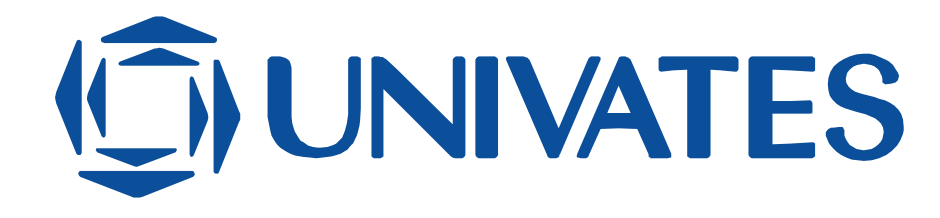

## UNIVERSIDADE DO VALE DO TAQUARI - UNIVATES CURSO DE *DESIGN*

# **DESENVOLVIMENTO DE UMA NOVA EXPERIÊNCIA DE USUÁRIO PARA SISTEMA DE CONTROLE FINANCEIRO PESSOAL: PAGUEI**

Graziela Carine Kolling da Silva

Lajeado, novembro de 2021

Graziela Carine Kolling da Silva

## **DESENVOLVIMENTO DE UMA NOVA EXPERIÊNCIA DE USUÁRIO PARA SISTEMA DE CONTROLE FINANCEIRO PESSOAL: PAGUEI**

Monografia apresentada no componente curricular Trabalho de Conclusão de Curso II, do curso de Design da Universidade do Vale do Taquari – UNIVATES, como parte da exigência para obtenção do título de Bacharel em *Design*.

Orientador: Prof. Me. Bruno Souto Rosselli

Graziela Carine Kolling da Silva

## **DESENVOLVIMENTO DE UMA NOVA EXPERIÊNCIA DE USUÁRIO PARA SISTEMA DE CONTROLE FINANCEIRO PESSOAL: PAGUEI**

A banca examinadora abaixo aprova a Monografia apresentada na disciplina Trabalho de Conclusão de Curso II, na linha específica em *Design* da Universidade do Vale do Taquari – UNIVATES, como parte da exigência para a obtenção do título de Bacharel em *Design*:

> Prof. Me. Bruno Souto Rosselli **Orientador** Universidade do Vale do Taquari

> Prof. Me. Rodrigo Brod Avaliador 1 Universidade do Vale do Taquari

> Prof. Me. Fabrício Pretto Avaliador 2 Universidade do Vale do Taquari

Lajeado, novembro de 2021

### **RESUMO**

Devido a crise econômica gerada pelo novo coronavírus, muitas pessoas tiveram sua renda reduzida ou perdida, levando à falta de dinheiro e ao endividamento. Além da negativação do CPF e das restrições na hora do consumo, o indivíduo que se encontra endividado também pode sofrer problemas de saúde física e mental, pois passa a se sentir estressado, desanimado, ansioso e, em algumas situações, depressivo. Um dos principais fatores que contribuem para o endividamento é a falta de planejamento e de controle financeiro. Com base neste contexto, o presente trabalho investiga como a gestão das finanças pessoais é feita pela população brasileira e quais são os maiores obstáculos que encontram ao utilizar um *software* para tal tarefa, para então propor uma nova experiência de uso para o sistema Paguei, tornando-o mais intuitivo e fácil de usar. Assim posto, o primeiro subcapítulo do referencial teórico aborda assuntos referentes a finanças pessoais, apresentando conceitos essenciais para conquistar uma boa saúde financeira, além de uma apresentação do Paguei. Já no segundo subcapítulo encontram-se conteúdos relacionados à *design* de interação, experiência do usuário, usabilidade e acessibilidade. E por fim, o último subcapítulo do referencial teórico fala sobre o desenvolvimento da interface com a qual o usuário irá interagir, chamado de *frontend*, apresentando as tecnologias que serão utilizadas no projeto. O desenvolvimento foi norteado pela metodologia de Garrett em conjunto com a de Teixeira. Para conhecer os usuários deste projeto e a resistência que possuem em utilizar aplicativos e sistemas para gerir as finanças, foi realizado uma pesquisa quantitativa. Também foi feita a análise de similares para identificar os padrões de *design*, a usabilidade e as funcionalidades do que já é utilizado no mercado. A partir do levantamento de dados, foi criado uma lista de requisitos que orientou a etapa criativa deste trabalho, onde se utilizou a técnica de *moodboard* para geração de inspiração. Além disso, foram criados fluxogramas, *sketches*, *wireframes*, as telas finais e o protótipo navegável. Por fim, foi realizada a implementação da aplicação, o qual tinha como objetivo unir *design* e programação para elevar o conhecimento da autora.

**Palavras-chave:** Finanças Pessoais; *Design* de Interação; Experiência do Usuário; *Frontend*.

### **ABSTRACT**

Due to the economic crisis generated by the new coronavirus, many people had their income reduced or lost, leading to lack of money and indebtedness. Besides the negativation of the CPF and the restrictions at the time of consumption, the individual who is in debt can also suffer physical and mental health problems, because he or she starts to feel stressed, discouraged, anxious, and in some situations, depressed. One of the main factors that contribute to indebtedness is the lack of planning and financial control. Based on this context, the present work investigates how the management of personal finances is done by the Brazilian population and what are the biggest obstacles they encounter when using software for this task, to then propose a new user experience for the Paguei system, making it more intuitive and easy to use. Thus, the first subchapter of the theoretical framework addresses issues related to personal finance, presenting essential concepts to achieve good financial health, in addition to a presentation of Paguei. The second subchapter contains content related to interaction design, user experience, usability, and accessibility. And finally, the last subchapter of the theoretical framework talks about the development of the interface with which the user will interact, called frontend, presenting the technologies that will be used in the project. The development was guided by Garrett's methodology in conjunction with Teixeira's. To get to know the users of this project and their resistance to using applications and systems to manage their finances, a quantitative survey was conducted. Similar analysis was also done to identify the design patterns, usability, and functionalities of what is already used in the market. From the data survey, a list of requirements was created that guided the creative stage of this work, where the moodboard technique was used to generate inspiration. Besides this, flowcharts, sketches, wireframes, final screens and the navigable prototype were created. Finally, the implementation of the application was carried out, which had the objective of uniting design and programming to elevate the author's knowledge.

**Keywords:** Personal Finance; Interaction Design; User Experience; Frontend.

# **LISTA DE ILUSTRAÇÕES**

## **LISTA DE FIGURAS**

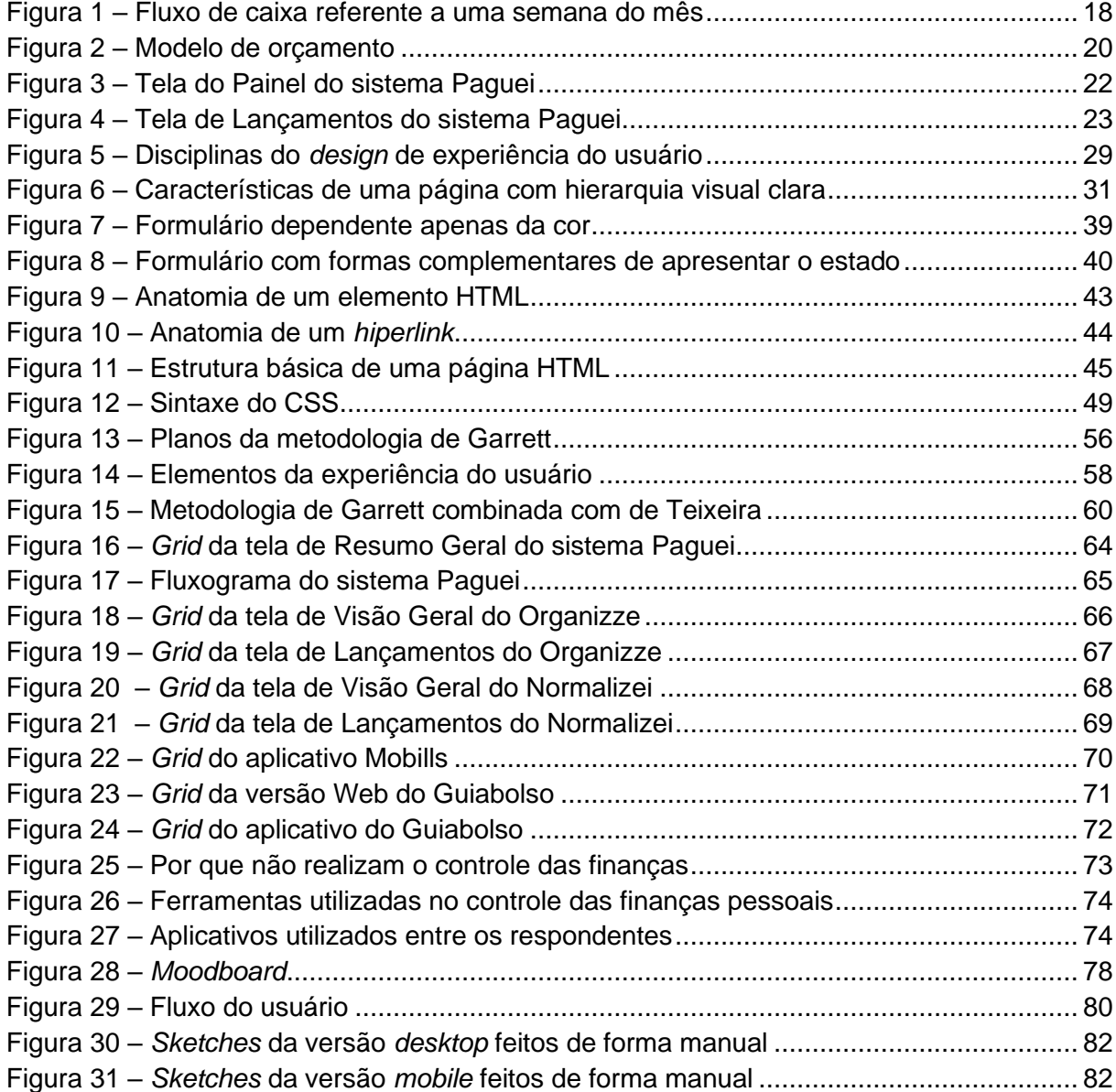

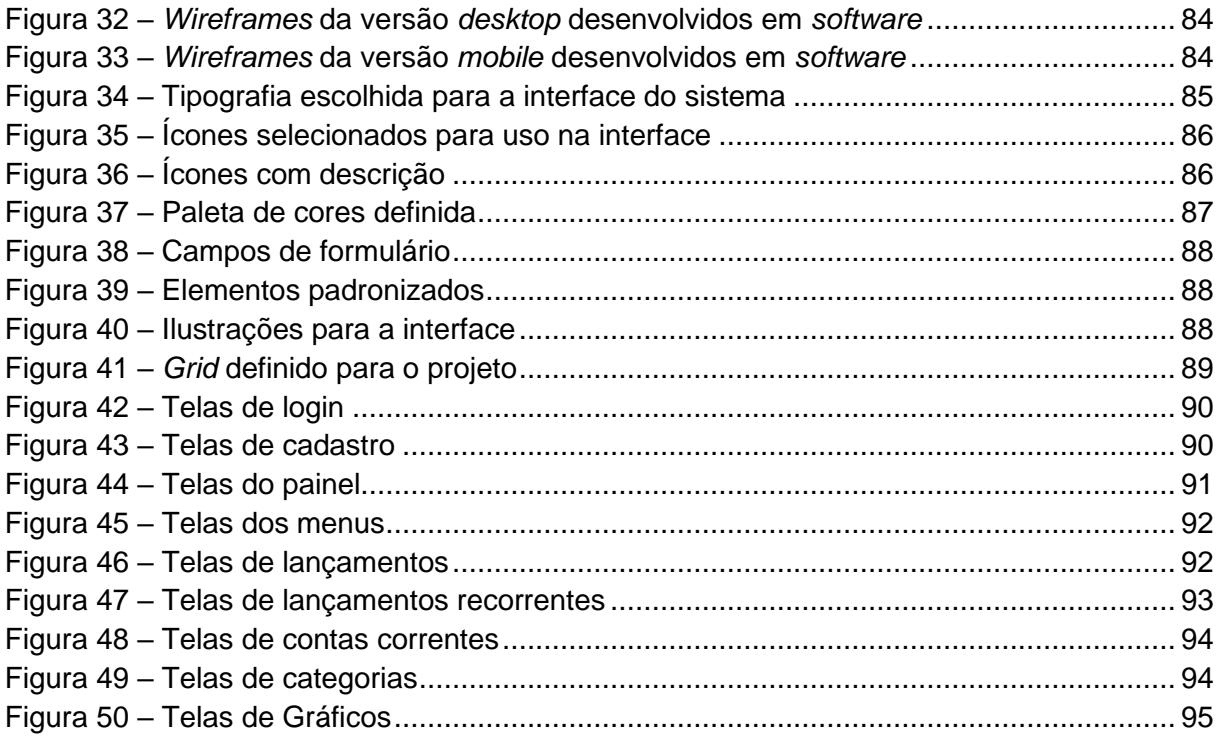

### **LISTA DE QUADROS**

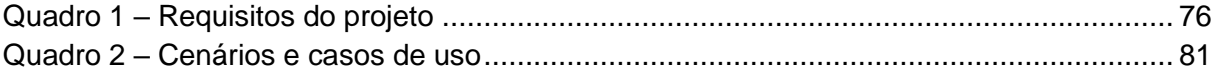

## **SUMÁRIO**

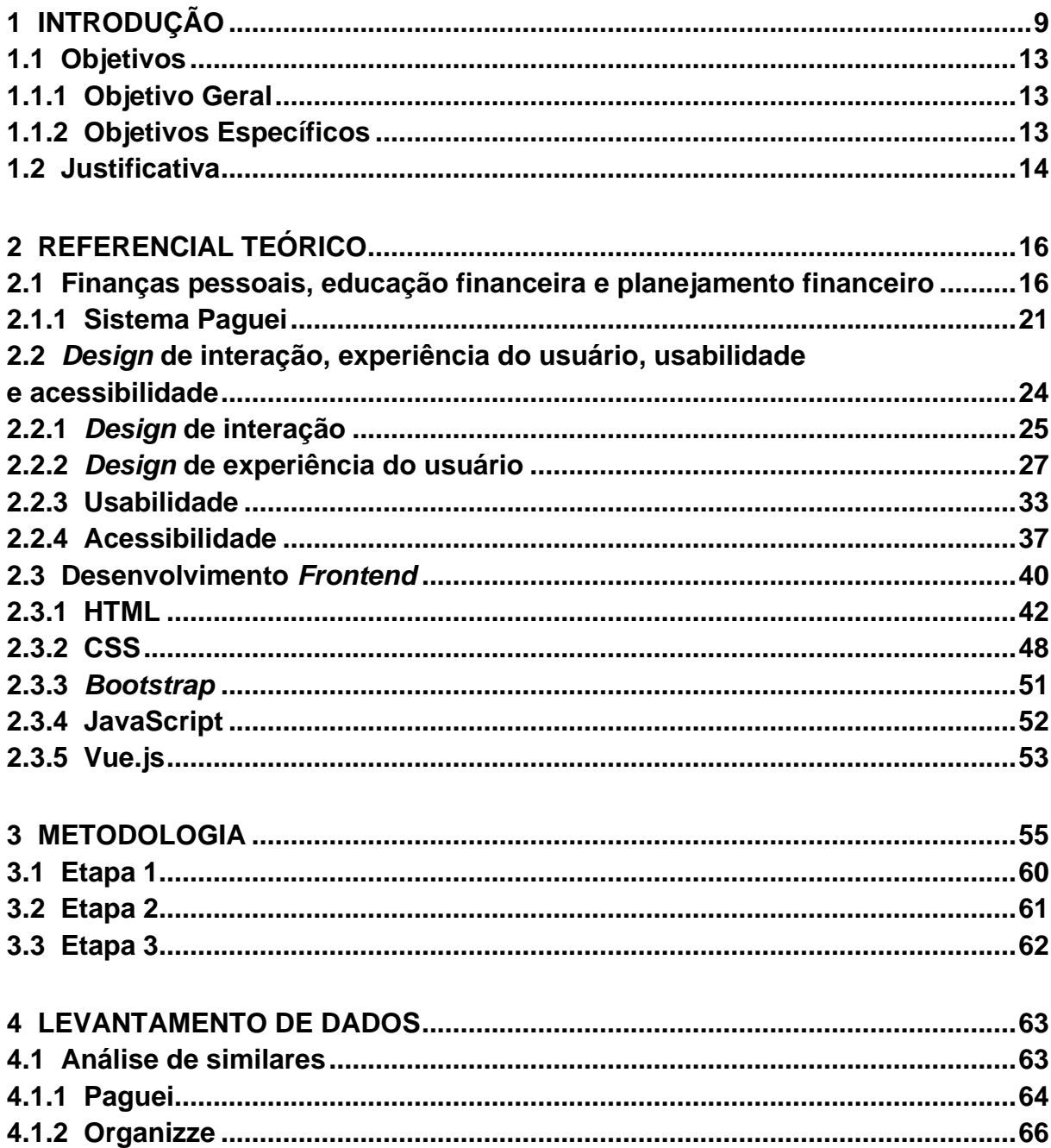

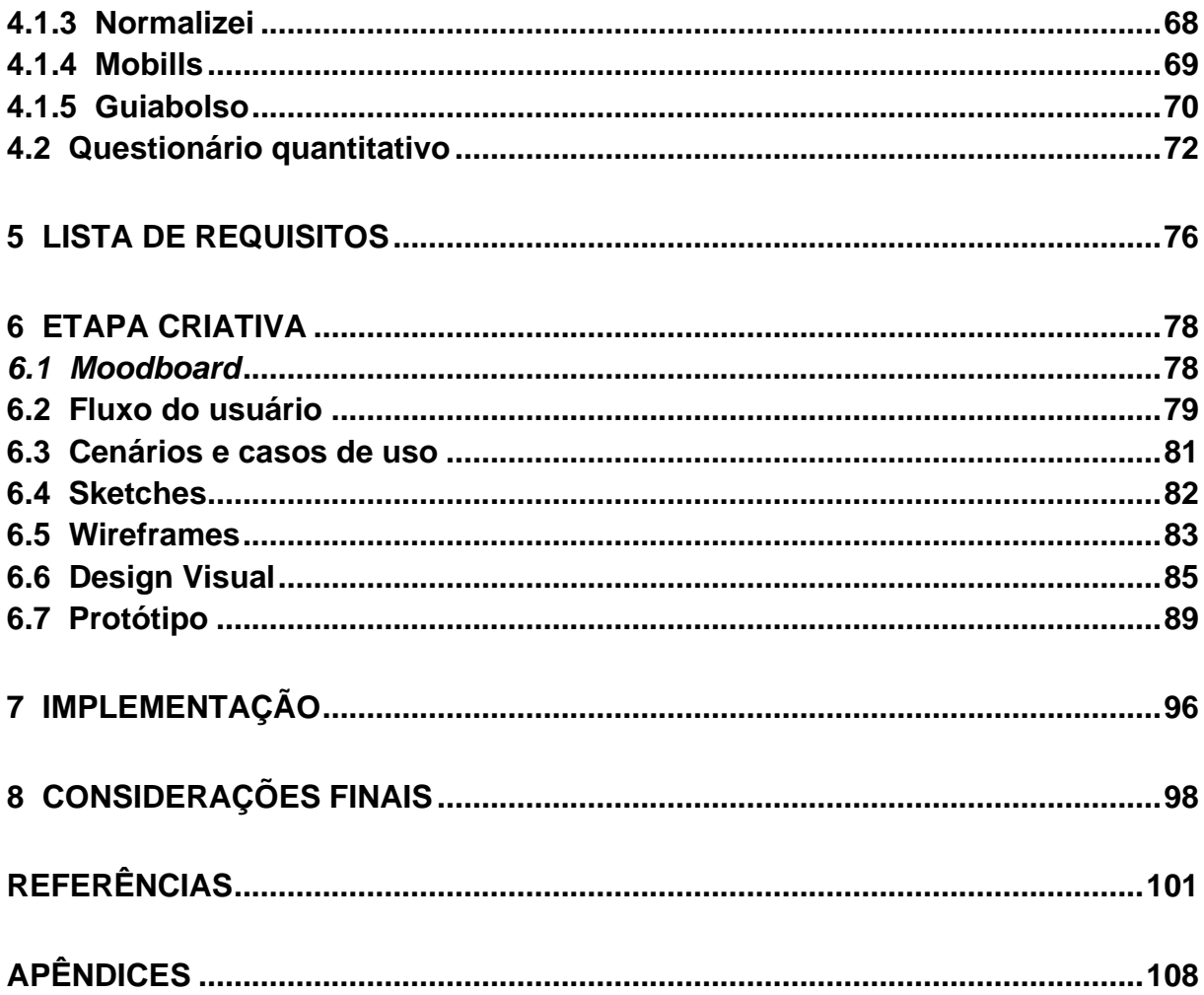

## **1 INTRODUÇÃO**

<span id="page-10-0"></span>Com o aumento da inadimplência, o tema de finanças pessoais nunca foi tão relevante. Este tema aborda a forma como as pessoas lidam com o próprio dinheiro no cotidiano, como acompanham e gerenciam suas contas e seu patrimônio.

No mundo inteiro, o ano de 2020 ficou marcado tanto pela pandemia quanto por uma das maiores crises econômicas em escala mundial. Junto com ela, veio uma radical mudança de hábitos e comportamentos. Conforme Carraro (2020), com as empresas não obtendo receitas, foi necessário reduzir ou até deixar de pagar os recursos dos seus colaboradores. Diversos autônomos e profissionais informais em algum momento ficaram sem fonte de renda e, mesmo assim, tiveram que continuar arcando com as mesmas contas para pagamento das necessidades essenciais. Yazbek (2020) fala sobre uma pesquisa respondida por 1.500 pessoas em outubro de 2020, realizada pelo Instituto Locomotiva. O questionário aplicado revelou que, durante a pandemia, sete em cada dez pessoas tiveram dificuldades financeiras e que três em cada dez brasileiros deixaram de pagar suas contas. Gandra (2020) complementa que, como já ocorrido no auge da crise, o brasileiro voltará a realizar o rodízio de contas, no qual terá que determinar quais contas pagará e quais irá atrasar. Além disso, Meirelles, Júlio e Dias (2020) afirmam que o povo brasileiro não possui uma renda que seja suficiente para criar uma poupança. Como exemplo disso, eles apontam a situação das favelas, onde 86% dos moradores não conseguirão adquirir itens básicos se tiverem que ficar um mês sem renda e 72% não possuem dinheiro para encarar uma semana de crise.

Uma pesquisa realizada pelo SPC Brasil (2020) em 2019 com 813 consumidores, revela que 48% dos brasileiros não controlam suas finanças, desta forma não sabem o valor dos seus rendimentos mensais e nem o de seus gastos.

Entre as ferramentas mais utilizadas pelos brasileiros para gerenciar seus orçamentos, 36% correspondem ao caderno de anotações, 9% a planilhas e 7% a aplicativos digitais. A pesquisa mostra também que nos 12 meses anteriores à pesquisa, 48% ficaram com a negativação do CPF em algum momento.

Ainda de acordo com a pesquisa realizada pelo SPC Brasil, ter o nome "sujo" não gera apenas restrições no momento do consumo, mas também um sentimento de vergonha em algumas pessoas. Segundo Sleiman (2019), a inadimplência já deixou de ser apenas um problema financeiro, afetando também a saúde física e mental da população. Em alguns momentos, ela pode ser vista como uma situação que não tem saída, gerando sentimentos negativos como estresse, desânimo, tristeza, ansiedade e até mesmo depressão.

Uma segunda pesquisa do SPC Brasil (2020) realizada com 600 consumidores que possuíam contas atrasadas há mais de três meses em 2019, apresenta que oito em cada dez pessoas sofreram algum sentimento negativo, sendo a ansiedade o mais comum (63,5%), seguido do estresse e irritabilidade (58,3%). Além disso, 11% afirmam terem sido julgados como desonestos e 8,5% não conseguiram emprego devido às dívidas, fato que acaba por ampliar a sua situação devedora. Para piorar, 16,7% dos entrevistados que manifestaram aumento da irritabilidade, acabaram agindo de forma verbalmente agressiva com familiares e amigos.

Conforme Santos (2014), a conquista da saúde financeira é mais simples do que as pessoas pensam, é preciso apenas seguir um princípio matemático: "ganhar muito mais do que gasta ou gastar muito menos do que ganha". Porém, de acordo com outra pesquisa realizada pelo SPC Brasil e CNDL (2018) em novembro de 2017, seis em cada dez consumidores sentem dificuldades em controlar seu próprio orçamento, sendo que, para 26% falta disciplina e para 11% existe dificuldade de encontrar uma forma simples de organização financeira.

Para evitar a falta de dinheiro e a inadimplência ou a necessidade de recorrer a empréstimos, é essencial se organizar e realizar o controle financeiro, no qual é possível identificar e eliminar gastos desnecessários, analisar sua realidade financeira atual e do seu próprio potencial econômico, então visualizando como as contas ficarão no futuro. Segundo Carraro (2020), o controle das finanças é realizado por meio de registros das receitas e despesas, permitindo conhecer onde mais se gasta dinheiro e o que é mais prioritário, podendo negociar ou suspender o que não é.

A crise financeira de 2020 impactou negativamente o orçamento dos brasileiros, mas também contribuiu para que a população se interessasse mais pela educação financeira. Uma pesquisa realizada pelo Instituto Locomotiva em outubro de 2020, aponta que 41% das pessoas "passaram a pesquisar mais sobre educação financeira" e que, para 53%, a pandemia incentivou a "sair da zona de conforto" (YAZBEK, 2020). Além disso, um bom controle e planejamento financeiro possibilita que as pessoas desenvolvam o hábito de poupar e até de criar planos para realizar sonhos, como uma viagem, um curso, a casa própria, um novo automóvel, ou pensar na aposentadoria.

Em razão da necessidade de controlar as finanças, é importante haver ferramentas que auxiliem as pessoas a realizar tal tarefa no seu cotidiano. Como já dito anteriormente, muitas pessoas acabam escolhendo o caderno ou as tradicionais planilhas para fazer o controle. Porém, segundo Moura (2019), com planilhas a pessoa acaba gastando mais tempo juntando dados ao invés de analisá-los, além de aumentar as chances de haver erros e não poder contar com gráficos gerados rapidamente para acompanhar suas movimentações financeiras.

Para simplificar o processo de gerir as finanças, umas das soluções é adotar algum sistema *web* ou aplicativo *mobile*. Isto porque grande parte deles possui a capacidade de automatização, sendo possível gerar relatórios e reduzir o tempo que a pessoa gastaria para conferir os cálculos. Zaruvni (2020) cita alguns exemplos de sistemas disponíveis atualmente no mercado, relacionados a seguir: Mobills, disponível gratuitamente apenas para uso em Android e iOS, e pago para uso em navegadores; Organizze que está disponível gratuitamente tanto para uso em Android e iOS, quanto em navegadores, além de também possuir um plano pago com mais funcionalidades; e o Guiabolso, disponível gratuitamente tanto para uso em Android e iOS, quanto em navegadores, e que além de possuir um plano pago com mais funcionalidades, também conta com sincronização automática da conta bancária.

Além dos sistemas citados acima, como objeto de estudo deste trabalho, está o Paguei, um sistema *web* gratuito, que devido à sua interface responsiva pode ser acessado a partir de qualquer dispositivo que possui conexão à internet, seja *smartphone*, *tablet* ou computador, independente do sistema operacional que utilizar, sem necessitar de instalação. Desenvolvido e lançado em 2007 pela empresa Zanshin Software, ele surgiu a partir de uma necessidade do próprio fundador da empresa em controlar as suas finanças. Nele, o usuário pode cadastrar contas, categorias, lançar suas receitas e despesas, tendo o controle de toda a sua vida financeira. Com ele também é possível controlar suas contas parceladas e criar agendamentos para as contas que ocorrem todos os meses. Além disso, para não esquecer dos vencimentos, é possível configurar dentro do sistema, uma opção para receber um e-mail semanalmente ou diariamente com os lançamentos que irão vencer naquele período. Este *software* de gestão se destaca por ter sido desenvolvido por uma empresa que possui sede no Vale do Taquari, senda esta, a empresa que a autora do presente trabalho atua.

Porém, mesmo contando com recursos similares aos demais concorrentes do mercado e alguns diferenciais, tais como a possibilidade de gerar gráficos de acordo com o período desejado, atualmente o sistema é pouco utilizado. Acredita-se que um dos motivos seja em função de sua interface e estrutura, que não foram atualizadas desde o seu lançamento. Além disso, outro motivo é que existe uma certa resistência ao uso de sistemas e *softwares* para realizar o gerenciamento das finanças, tanto pessoais quanto empresariais. Arbulu (2019) cita um estudo realizado em 2019 pela consultoria Deloitte com 1.048 executivos, na qual aponta que 62% das pessoas ainda preferem utilizar apenas as planilhas e que 58% utiliza as planilhas acompanhadas de algum *software* de gestão, já que as ferramentas automatizadas "ainda são vistas com desconfiança" pelas pessoas. Pode-se observar também que, outro motivo para as pessoas adotarem as planilhas, é o de acreditarem que o uso delas é mais simples em comparação aos *softwares*.

Com a transformação digital, a frequente procura por agilidade e praticidade, além da possibilidade de economizar tempo, tornou a busca por plataformas digitais maior nos dias atuais. Exigindo assim, que as ferramentas contassem com mais facilidade de uso, mais velocidade e fossem mais acessíveis. Ademais, um bom *design* de interface deve contar com funcionalidades distribuídas de modo intuitivo e com dados apresentados de forma clara e objetiva. Um sistema confuso, com interface mal projetada apenas dificulta a experiência do usuário com o produto e com tantos sistemas e aplicativos no mercado, que contam com diversas funcionalidades semelhantes, um sistema bem elaborado e com a melhor experiência possível, pode se destacar na hora da escolha.

Tendo como base esse cenário, é possível afirmar que ao criar um sistema *web* para gestão de finanças pessoais, é preciso levar em consideração algumas questões, como por exemplo, qual o público alvo, qual é a limitação dessas pessoas, qual é o

contexto em que será utilizado e ao mesmo tempo, compreender a resistência deste grupo em não utilizar os sistemas. Unindo ambos os conhecimentos, será possível reestruturar o sistema Paguei, com a finalidade de desenvolver uma solução que atenda este público a fim de facilitar seu cotidiano, trazendo mais tranquilidade e felicidade. Assim posto, questiona-se: realizar uma melhoria na interface e experiência do usuário pode contribuir com o aumento no hábito de uso de aplicativos de controle financeiro?

Sendo assim, em um primeiro momento serão apresentados assuntos referentes às finanças pessoais, educação financeira e planejamento financeiro. Além disso, também será abordado conceitos de *design* de interação, *design* de experiência do usuário, usabilidade e acessibilidade. Ademais, pontos referentes ao desenvolvimento *frontend* – desenvolvimento da interface com a qual o usuário irá interagir –, apresentando tecnologias e linguagens, como HTML, CSS, *Bootstrap* e Framework Vue.js, que serão melhor detalhadas no subcapítulo específico.

Após o levantamento de dados, serão analisados sistemas e aplicativos para gestão de finanças pessoais e, a partir disso, será realizada uma pesquisa de campo com o público-alvo, buscando analisar as primeiras impressões que têm sobre a versão atual do Paguei e compreender a resistência que ainda possuem ao utilizar sistemas e aplicativos ao invés de outros métodos.

#### <span id="page-14-0"></span>**1.1 Objetivos**

#### <span id="page-14-1"></span>**1.1.1 Objetivo Geral**

Desenvolver um estudo de *design* de interface e experiência de usuário para o sistema de controle financeiro pessoal Paguei, buscando compreender as principais dificuldades e empecilhos para o uso de *softwares* de gestão financeira.

#### <span id="page-14-2"></span>**1.1.2 Objetivos Específicos**

- Adquirir conhecimentos sobre finanças pessoais;
- Pesquisar conceitos de experiência do usuário, usabilidade, *design* de interação e de desenvolvimento *frontend*;
- Analisar produtos similares;
- Realizar uma pesquisa com consumidores brasileiros buscando compreender as dificuldades que encontram ao utilizar um sistema ou aplicativo para gerir suas finanças;
- Desenvolver um *redesign* para a interface do Sistema Paguei utilizando boas práticas do *design* de experiência do usuário em conjunto com os conceitos de *design* de interface;
- Desenvolver o *frontend* da aplicação.

#### <span id="page-15-0"></span>**1.2 Justificativa**

A internet é vista como uma ferramenta importante no cotidiano dos brasileiros, com isso, um sistema *web* permite que as pessoas que desejam uma vida financeira mais descomplicada, a obtêm em qualquer lugar e a partir de qualquer dispositivo com conexão à internet. Isto se torna uma grande vantagem, como por exemplo para quem está viajando e deseja lançar alguma despesa. Ademais, o consumidor tem a facilidade de acessar o sistema e ter rapidamente a visão de quanto dinheiro ainda tem disponível para o final do mês e, portanto, ser capaz de tomar decisões sábias, a fim de não começar o próximo mês com dívidas. E também, de identificar em quais despesas não essenciais o dinheiro está sendo gasto, para então poder reduzi-las ou suspendê-las.

Além disso, percebe-se pelo crescente número de novos lançamentos de *softwares*, que a tecnologia avançou de forma considerável nos últimos anos, mas nem todos os produtos digitais acompanharam essa evolução. Para uma ferramenta se destacar na *web* e cativar as pessoas, é preciso contar com uma boa experiência de usuário e ter usabilidade. No cenário do presente trabalho, o sistema que gera sucesso no controle financeiro, é aquele que auxilia a organizar todas as entradas e saídas monetárias de uma maneira fácil e simples. É notório, a partir de sua interface, que o sistema Paguei contou com poucas mudanças desde o seu lançamento, logo isso acaba influenciando a experiência do usuário e faz com que deixem de acessar, ou até mesmo abandonem a ideia de utilizar algum sistema para gerenciar as finanças. Com isso, torna-se necessário compreender os principais problemas que geram resistência ao escolher os *softwares* e então projetar uma nova experiência e uma nova interface, mais intuitiva, mais acessível e fácil de ser utilizada.

Até o momento, a autora do presente trabalho atuou apenas com o desenvolvimento de *sites* – um conjunto de páginas que apresentam informações sobre a empresa, seus produtos, serviços e contato – e *landing pages* – página única voltada à conversão de um visitante em *lead* (possível cliente). Como estudante de *design* e profissional da área, desenvolver também o *frontend* de um *software* será um desafio, tanto para ampliar o conhecimento, quanto para buscar crescimento profissional. A partir disto, será possível adquirir mais conhecimento sobre as possibilidades de implementação de diversas funcionalidades, além de diferentes formas que uma interface possa se parecer ou se comportar. Isso a ajudará a reconhecer infinitas possibilidades para tornar os *softwares* mais leves no carregamento, simples e intuitivos para as pessoas e, consequentemente, tornará possível explorar novas soluções para os problemas dos usuários.

Com base no contexto apresentado, o referencial teórico contará com três subcapítulos, sendo que o primeiro abordará o tema finanças pessoais, educação financeira e planejamento financeiro, apresentando importantes conceitos para conquistar uma boa saúde financeira, além de contar com uma apresentação do sistema Paguei. O segundo subcapítulo apresentará conteúdos relacionados ao *design* de interação, experiência do usuário, usabilidade e acessibilidade. Para finalizar, o último subcapítulo tratará sobre o desenvolvimento *frontend* e tecnologias da *web*, que em outras palavras, significa o desenvolvimento da interface interativa.

## **2 REFERENCIAL TEÓRICO**

#### <span id="page-17-1"></span><span id="page-17-0"></span>**2.1 Finanças pessoais, educação financeira e planejamento financeiro**

Desde o Plano Real, em 1994, as pessoas começaram a se interessar mais por finanças pessoais. Com os altos índices de inflação que existiam nas décadas de 1970 e 1980, o salário que entrava já era gasto rapidamente com as necessidades das famílias, já que todos os dias os preços aumentavam. Quando eles pararam de subir tão rapidamente, a noção referente ao valor do dinheiro e o interesse em guardá-lo ou gastá-lo, começou a fazer parte da vida das pessoas. Outra questão que trouxe mais interesse desse assunto para a população, é o aumento da expectativa de vida. Hoje os idosos vivem mais e melhor, aproveitando mais a vida, mas para obterem esses privilégios, é preciso ter uma quantia maior de dinheiro (CHEROBIM; ESPEJO, 2011). Ademais, outro ponto preocupante para a população é o aumento da inflação que vêm ocorrendo desde o início da pandemia causada pelo coronavírus. Como exemplo, pode-se citar a comparação da taxa do IPCA (Índice Nacional de Preços ao Consumidor amplo) de abril de 2021 que foi de 0,31% com a de maio de 2021 que ficou em 0,83%. Esta foi a "maior alta para um mês de maio desde 1996, quando o índice ficou em 1,22%". A inflação afeta negativamente, elevando os custos de alimentos, bebidas, energia elétrica e gasolina (KAORU, 2021).

As finanças de um indivíduo possuem uma grande relação com as fases da sua vida. Ele nasce, estuda, trabalha, casa, tem filhos, continua trabalhando, ajuda os filhos, se aposenta e cuida dos netos. Em alguns casos, a trajetória de vida pode ser diferente da mencionada. Por exemplo, pode acontecer de primeiro vir os filhos e depois casar, ou os netos podem chegar antes do que era previsto. Com isso é preciso ter dinheiro para encarar cada uma destas fases com seus possíveis desvios (CHEROBIM; ESPEJO, 2011).

Grande parte das pessoas acreditam que ganham pouco. O dinheiro que recebem no início do mês já chega comprometido e não dura até o final dele. Será que elas ganham pouco ou gastam muito? Na maioria das vezes a falta de dinheiro é consequência da falta de controle financeiro (DESSEN, 2015). Quando ele é realizado, é possível obter conhecimento referente à origem dos recursos financeiros, monitorar as datas de vencimento de entradas e saídas de dinheiro, ter consciência da capacidade que a renda suporta obrigações financeiras e ainda analisar o fluxo de dinheiro (SELEME, 2012).

As finanças pessoais se referem à disciplina que cuida das "decisões financeiras de uma pessoa ou família". Nela é levado em conta todas as ocorrências financeiras e a fase de vida do indivíduo. Além disso, também é preciso observar os fatores econômicos do momento, já que eles também podem impactar nas finanças (CHEROBIM; ESPEJO, 2011, p. 1). O erário da família possui os mesmos princípios das finanças pessoais, a única diferença é a necessidade de somar as contas de todos integrantes da família (PIRES, 2007).

O objetivo de se ter um controle financeiro pessoal é que seja possível alcançar a situação monetária ideal para a pessoa ou família. Esta ocorre quando as entradas são maiores do que as saídas de dinheiro. Para obter este equilíbrio, deve-se escolher um dos possíveis caminhos: aumentar as receitas e não alterar as despesas; aumentar as receitas enquanto as despesas também sobem; reduzir as despesas sem precisar aumentar as entradas; ou aumentar as receitas e fazer com que as despesas diminuam. Esta última é a melhor opção, que torna possível criar uma poupança para melhorar o bem-estar no futuro (PIRES, 2007). Para quem possui planos e deseja viver uma vida livre de preocupações em anos vindouros, economizar e guardar dinheiro torna-se uma escolha sábia. Mesmo que o dinheiro seja feito para ser gasto, é essencial saber para onde irá direcioná-lo, se organizar antes de investir em algo e sempre acompanhar e avaliar a situação financeira do momento (SEBRAE, 2013).

> Para obter ou chegar o mais próximo possível da situação ideal das finanças pessoais ou para superar situações de desequilíbrio é preciso planejar e controlar o uso do dinheiro e do crédito, além de definir objetivos e metas não só financeiros, mas de vida. (PIRES, 2007, p. 36)

Antes de apresentar as ferramentas utilizadas para cuidar das finanças pessoais, é preciso compreender o que é a grande área que a engloba. Diferente do que se pensa, a educação financeira vai além de economizar, eliminar gastos e juntar dinheiro, é tomar decisões mais adequadas para obter uma qualidade de vida melhor e poder aproveitá-la com mais tranquilidade. Portanto, é preciso determinar alguns objetivos e estabelecer metas de curto ou longo prazo. Por exemplo, se em um ano deve-se guardar um valor de R\$ 6.000,00 para poder trocar de carro, torna-se necessário economizar R\$ 500,00 a cada mês. Mas, será que guardar este valor é possível com o orçamento que o indivíduo possui no momento? Será que não deveria priorizar a reforma da casa ao invés da troca do carro? Além de estabelecer metas e prazos, é preciso avaliar se elas se encaixam com a realidade do momento e ao mesmo tempo, analisar as suas prioridades. Por falta de controle monetário, algumas pessoas não sabem o quanto e como estão gastando (SAURIN, 2020).

Uma ótima maneira para controlar as finanças, é fazer uso do fluxo de caixa. Representada na Figura 1, esta ferramenta pode ser do tipo tabela, na qual se faz o acompanhando do saldo diário, a fim de evitar a falta de dinheiro. Basta pegar o saldo inicial, acrescentar o que entrou de dinheiro, diminuir o que saiu e então se obterá o saldo final. Nos casos em que ocorre a falta de recursos financeiros, a partir do fluxo de caixa é possível identificar em qual dia do mês o saldo ficará negativo e ver possibilidades de realocar estes pagamentos para pagar o menor juros possível. Já nos demais casos – quando o saldo não fica negativo –, o importante é apenas a situação final do mês (PIRES, 2007).

| <b>Dia</b>     | <b>Histórico</b>     | <b>Saldo Inicial</b> | <b>Débito</b> | <b>Crédito</b> | <b>Saldo final</b> |
|----------------|----------------------|----------------------|---------------|----------------|--------------------|
|                | Resultado anterior   | 1.000,00             |               |                |                    |
|                | Antecipação salarial |                      |               | 500,00         |                    |
|                | Aluguel              |                      | 800,00        |                |                    |
| $\overline{2}$ | Luz                  |                      | 70,00         |                | 630,00             |
| 6              | Prestação do carro   |                      | 500,00        |                | 130,00             |
| 7              | Cartão de crédito    |                      | 900,00        |                | $-770,00$          |
| 8              | Venda do carro       |                      | 800,00        | 8.000,00       | 7.230,00           |
| 8              | Compra de moto       |                      | 6.000,00      |                | 1.230,00           |

<span id="page-19-0"></span>Figura 1 – Fluxo de caixa referente a uma semana do mês

Fonte: Pires (2007, p. 45).

Existem dois tipos de fluxo de caixa: o realizado e o previsto. No primeiro, observa-se as transações financeiras que já ocorreram, enquanto no segundo se prevê as que irão ocorrer no futuro. Ambas auxiliam na tomada de decisões. As informações que devem estar presentes são: descrição – o tipo da movimentação –, o saldo inicial, o valor das entradas, saídas e dos seus totais, e o saldo final (SELEME, 2012).

Para obter um fluxo de caixa correto, é preciso anotar todos os dias as movimentações de dinheiro. Isto garante que nenhum valor ficará de fora, mesmo que seja pequeno. Outro fator que influencia, é categorizar as despesas e receitas. Desta forma, é mais fácil ter noção e identificar em qual item é gasto mais e a possibilidade de reduzir os gastos com aquilo (UNISC, 2020). Existem despesas que são essenciais para o dia a dia pessoal ou da família e que não podem ser eliminadas. Contudo, ao analisá-las é possível encontrar alguma maneira para reduzi-las. Por exemplo, a conta de luz está alta? Diminuir o tempo no banho e desligar das tomadas dos eletrodomésticos quando não estão sendo utilizados são ótimas maneiras de diminuir o custo com esta despesa (PIRES, 2007).

Quando se fala em receitas, refere-se às entradas de dinheiro. Elas podem ser o salário mensal, pensão, aposentadoria, comissões e aluguéis – quando você é locador. Para quem possui um salário fixo é mais fácil prever a entrada que obterá todos os meses. Já as pessoas que são autônomas ou dependem do movimento de clientes ou pacientes em seus negócios, não possuem rendimento regular. Além disso, também é importante separar as receitas fixas das eventuais, como por exemplo, bônus, 13º salário e heranças (CHEROBIM; ESPEJO, 2011).

As despesas são as saídas de dinheiro e torna-se importante separar as que são fixas e as que são variáveis. Como expensas fixas, cita-se os gastos com moradia, alimentação, educação e saúde. Como variáveis, aponta-se custos com lazer, vestuário, estética, transporte e manutenção de bens (CHEROBIM; ESPEJO, 2011). Além destas, também é crucial mencionar os dispêndios anuais: são aquelas que se repetem apenas uma vez ao ano, como por exemplo o IPVA, IPTU, seguro do automóvel e demais contas. Uma forma de se planejar para poder manter estas despesas em dia é, somar os valores destes pagamentos anuais e dividir por 12, resultando no valor que deve ser poupado mensalmente. Por exemplo, se o valor total destas despesas seja de R\$ 3.810,00, então será necessário guardar R\$ 317,50 por mês para quitar estas despesas (DESSEN, 2015).

No momento em que se possui conhecimento sobre as receitas e expensas do mês, é possível criar uma tabela de orçamento anual. Desta forma, o valor das movimentações precisa aparecer em todos os meses em que ocorrem, além de que o saldo final de janeiro, torna-se o saldo inicial de fevereiro, e assim por diante. A partir disso, é possível obter uma previsão de quanto sobrará de dinheiro no final do período e planejar as férias ou um grande investimento, por exemplo. A estrutura desta ferramenta pode variar de pessoa para pessoa, uma forma de montá-la está ilustrada na Figura 2 (PIRES, 2007). Em outras palavras, o orçamento é uma ferramenta utilizada para o planejamento e controle financeiro, tanto pessoal quanto empresarial (SELEME, 2012).

|                               |   | <b>MESES</b> |   |   |   |   |   |   |   |    |    |    |              |
|-------------------------------|---|--------------|---|---|---|---|---|---|---|----|----|----|--------------|
| <b>Rubricas Orçamentárias</b> | 1 | 2            | 3 | 4 | 5 | 6 | 7 | 8 | 9 | 10 | 11 | 12 | <b>Total</b> |
| Saldo inicial                 |   |              |   |   |   |   |   |   |   |    |    |    |              |
| Receita 1: salário            |   |              |   |   |   |   |   |   |   |    |    |    |              |
| Receita 2: aplicações         |   |              |   |   |   |   |   |   |   |    |    |    |              |
| Total de receitas             |   |              |   |   |   |   |   |   |   |    |    |    |              |
| Despesa 1: alimentação        |   |              |   |   |   |   |   |   |   |    |    |    |              |
| Despesa 2: aluguel            |   |              |   |   |   |   |   |   |   |    |    |    |              |
| Despesa 3: água               |   |              |   |   |   |   |   |   |   |    |    |    |              |
| Despesa 4: luz                |   |              |   |   |   |   |   |   |   |    |    |    |              |
| Despesa 5: telefone           |   |              |   |   |   |   |   |   |   |    |    |    |              |
| Total de despesas             |   |              |   |   |   |   |   |   |   |    |    |    |              |
| Saldo final                   |   |              |   |   |   |   |   |   |   |    |    |    |              |
| <b>Resultado</b>              |   |              |   |   |   |   |   |   |   |    |    |    |              |

<span id="page-21-0"></span>Figura 2 – Modelo de orçamento

Fonte: Pires (2007, p. 37).

Por mais simples que esta tabela seja, quando utilizada corretamente, permite visualizar em quais meses houve variações de valor e se as despesas estão subindo. Além disso, também é possível identificar se o saldo final está aumentando ou não. Como saldo, entende-se a quantia que sobrou ou faltou de dinheiro (PIRES, 2007).

No final, percebe-se que o planejamento financeiro segue alguns princípios básicos, como ganhar mais do que gastar, guardar dinheiro para imprevistos, evitar gastos desnecessários, proporcionar alguns luxos uma vez ou outra e financiar os sonhos. A fim de colocar isto em prática, a pessoa precisa ter consciência e disciplina para registrar todas as movimentações financeiras (CHEROBIM; ESPEJO, 2011).

Daqui a alguns anos, quando esta tarefa já tiver se tornado um hábito, a pessoa poderá se orgulhar do trabalho realizado e do esforço aplicado e poderá viver uma vida melhor e mais tranquila (DESSEN, 2015).

#### <span id="page-22-0"></span>**2.1.1 Sistema Paguei**

O Paguei é um sistema brasileiro para gestão financeira pessoal. Como já dito anteriormente, foi desenvolvido em 2007 pela empresa Zanshin Software. Sua criação ocorreu devido a uma necessidade do próprio fundador: enquanto ele dirigia sua empresa em Teutônia, a sua esposa estudava em outra cidade. A fim de evitar o esquecimento das contas e deixá-las em atraso – e dos questionamentos sobre o andamento dos saldos das contas de ambos – tomaram a decisão de controlar as finanças da família em uma ferramenta que pudesse ser acessada de qualquer lugar, via internet. Com isso, o gestor da empresa optou por criar o próprio sistema financeiro, surgindo assim o Paguei (PAGUEI, 2021).

A ferramenta se apresenta como um aplicativo nativo, ou seja, para acessá-lo é necessário ter um navegador e conexão com a internet, para então acessar o seu endereço. Possui uma interface responsiva – interface/visual que se adapta a tela do dispositivo pela qual está sendo visualizada – e não conta com um aplicativo para ser instalado em dispositivos móveis (PAGUEI, 2021).

Após o usuário ter realizado o login na aplicação, ele é direcionado para o painel (Figura 3), também chamado de resumo. Nesta tela é possível visualizar algumas breves informações, como os totais de valores que estão em atraso até o mês anterior, os totais do que está em aberto no mês atual, os totais do que está previsto para o mês seguinte, os totais em aberto referente aos lançamentos dos agendamentos, os totais do ano corrente e o saldo total (entradas e saídas). Além disso, há dois gráficos de barras que representam as entradas e saídas que estão em aberto e quitadas, sendo um para o mês atual e outro para a previsão do mês seguinte. Encontram-se também, os últimos cinco lançamentos registrados e os saldos das contas bancárias (PAGUEI, 2021).

| paguei V             |              | <b>₩</b> Resumo          | \$ Lançamentos | o <sub>c</sub> Preferências -<br><b>M</b> Graficos | $\bullet$<br>$\bullet$ |
|----------------------|--------------|--------------------------|----------------|----------------------------------------------------|------------------------|
| <b>RESUMO GERAL</b>  |              |                          |                | <b>SALDOS</b>                                      |                        |
|                      | Resumo       |                          |                | Entrada                                            | R\$ 5.830,00           |
|                      | Entrada      | Saída                    | Total          | Saida                                              | R\$ 1.880,00           |
| Em atraso até 30/Abr | 17,200,00    | 6.190.00                 | 11.010.00      | Saldo no Período                                   | R\$ 3.950,00           |
| Maio (em aberto)     | 5.830,00     | 1,880.00                 | 3,950.00       | Por Conta Corrente:                                |                        |
| Junho                | 5,890,00     | 1.980.00                 | 3.910.00       | <b>Banco Bradesco</b>                              | R\$ 65,53              |
| Agendamentos         | 6.230,00     | 3,240,00                 | 2,990.00       | Banco do Brasil                                    | $-R$ 2.374,90$         |
| Todo o ano de 2021   | 7.640,00     | 4.476.68                 | 3.163.32       | <b>Banco Sicredi</b>                               | R\$ 5.910,22           |
| Saldo Total          | 66.328,57    | 59.105,93                | 7.222.64       | Carteira                                           | R\$ 558,28             |
| Balanço mensal       |              | Previsão para Junho/2021 |                | Poupança                                           | R\$ 3.063,51           |
| 6000<br>5000         | 6000<br>5000 |                          |                | Poupança em conjunto -<br>Sicredi                  | R\$ 0,00               |
| 4000                 | 4000         |                          |                | Saldo Acumulado                                    | R\$7.222,64            |
| 3000                 | 3000         |                          |                |                                                    |                        |
| 2000                 | 2000         |                          |                |                                                    |                        |
| 1000                 | 1000         |                          |                |                                                    |                        |

<span id="page-23-0"></span>Figura 3 – Tela do Painel do sistema Paguei

Fonte: Paguei (2021) adaptado pela autora.

Antes do usuário começar a registrar as movimentações de dinheiro, é essencial que se faça o cadastro das contas correntes e das categorias. Pois as contas são utilizadas para dar saída ou entrada no dinheiro a partir dos lançamentos, enquanto que as categorias são utilizadas para a emissão de relatórios em um segundo momento (PAGUEI, 2021).

Além do painel, é importante mencionar a tela de lançamentos. Apresentada na Figura 4, é nela em que o usuário registra as movimentações de dinheiro. Ele pode navegar entre os meses, filtrar pela situação dos lançamentos ou pelas categorias. Nesta mesma tela é possível alterar, quitar, reabrir, excluir e exportar para um arquivo excel os lançamentos que forem selecionados. Também é possível visualizar o saldo das contas bancárias (PAGUEI, 2021).

|                                         | paguei V               |                                    |                                            | <b><i>K</i></b> Resumo           |                  | \$ Lançamentos | <b>M</b> Gráficos<br><b>O</b> & Preferências ▼ | $\bullet$<br>$\ddot{\mathbf{c}}$ |
|-----------------------------------------|------------------------|------------------------------------|--------------------------------------------|----------------------------------|------------------|----------------|------------------------------------------------|----------------------------------|
|                                         | <b>LANCAMENTOS</b>     |                                    | Q Pesquisar                                | $\rightleftarrows$ Transferência | <b>O</b> Entrada | <b>O</b> Saída | <b>SALDOS</b>                                  | $\Box$ Calcular marcados         |
| ≺                                       | Maio/2021 $\star$<br>⋗ |                                    |                                            |                                  |                  |                | Entrada                                        | R\$ 6.340,00                     |
| Por descrição ou observação<br>$\alpha$ |                        | Em aberto                          | <b>Todas as Categorias</b><br>$\checkmark$ |                                  |                  | $\checkmark$   | Saida                                          | R\$ 3.810,00                     |
|                                         |                        |                                    |                                            |                                  |                  |                | Saldo no Período                               | R\$ 2.530,00                     |
| $\Box$                                  | Alterar                | Quitar/Reabrir<br>Excel<br>Excluir |                                            |                                  |                  |                | <b>Por Conta Corrente:</b>                     |                                  |
|                                         |                        | Descrição                          |                                            |                                  | <b>Entrada</b>   | Saída          | <b>Banco Bradesco</b>                          | R\$ 65,53                        |
| □                                       | 10/05/2021             | Faculdade                          |                                            |                                  |                  | 1.480,00       | Banco do Brasil                                | -R\$ 2.374,90                    |
| П                                       | 12/05/2021             | semanal                            |                                            |                                  | 50.00            |                | <b>Banco Sicredi</b>                           | R\$ 17.170,22                    |
| п                                       | 12/05/2021             | saida com repetição semanal        |                                            |                                  |                  | 100.00         | Carteira                                       | -R\$ 1.621.72                    |
| □                                       | 17/05/2021             | sem valor                          |                                            |                                  | 0.00             |                | Poupança                                       | R\$ 2.563,51                     |
| n                                       | 18/05/2021             | teste sem                          |                                            |                                  | 0.00             |                | Poupança em conjunto -<br>Sicredi              | R\$ 0.00                         |
| □                                       | 19/05/2021             | semanal                            |                                            |                                  | 50.00            |                | Saldo Acumulado                                | R\$ 15.802,64                    |
| Ω                                       | 19/05/2021             | saida com repetição semanal        |                                            |                                  |                  | 100.00         |                                                |                                  |
| □                                       | 26/05/2021             | entrada com repetição mensal x3    |                                            |                                  | 10.00            |                |                                                |                                  |
| П                                       | 26/05/2021             | Salário                            |                                            |                                  | 5,630.00         |                |                                                |                                  |
| ∩                                       | 26/05/2021             | semanal                            |                                            |                                  | 50.00            |                |                                                |                                  |

<span id="page-24-0"></span>Figura 4 – Tela de Lançamentos do sistema Paguei

Fonte: Paguei (2021) adaptado pela autora.

No Paguei também existe uma tela na qual o usuário pode gerar gráficos de acordo com o período que ele selecionar no formulário – este não pode ser superior a 12 meses. Todos os gráficos são de linha e as opções atualmente disponíveis são: Entrada X Saída; Por Conta Corrente; e Por Categoria (PAGUEI, 2021).

Para as contas que se repetem, é possível criar agendamentos no sistema. Por exemplo, o usuário cria um cadastro para o IPVA que ocorre anualmente e preenche um valor aproximado. Também é aconselhável criar agendamentos para as contas mensais, como os gastos com educação, energia, água, aluguel e plano de saúde. Normalmente, essas custas possuem valores fixos ou próximos do que ocorre todos os meses, então este é o valor que o usuário colocaria no cadastro. O sistema automaticamente cria lançamentos para estes agendamentos, tornando mais fácil o planejamento e controle financeiro do ano (PAGUEI, 2021).

Pode-se observar que todos os cadastros e formulários presentes na aplicação são simples e não requerem dados sensíveis, como CPF ou dados da conta corrente. Além disso, a visão inicial que direciona ao preenchimento de todos os meses as despesas e receitas, pode parecer maçante. Por isso, a empresa indica o uso dos agendamentos, que como já dito, criando o cadastro uma vez, o sistema faz

lançamentos para o período que foi selecionado pelo usuário. No final, acaba por facilitar a gestão e a previsão do que irá acontecer nos próximos meses.

## <span id="page-25-0"></span>**2.2** *Design* **de interação, experiência do usuário, usabilidade e acessibilidade**

Ao projetar uma interface, muitos profissionais focam apenas nas informações sobre os produtos e serviços oferecidos e em como adquiri-los. Em alguns momentos também surgem com ideias mirabolantes, mas que podem tornar a interface mais frustrante do que incrível. Quando escutam sobre experiência do cliente, pensam que é obrigatório criar diferentes cenários para o uso da aplicação. Quando na verdade, basta focar no usuário, indiferente de onde ele estiver e a partir de qual dispositivo estará visualizando a interface. Para a autora, a "meta de um bom UX é ajudar as pessoas a conseguir o que querem quando interagem com o seu negócio" (PINTO, 2018).

Existem profissionais que se detêm somente às questões estéticas e gráficas, porém acabam esquecendo do usuário; enquanto outros focam na usabilidade e deixam de lado a parte visual. As interfaces projetadas pelo primeiro grupo são atraentes, no entanto não são fáceis de usar. Já aquelas que foram projetadas pelo segundo grupo, são mais práticas e intuitivas, porém não são atraentes. É fato que para conquistar o usuário, a interface precisa possuir ambos os quesitos. Ela precisa ter sido desenvolvida focando tanto na aparência quanto na usabilidade. Além disso, também é importante pensar na maneira como os elementos estão dispostos na página: será que estão da melhor forma possível ou o usuário vai ter dificuldade em encontrar algo? Ademais, as páginas da aplicação possuem um *design* semelhante ou cada uma tem seu próprio visual? O usuário precisa sentir que está acessando páginas diferentes do mesmo *site*/empresa e não se sentir perdido (BEAIRD, 2008).

Não é somente a estética e a usabilidade que trazem sucesso à aplicação, mas também a forma como o usufruidor interage com ela. Por exemplo: será que para o usuário completar uma tarefa, a quantidade de *clicks* está adequada ou ainda pode ser reduzida? Além disso, porque realizar uma tarefa na aplicação ou no dispositivo A é mais frustrante que no B? (BARRETO et al., 2018)

A partir disto, no presente subcapítulo serão apresentados conceitos sobre *design* de interação e de experiência do usuário, descrevendo também os princípios de *design* que podem ser aplicados para aperfeiçoar a interface. Também haverá tópicos de usabilidade e acessibilidade, com o objetivo de mostrar a importância de aplicar estas questões no sistema, buscando torná-lo mais aberto e livre para que portadores de deficiência visual – como daltonismo – possam vir a utilizá-la sem grandes obstáculos.

#### <span id="page-26-0"></span>**2.2.1** *Design* **de interação**

Hipoteticamente, uma pessoa pega uma caneta que precisa ser pressionada para que a ponta apareça. Sem pensar duas vezes, ela pressiona a parte superior esperando que a ponta apareça para poder escrever. Porém ela não aparece e esta parte superior não é um botão. Em um segundo momento, esta pessoa tenta girar a parte superior da caneta e novamente isto também não funciona. Logo, ela pensa que a caneta possui algum defeito, já que, com base em sua experiência com outras canetas, uma das ações já realizadas faria a caneta funcionar. Para uma terceira tentativa, ela pede ajuda para um colega, que já conhece este modelo e demonstra qual é a ação correta: acionar uma abertura que possui na lateral da caneta. A partir disto, pode-se observar que este modelo por mais inovador que seja, não acompanha o padrão das demais canetas, não possui uma usabilidade ideal, gerando assim, uma grande dificuldade de utilização e frustração no usuário (BARRETO et al., 2018).

O *design* de interação (DI) busca estudar as formas de usar, navegar e de interagir com uma interface. Para isto, é necessário compreender quem é o usufruidor, qual tarefa ele irá realizar e quais serão as funcionalidades presentes na interface. Esta deve ser projetada com base tanto no usuário de nível avançado, quanto no de nível iniciante (SOBRAL, 2019). Outra forma de refletir sobre esta área, é pensar no seu objetivo, que é "reduzir os aspectos negativos da experiência de usuário" e "melhorar os positivos", aprimorando a forma como as pessoas trabalham, se comunicam e interagem (ROGERS; SHARP; PREECE, 2013, p. 2). Este é um campo de estudo que se relaciona com a psicologia, a ergonomia, as ciências sociais e outras disciplinas da área da computação. Também possui um curto relacionamento com a engenharia de *software*. Além disso, o *design* de interação pode ser explorado em outros dois campos: *design* de experiência do usuário e usabilidade. Isto porque a interface precisa ser agradável visualmente, mas também precisa ser simples de usar (BARRETO et al., 2018).

A relação entre *design* de interação e engenharia de *software* é a mesma relação que há entre arquitetos e engenheiros. O primeiro se preocupa com as pessoas e a forma como irão interagir com o ambiente da casa, como por exemplo, se há um tamanho adequado para as áreas privadas e sociais, ou se a área da cozinha estará próxima da área de refeições. Já o segundo se preocupa com a realização do projeto, que engloba as questões estruturais, práticas, custos, durabilidade, etc (ROGERS; SHARP; PREECE, 2013).

Além do *design* de interação, também há a Interação Humano-Computador (IHC). Enquanto o DI possui uma visão mais ampla, o IHC foca mais no *design*, na avaliação e na "implementação dos sistemas de computação interativos" (ROGERS; SHARP; PREECE, 2013, p. 9). Em outras palavras, o IHC se concentra no projeto e no desenvolvimento de sistemas, com a finalidade de aprimorar e incentivar a satisfação do usuário (ROSA; MORAES, 2012).

Na Interação Humano-Computador, o usuário e o computador com o software compõem "dois sistemas distintos", mas que dependem um do outro. Enquanto o usuário se envolve com a parte criativa, com as tomadas de decisões e com o ato de levantar questões, o computador se responsabiliza por armazenar e recuperar os dados, realizar cálculos e buscar informações. Desta forma, um fortalece as competências do outro e juntos eles atingem um objetivo (ROSA; MORAES, 2012, p. 15).

Ao desenvolver uma interface, é essencial levar em consideração a facilidade de uso e a comunicação dela com quem a utiliza. Para o autor, o ponto central dos valores dos *designers* ao projetar uma interface é de que a tecnologia precisa servir à inteligência humana e não o contrário, e as experiências têm de ser construídas conforme são as suas habilidades de percepção, cognição e movimento. Ademais, o autor destaca a importância de criar maneiras de otimizar os esforços do usuário para concluir uma tarefa (COOPER; REIMANN; CRONIN, 2007).

- Esforço cognitivo: fala sobre entender o comportamento e a estrutura do produto.
- Esforço de memória: é sobre lembrar o comportamento do produto, comandos, senhas, nomes e localização dos elementos.
- Esforço visual: é sobre encontrar o ponto que o usuário deve começar a olhar na página em meio a tantos elementos.

• Esforço físico: diz respeito aos movimentos de clicar e de arrastar, além de também observar quantos cliques é necessário para navegar ou realizar alguma tarefa.

O processo de *design* de interação é composto por quatro etapas: estabelecer requisitos, criar alternativas de *design*, prototipar e avaliar. Uma etapa deve complementar a outra e, principalmente, se repetir. É essencial analisar a usabilidade do que já está prototipado, apresentar aos futuros usuários com o intuito de levantar possíveis problemas de uso e então prototipar novamente. Essa avaliação pode ser obtida por meio da observação dos usufruidores ao manusearem o produto, conversando com eles, entrevistando ou solicitando que completem questionários. Além disso, compreender quem irá utilizar a ferramenta é essencial. A idade, a cultura, as habilidades e o contexto – o sistema será acessado por um *smartphone* ou um computador? – são exemplos de questões relevantes a serem analisadas. Uma criança terá uma expectativa diferente à de um adulto em relação ao produto. Da mesma forma, uma pessoa que mora nos EUA espera visualizar a data no formato mm/dd/aaaa, diferente do padrão brasileiro, que é dd/mm/aaaa. São estes pequenos detalhes que podem acabar frustrando o usuário (ROGERS; SHARP; PREECE, 2013).

#### <span id="page-28-0"></span>**2.2.2** *Design* **de experiência do usuário**

Ao longo do dia as pessoas se tornam usuárias de várias coisas, desde o alarme que às acordam pela manhã, até o acesso às redes sociais para ver o que os amigos fizeram no final de semana. Essas tarefas tanto funcionais quanto emocionais, geram experiências subjetivas, ou seja, boas ou ruins que variam de pessoa para pessoa conforme suas delimitações, como, sua visão, sua habilidade motora, seu humor, sua capacidade e habilidade em utilizar tal produto/serviço. Mesmo que sejam subjetivas, "essas experiências são projetadas por alguém" (TEIXEIRA, 2015). Para gerar uma boa prática é preciso atender a dois requisitos básicos: permitir que o usuário consiga realizar uma determinada tarefa sem ter complicações ou problemas e apresentar a solução de uma forma simples e elegante, que possa gerar alegria ao possuir e utilizar o produto (NORMAN E NIELSEN, s.d.).

Para Garrett (2010), a experiência do usuário diz respeito ao uso de determinado produto ou serviço e se este faz o que promete. Uma boa experiência faz com que os usuários voltem. Caso a experiência seja ruim – ou a do concorrente melhor – eles não voltarão. Teixeira (2018) complementa dizendo que "navegar em uma interface bem elaborada é como ler uma ótima história", independente se a interface for uma *landing page*, uma página de produto ou até uma conversa de *chatbot*.

O início da experiência do usuário se dá com uma "necessidade ou problema que motiva o uso de um produto", fazendo com que o *designer* não olhe apenas para a tecnologia ou produto que vá criar, mas principalmente para o contexto que este irá ocorrer (GRILO, 2019). Enquanto o *design* estético é sobre um botão ter um formato e uma textura atraentes e o *design* funcional é sobre ele acionar uma ação, o *design* de experiência do usuário deve garantir que tanto os aspectos estéticos quanto os funcionais do botão funcionem no contexto do usuário (GARRETT, 2010). Levando isso em consideração, Grilo (2019) e Teixeira (2015) trazem alguns questionamentos: como poderíamos fornecer boas experiências no contexto digital? E como projetar uma interface fácil de usar, que não gere dificuldades para o usuário concluir suas tarefas?

Produtos digitais são baseados na *web* ou em dispositivos *desktop* e *mobile*, podendo ser eles os *softwares*/sistemas, aplicativos móveis, *sites*, entre outros. Com as pessoas rodeadas por aplicativos e redes sociais, é importante pensar na experiência de seus utilizadores, a fim de otimizar as interfaces (GRILO, 2019). Os produtos digitais são tecnologias complicadas, o que, de certa forma, faz com que as pessoas que não conseguem usá-las sintam-se culpadas, como se tivessem feito algo errado, mesmo que a ferramenta não funcione de acordo com o esperado. No contexto digital, existe apenas o usuário e a sua experiência do cotidiano utilizando o produto (GARRETT, 2010). Até pouco tempo atrás, os *designers* se preocupavam apenas com aquele usuário que ficava em frente ao computador, que possuía uma tela grande, um teclado e um mouse. Mas e se ele não estiver neste contexto? E se ele estiver no carro? Ou no supermercado conectando-se pelo celular? É essencial fazer com que a interface funcione em diversos contextos, isso é "a chave para criar boas experiências" (THINK WITH GOOGLE, 2015).

Muitas empresas adicionam mais recursos em seus produtos com o objetivo de atrair novos clientes e até roubar alguns dos concorrentes. Porém, ter mais recursos só traz mais complexidade, tornando os aplicativos/sites mais "pesados", difíceis de serem utilizados e que acabam afastando os iniciantes ao invés de atraí-los. Recursos importam sim, mas a experiência do usuário tem um nível de importância maior no momento de conquistar o cliente (GARRETT, 2010).

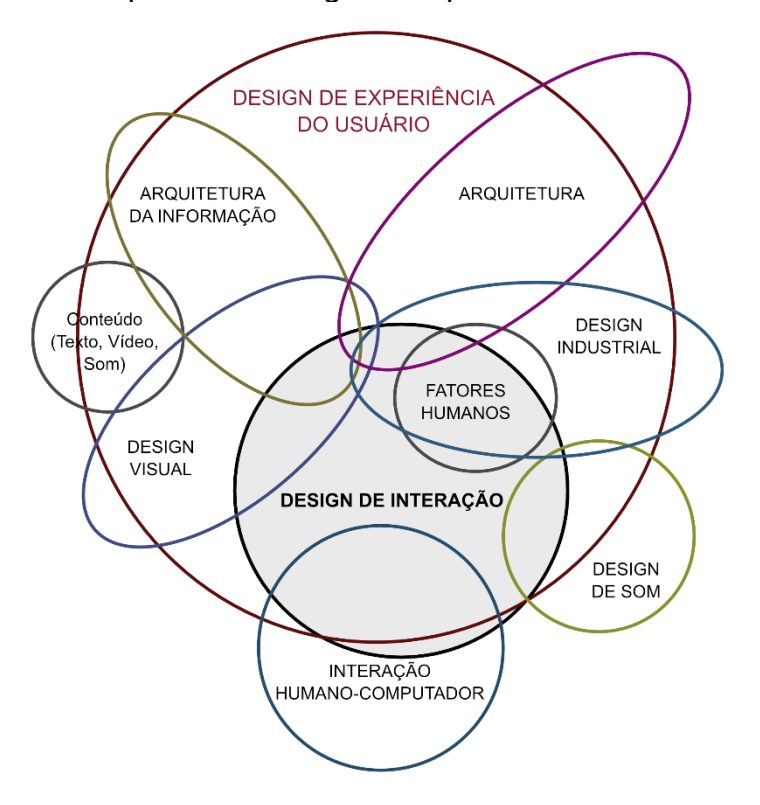

<span id="page-30-0"></span>Figura 5 – Disciplinas do *design* de experiência do usuário

Fonte: Saffer (2010, p. 21) adaptado pela autora.

Também há quem conheça a experiência do usuário ou UX (*user experience*, em inglês) como arquitetura da informação. Na verdade, não deixa de ser. Dan Saffer elaborou um diagrama (Figura 5) que apresenta as disciplinas de UX. Ao analisar o diagrama, percebe-se que várias áreas compreendem o grande círculo do *design* de experiência do usuário. Portanto, é possível afirmar que este é um campo multidisciplinar, composto por uma série de conceitos que em harmonia, formam os melhores produtos. Mas, sobre o que cada uma destas disciplinas trata?

A arquitetura da informação trata-se de uma área que se refere à melhor forma de organização e rotulação do conteúdo, para que o usuário não tenha dificuldade em encontrar o que precisa. O *design* visual é a criação de uma linguagem visual destinada à comunicação do conteúdo e, como exemplo de utilização, pode-se citar as cores e as fontes. Na sequência, está a interação humano-computador (IHC), o qual tem relação com o *design* de interação, mas com métodos mais ligados à

engenharia e à ciência da computação. Em seguida, há o *design* de som, o qual abrange ruídos, palavras faladas e músicas. O melhor exemplo para esta disciplina, é aquele barulhinho tocado quando o computador é iniciado. Após, encontram-se os fatores humanos, os quais se referem às limitações físicas e psicológicas do corpo humano. Aliado a isso, está o *design* industrial, que se refere à forma do produto, que precisa comunicar qual a sua utilização, sem deixar a funcionalidade de lado. Os móveis e utensílios de cozinha são exemplos. E por último, encontra-se a arquitetura, que é o espaço físico (SAFFER, 2010).

Algumas disciplinas possuem partes que estão fora do círculo de experiência do usuário. Isto se deve ao fato de que elas se relacionam também com o desenvolvimento e construção dos produtos (SAFFER, 2010). Além destas disciplinas, o UX também conta com algumas questões de psicologia, antropologia e ciência cognitiva (CAELUM, 2021). Dificilmente haverá profissionais que atendam a todas estas áreas, contudo, o mais importante é o *designer* ter um conhecimento prévio delas, a fim de facilitar a comunicação com diferentes profissionais (TEIXEIRA, 2015). É o caso da relação de *designers* e desenvolvedores. Este segundo, na maioria das vezes, não possui conhecimento sobre as complexidades de projetar uma interface, não entende sobre a teoria das cores e como a tipografia pode afetar. Já os *designers*, em sua grande maioria, não sabem como o *layout* projetado pode ser difícil de ser implementado, nem como aquela animação fantástica irá pesar e afetar no carregamento da página (MOFFETT, 2014). Alguns anos atrás, havia desentendimentos entre esses profissionais e eles não chegavam a um consenso. Hoje a situação mudou, e os bons *designers* entenderam que sem desenvolvedores seus projetos não tomam forma, ficando estáticos. Já os desenvolvedores perceberam que, se desejam que seus sistemas sejam fáceis de utilizar e que sejam atrativos visualmente, precisam dos *designers*. Ao aproximá-los, melhores serão os produtos desenvolvidos (TEIXEIRA, 2015).

Existem vários argumentos para mostrar a importância de se pensar na experiência do usuário antes de fazer algo, uma delas é: "uma interface é como uma piada; se você tem que explicá-la, não é tão boa assim" (TEIXEIRA, 2019). Mas, o que faz alguém pensar? Será um botão, um *link*, ou um formulário mal projetado? Na verdade, são todas as coisas. Isso pode causar problemas enquanto a pessoa percorre a página, fazendo com que ela desista e vá embora. A interface deve ser autoexplicativa, com termos e palavras literais. Em alguns casos específicos, as empresas colocam nomes em algumas seções, diferentes do que os consumidores estão familiarizados, seja por motivo de *marketing* ou por buscar uma interação mais divertida. Se o usuário tiver que pensar o que tal palavra significa, ou o que poderá acontecer se clicar num botão, então estará tirando a atenção da tarefa que ele está executando (KRUG, 2013).

Krug (2013) aponta uma forma de fazer com que a página seja facilmente compreendida: desenvolver uma hierarquia visual clara, mostrando como os elementos se relacionam entre si. Para alcançar tal objetivo, a interface precisa mostrar o que é mais importante, seja aumentando o tamanho do elemento, alterando a cor, aumentando o espaço em branco ao redor, ou trazendo-o ao topo da página. Além disso, também é importante mostrar que os elementos se relacionam, seja agrupando-os, apresentando-os de uma maneira visual parecida ou posicionando-os em uma área claramente definida. E por último, aninhar os elementos que fazem parte de outros. Estes aspectos podem ser vistos na Figura 6.

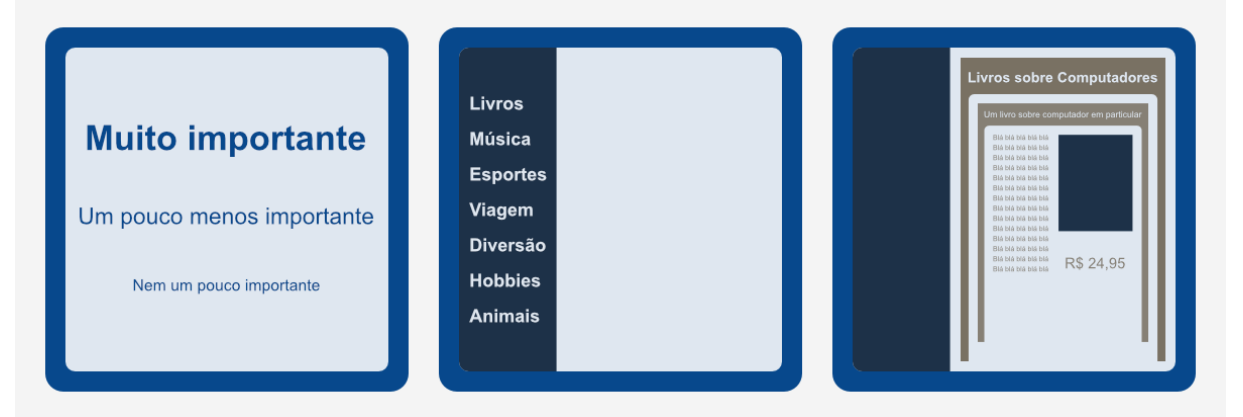

<span id="page-32-0"></span>Figura 6 – Características de uma página com hierarquia visual clara

Fonte: Krug (2013, p. 32) adaptado pela autora.

Outra maneira de facilitar a compreensão, é diminuir a quantidade de palavras escritas. Muitas páginas da web possuem uma grande quantidade de palavras que estão apenas ocupando espaço, pois os usuários nunca param para lê-las. Omitir palavras desnecessárias ajuda a destacar o que é importante e útil, além de reduzir a desordem e diminuir o tamanho das páginas (KRUG, 2013).

Os usuários da web ficam em média 27 segundos em uma página e esperam encontrar a informação principal rapidamente, sem precisar usar o *scroll* (barra de rolagem). Isso ocorre porque a internet possui uma grande quantidade de

informações, que se o usuário parasse para ver, nunca se desconectaria e não viveria a sua vida real. Além do mais, nem sempre eles acessam o *site* pela *home* (página inicial), pois a partir de algum termo pesquisado em *sites* de busca, podem cair em outra página do seu *site*, como por exemplo a de preços ou de contato. Desta forma, uma página "tem menos de dois minutos" para atrair o cliente, fazendo com que ele fique e adquira o produto/serviço (NIELSEN E LORANGER, 2007). Caso haja desinteresse não será uma tecnologia sofisticada que trará esses usuários "de volta uma segunda vez", mas sim uma boa experiência do usuário, até porque não haverá uma segunda oportunidade para acertar (GARRETT, 2010).

Conforme Teixeira (2015), apenas uma pequena fração do que é feito por *designers* de experiência do usuário, é visto pelo cliente. O processo engloba desde a pesquisa de similares até a projeção dos protótipos e também algumas heurísticas e princípios de usabilidade. Norman (2006) apresenta alguns princípios de *design* criados para averiguar se os produtos desenvolvidos são fáceis de serem entendidos e usáveis. A partir deles também é possível compreender o porquê de alguns usuários se satisfazerem com alguns produtos e com outros, não. Os princípios apontados são:

- Visibilidade: tornar visível o que o usuário precisa realizar. Por exemplo, se há uma porta de empurrar, é preciso mostrar onde deve ser empurrada. Para isso, pode-se fazer uso de sinais que o usuário entende naturalmente, como por exemplo uma placa ao lado de onde deve ser empurrado;
- *Feedback*: é essencial apresentar ao usuário qual foi o efeito da ação que ele realizou. Sem isso, é impossível saber se algo aconteceu corretamente ou não. Às vezes o usuário pode desligar o computador na hora errada, ou clicar duas vezes em um botão, repetindo uma ação sem necessidade. O autor explica que é preciso pensar no *feedback* da mesma forma que um desenho a lápis: se ele não deixa traços no papel, como saber o que ainda precisa ser feito?;
- Restrições: para evitar que o usuário realize uma ação de modo errado, é essencial torná-las impossíveis de serem executadas. Por exemplo, se a empresa deseja que o usuário insira um cartão de memória de uma forma que não danifique a câmera, é essencial projetá-las de modo que se encaixem somente de uma maneira;
- Mapeamento: é a relação entre "os controles e seus movimentos e os resultados". Por exemplo, caso alguém deseje virar para a direita enquanto dirige um carro, é preciso virar o volante para a direita;
- *Affordance*: garantir que a ação adequada seja perceptível ao usuário, enquanto as inadequadas, invisíveis. Conforme o autor, as "maçanetas são para girar" e as "bolas são para atirar ou quicar". Quando este princípio é posto em prática, o usuário sabe o que fazer só de olhar para o produto.

Com o avanço tecnológico, muitas empresas acabam esquecendo dos princípios de *design* e requisitos para uma boa experiência do usuário. Seja por insistência dos times de *marketing* ou pelas criações extravagantes dos engenheiros de produto. Como consequência, isso acaba aumentando a distração do usufruidor – já que ele precisa pensar mais em como utilizar o produto – e a frustração deles (NORMAN, 2006).

Mais um grande motivo para mostrar a importância da experiência do usuário, é que, se eles não tiverem uma vivência agradável e intuitiva utilizando um produto, eles simplesmente não usarão mais. E, como o próprio autor aponta para produtos da *web*, "sem usuários, tudo o que você tem é um servidor da *web* empoeirado" (GARRETT, 2010).

#### <span id="page-34-0"></span>**2.2.3 Usabilidade**

A usabilidade é fundamental para desenvolver uma interface fácil e intuitiva de ser utilizada. Este é um conceito proposto por Jackob Nielsen e Molich em 1990, no qual o foco está no usuário e na realização de alguma tarefa, sempre buscando alcançar a eficiência e torná-la agradável (ROSA; MORAES, 2012). Para ele, a usabilidade se refere:

> à rapidez com que os usuários podem aprender a usar alguma coisa, a eficiência deles ao usá-la, o quanto lembram daquilo, seu grau de propensão a erros e o quanto gostam de utilizá-la. Se as pessoas não puderem ou não utilizarem um recurso, ele pode muito bem não existir (NIELSEN; LORANGER, 2007, p. XVI)

A história da usabilidade teve seu começo na década de 80, quando algumas empresas deram início à produção de computadores, que seriam utilizados por usuários que não possuíam conhecimento em linguagens de programação. Com isso, suas interfaces precisavam possuir uma curva de aprendizagem curta e serem amigáveis. Dessa forma, a fim de simplificar a compreensão, *designers* começaram a utilizar metáforas do mundo físico para representar comportamentos e conceitos. Por exemplo, o termo *desktop,* que é usado para retratar o escritório de alguém. Já em 2007, houve o lançamento do iPhone sem teclado físico, e isso trouxe mais simplicidade ao produto, fazendo com que o comportamento do usuário mudasse e a usabilidade ganhasse mais relevância. Hoje, investir na usabilidade é crucial para o produto ter sucesso no mercado (PEREIRA, 2018).

Quando se fala em usabilidade, logo se pensa em experiência do usuário e muitos acreditam que eles abordam o mesmo conteúdo. Na verdade, eles se relacionam sim, mas possuem conceitos diferentes. A interface que proporciona fácil manuseio, é vista por ser amigável, acessível e que não requer grandes esforços para realizar alguma atividade. Assim, a interface provoca uma experiência agradável, além de possuir usabilidade e outras questões que geram satisfação ao usuário enquanto o utiliza, fazendo com que ele deseje voltar para a interface novamente (BARRETO et al., 2018).

Mas por que investir em usabilidade? Aplicações só são desenvolvidas se for para o usuário realizar alguma tarefa. Para isso, é preciso induzir a pessoa a escolher esta ferramenta, ao invés da outra. Logo, é essencial a interface atingir as suas metas: ser fácil de utilizar, de aprender, de lembrar, ser útil, eficiente e segura. Além disso, como os autores apontam, a "usabilidade visa a assegurar que produtos interativos sejam fáceis de aprender a usar, eficazes e agradáveis – na perspectiva do usuário" (ROGERS; SHARP; PREECE, 2013, p. 18). Com tantos produtos e aplicações disponíveis, as pessoas se tornaram cada vez mais exigentes e menos tolerantes a projetos ruins. Com usuários insatisfeitos, as empresas tendem a fechar menos negócios e perder dinheiro.

Conforme Rosa e Moraes (2012), para saber se uma interface possui usabilidade, tanto na fase de projeto quanto com a aplicação já desenvolvida – mas antes de ser implantada –, é realizado uma análise, com base nas heurísticas criadas por Nielsen e Molich, que nada mais são do que dez princípios de usabilidade:
- Visibilidade: é essencial fazer com que o usuário saiba tudo o que ocorre na aplicação em tempo real. Isto pode ser feito através do *feedback*, que deve possuir respostas claras e objetivas sobre o que está acontecendo;
- Equivalência entre o sistema e o mundo real: recomenda-se utilizar termos que façam sentido para o usuário, ou seja, basear-se na forma que ele se comunica;
- Controle e liberdade para o usuário: é importante que o usuário possa optar pelo que deseja fazer, como por exemplo, adicionar botões de voltar ou cancelar antes de realizar uma ação e botões de editar e remover depois de já feito. É possível observar que em algumas interfaces não há essa liberdade de escolha para o usuário, e isto devese ao fato de quererem incentivá-lo a realizar tal ação – como adquirir um produto –, ou até para diminuir a confusão entre as opções apresentadas;
- Consistência e padrões: é recomendado utilizar padrões e convenções já existentes, ao invés de inovar e fazer o usuário pensar e se preocupar. Além disso, se o usuário clicar em um *link*, o texto e os elementos presentes na página devem coincidir com o respectivo *link*. O visual da interface também precisa se repetir ao longo de toda a aplicação e isto inclui a forma que o texto está apresentado, as cores e a aparência dos elementos;
- Prevenção de erros: haver mensagens de erro é essencial, mas diminuir as chances de eles acontecerem é mais importante ainda;
- Reconhecimento em vez de memorização: é importante deixar visível as informações, ao invés do usuário ter que se lembrar delas;
- Flexibilidade e eficiência de uso: tornar a interface fácil de compreender tanto para usuários novatos quanto para os mais experientes. Por exemplo, algo que é básico e que todo novato entende, é disponibilizar as opções em um menu. Mas sempre tem aqueles que gostam dos atalhos para realizar as tarefas com mais agilidade;
- Estética e *design* minimalista: quanto maior a quantidade de elementos na tela, maior é o tempo que o usuário gastará para encontrar o que deseja. Por isso, é essencial apresentar apenas o que o usuário precisa

e remover informações irrelevantes. Além disso, o que tem relação, deve estar visualmente agrupado;

- Ajudar os usuários a reconhecer, diagnosticar e a recuperar ações erradas: se o usuário cometeu um erro, é crucial apresentar mensagens de erros claras junto com uma solução;
- Ajuda e documentação: esta é uma área que deve existir em um sistema. Serve para aquele que possui uma dúvida ou deseja visualizar um tutorial. A página de ajuda deve conter no mínimo os passos para a realização de uma tarefa.

Além das heurísticas apresentadas, existem outras formas de melhorar a usabilidade de uma aplicação. Da mesma forma que a W3C estabelece diretrizes de acessibilidade em suas cartilhas, também foram criadas as normas ISO 9126<sup>1</sup>, 12119<sup>2</sup>, 9241 e 14598<sup>3</sup> para a usabilidade. Elas determinam requisitos para definir a qualidade de um *software* e estabelecem algumas métricas de usabilidade. A norma mais utilizada para sistemas interativos é a ISO 9241. Ela coloca o usuário como ponto central da usabilidade, junto com o contexto de uso e algumas questões de ergonomia. Conforme Barreto et al (2018, p. 63), ela define alguns conceitos:

- Usuário: a pessoa que utiliza o produto;
- Contexto de utilização: que abrange tanto as tarefas que o usuário vai realizar, quanto o ambiente físico e o dispositivo pelo qual irá acessar;
- Eficácia: se de fato o usuário alcançou seu objetivo e os resultados obtidos são de acordo com o esperado;
- Eficiência: fala sobre o usuário utilizar o mínimo possível de recursos da interface para alcançar seus objetivos;
- Satisfação: qual é a sensação que o usuário obteve ao utilizar a interface.

Nielsen e Loranger (2007) apontam que o usuário não é quem projeta a interface. Para quem a projetou, a sua aplicação sempre será melhor que a do

<sup>1</sup> ISO 9126:1991 foi substituída pela ISO 9126-1:2001, que posteriormente foi substituída pela ISO 25010:2011. Fonte: ISO. Disponível em: [https://www.iso.org/standard/35733.html.](https://www.iso.org/standard/35733.html) Acesso em: 17 junho 2021.

<sup>2</sup> ISO 12119:1994 foi substituída pela ISO 25051:2006, que posteriormente foi substituída pela ISO 25051:2014. Fonte: ISO. Disponível em: https://www.iso.org/standard/61579.html. Acesso em: 17 junho 2021.

<sup>3</sup> ISO 14598:1999 foi substituída pela ISO 25040:2011. Fonte: ISO. Disponível em:

https://www.iso.org/standard/35765.html. Acesso em: 17 junho 2021.

concorrente. Mas, e para os potenciais clientes? É essencial colocar o usuário no ponto central, escutá-los e melhorar a interface para eles. Conforme Memória (2006), o culpado pelos problemas presentes na interface não é quem utilizou, mas sim quem projetou ela daquela maneira sem pensar nas possíveis "situações de uso e erros a serem cometidos".

### **2.2.4 Acessibilidade**

O Decreto Federal n° 5.296/2004, no Art. 8° apresenta o conceito de acessibilidade:

> I - acessibilidade: condição para utilização, com segurança e autonomia, total ou assistida, dos espaços, mobiliários e equipamentos urbanos, das edificações, dos serviços de transporte e dos dispositivos, sistemas e meios de comunicação e informação, por pessoa portadora de deficiência ou com mobilidade reduzida (BRASIL, 2004, texto digital).

Promover a acessibilidade em algum *site* é garantir que o maior número de pessoas conseguirá utilizar a interface sem obstáculos, deixando-a flexível para o uso de pessoas portadoras ou não de deficiências, que se encontram em qualquer ambiente, condições e dispositivos conectados (FERREIRA, 2008). Em outras palavras, acessibilidade na *web* significa projetar interfaces para que idosos e pessoas com deficiência possam "perceber, entender, navegar, interagir e contribuir para a *web*" (W3C BRASIL, 2013).

O Decreto nº 6.949/2009, no Art. 1°, apresenta o que é uma pessoa com deficiência:

> Pessoas com deficiência são aquelas que têm impedimentos de longo prazo de natureza física, mental, intelectual ou sensorial, os quais, em interação com diversas barreiras, podem obstruir sua participação plena e efetiva na sociedade em igualdades de condições com as demais pessoas. (BRASIL, 2009, texto digital).

Quando se fala em acessibilidade, é comum as pessoas pensarem mais em deficientes físicos com limitação para andar, ou em deficientes visuais com cegueira ou baixa visão. Contudo, existem também aqueles que possuem daltonismo, que é "a incapacidade de distinguir entre duas cores", que está presente em um a cada 10 homens e uma a cada 200 mulheres. Pessoas que possuem essa condição, podem sentir dificuldades ao utilizar uma interface que não conta com um contraste adequado entre o texto e o fundo (ROGERS; SHARP; PREECE, 2013, p. 17). Além disso, a acessibilidade na *web* não beneficia somente as pessoas com deficiência, mas também as demais pessoas que "utilizam a aplicação em diferentes cenários". Por exemplo, se uma pessoa estiver acessando o *site* a partir de um celular na rua, perante a incidência do sol, será mais fácil de ser lido um texto com contraste suficiente e com um tamanho de fonte adequado (FERRAZ, 2020, p. 18).

Em meados de 1986, surgiu o primeiro leitor de tela para computadores, uma tecnologia assistiva que torna possível o acesso de portadores de baixa visão ou cegueira aos computadores. Logo, para os leitores de tela compreenderem a interface, a aplicação precisa ter sido desenvolvida de uma forma adequada. A partir de 1997 começaram a surgir os padrões do W3C<sup>4</sup>, que são uma série de documentos que possuem especificações de desenvolvimento *web* para tornar as aplicações mais acessíveis e que possibilitem o uso dos leitores de tela (FERRAZ, 2020). Algumas dessas especificações dizem que o código das páginas deve ser bem estruturado, como no caso das imagens e tabelas, onde muitos *softwares* não podem identificálas. Para que isso ocorra, é importante ter uma descrição de texto alternativa. Ademais, o leitor de tela oferece comandos para alternar entre os elementos encontrados, sendo que, se ele identificar uma tabela, irá buscar primeiro pelo título da mesma e informar ao usuário, em seguida pelo título das colunas e das linhas, proporcionando disponibilidade de navegar para cima e para baixo nas colunas, ou para o lado esquerdo e direito das linhas (NOMENSA, 2018).

Alguns dos erros mais comuns realizados por *designers* e programadores ao desenvolver uma aplicação, é o uso inadequado de elementos que os leitores de tela não conseguem decifrar, como por exemplo CAPTCHA<sup>5</sup> de imagens, conteúdo Flash<sup>6</sup>, listas de itens que não estão com a marcação adequada, ou seja, não estão com as *tags* – marcações ou rótulos que informam como deve ser o comportamento do

<sup>4</sup> A W3C é uma sociedade internacional que desenvolve e defende regras de padronização que se referem à Web. Fonte: Mozilla. Disponível em: https://developer.mozilla.org/pt-BR/docs/Glossary/W3C. Acesso: em 13 jun. 2021.

<sup>5</sup> O CAPTCHA é um Teste de Turing que serve para identificar computadores e pessoas. Funciona como uma medida de segurança para evitar spam e invasão de contas protegidas por senha. É composto por uma sequência de números e letras ou por uma imagem distorcida, juntamente com uma caixa de texto. Fonte: Google. Disponível em:

https://support.google.com/a/answer/1217728?hl=pt-BR. Acesso em: 13 jun. 2021.

<sup>&</sup>lt;sup>6</sup> Na década de 2000 o Flash ganhou popularidade para o desenvolvimento de animações, vídeos e jogos de alta qualidade. Projetado pela Macromedia, hoje Adobe, foi deixado de lado e substituído pelo HTML5. Fonte: CIPOLI, Pedro. Disponível em: https://canaltech.com.br/software/O-que-e-o-Adobe-Flash/. Acesso em: 13 jun. 2021.

elemento – de lista, e *dropdowns* – botões que ao serem clicados alternam a visibilidade de uma lista de *links* – para selecionar datas em calendário, sem oferecer campos editáveis (FERNANDES, 2017). Aplicações com excesso de elementos, sem hierarquia e sem semântica também se tornam um problema. Os usuários podem não saber para onde olhar e, aqueles que utilizam os leitores de tela, possivelmente encontrarão barreiras. Elementos sem respiros, pouco espaço entre as entrelinhas do texto e formulários sem rótulos também criarão empecilhos no uso (W3C, [2018?])

Já que muitas aplicações podem vir a serem utilizadas por pessoas daltônicas, é importante não depender somente da cor para passar informações ou estados para o usuário. Um exemplo disso, é o caso de formulários, onde é utilizada a cor o verde para mostrar que o campo foi preenchido corretamente e a vermelha para designar o contrário. A Figura 7 apresenta um formulário no qual o usuário daltônico encontrará problemas e não conseguirá identificar qual é o campo que foi preenchido de forma errada (RABELO, 2018).

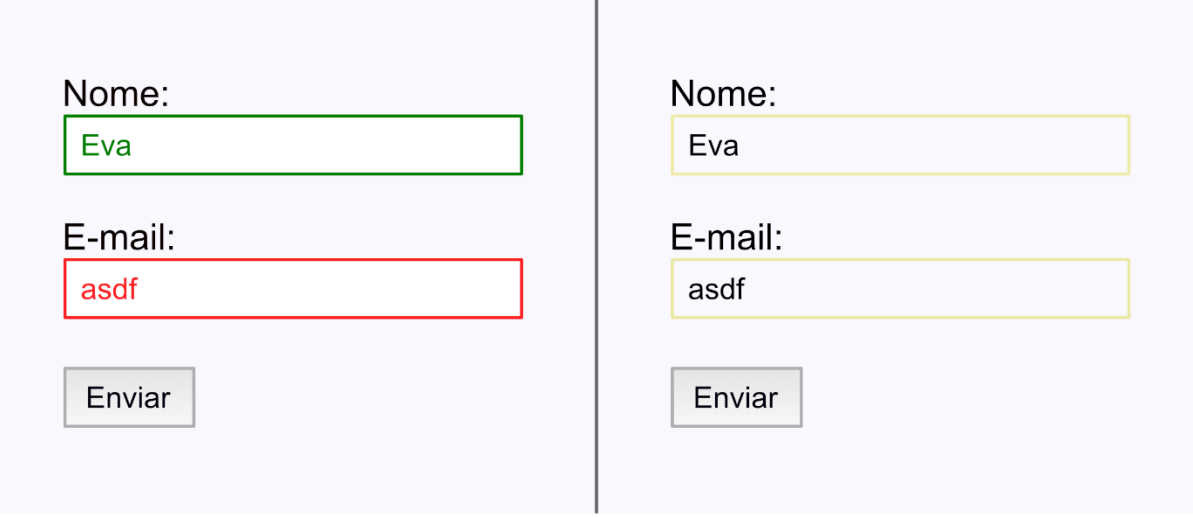

Figura 7 – Formulário dependente apenas da cor

Fonte: Rabelo (2018).

Sendo assim, é importante acrescentar outra forma de apresentar isto. A Figura 8 mostra um formulário que utiliza um ícone para mostrar o estado e um rótulo contendo a mensagem (RABELO, 2018).

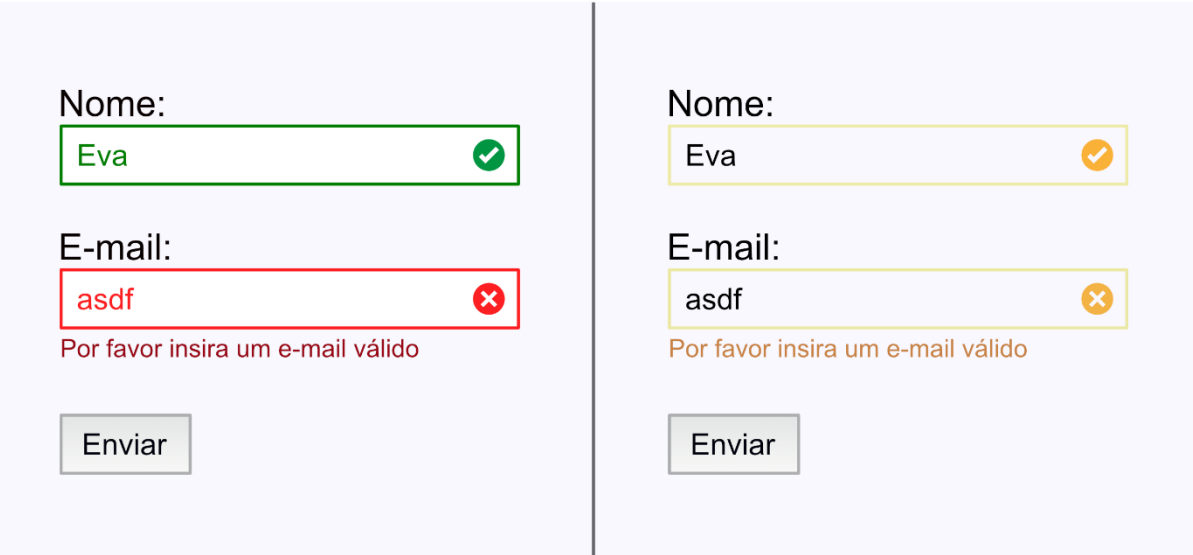

Figura 8 – Formulário com formas complementares de apresentar o estado

Fonte: Rabelo (2018).

Para as imagens também há alguns princípios, sendo o mais importante deles, uso do atributo *alt* para os elementos *img* no desenvolvimento do *frontend*. Nele é acrescentada uma descrição da imagem, também chamado de texto alternativo, para que os leitores de tela possam identificar e fazer a leitura para o usuário. Porém, devese tomar cuidado ao começar a descrição com "Uma imagem de...", sendo mais interessante ir direto ao ponto (RABELO, 2018).

São diversas as técnicas para tornar as aplicações mais acessíveis. E estas, devem ser pensadas já no início do projeto e por todo o time envolvido no desenvolvimento dele. Se o *designer* estiver pensando na acessibilidade já no momento de planejar o *layout* da interface, as chances do projeto "contemplar mais recursos acessíveis é maior". É essencial levar em consideração a diversidade na hora de projetar, a fim diminuir – ou até extinguir – os obstáculos para os portadores de deficiências e proporcionar a utilização das aplicações *web* com mais facilidade (FERRAZ, 2020, p. 235).

## **2.3 Desenvolvimento** *Frontend*

Nesta seção serão abordados os conceitos necessários para o entendimento sobre desenvolvimento de *frontend* e quais as principais tecnologias utilizadas.

Segundo Codesigners.cc (2019), em grande parte das vezes, quando o profissional trabalha somente com *design* de interface, ele não sabe exatamente o

que é desenvolvimento *frontend*, então acaba por achar que qualquer linha de código já é programação, mesmo se for apenas HTML e CSS. Mas sim, desenvolvedores de *frontend* trabalham com essas linguagens e também com JavaScript e diversas outras tecnologias. Sendo assim, o conceito de programação e *frontend* vai um pouco além disso.

No entanto, antes de falar sobre desenvolvimento *frontend* ou programação, é preciso entender o que é um programa. Conforme Melo e Silva (2003) um programa é um documento que carrega "uma sequência de operações a serem executadas" e ao mesmo tempo executa essas operações. E estes são criados por desenvolvedores, que podem se especializar em *frontend* ou *backend*. Robbins (2012) aponta a diferença de ambas as áreas: o primeiro "se refere a qualquer aspecto do processo de *design* que aparece ou se relaciona diretamente ao navegador<sup>7</sup>"; enquanto que o segundo, "se refere aos programas e scripts que funcionam no servidor<sup>8</sup>". Souto (2019) complementa dizendo que os sistemas são tão complexos que é necessário haver um encarregado para cada área. Mesmo assim, também há aqueles que já estão há mais tempo atuando com desenvolvimento e acabam trabalhando em ambas as áreas. Estes são chamados de desenvolvedores *full stack*.

De forma mais resumida, *frontend* é a parte visual do *site*, é aquilo que o usuário visualiza na tela e interage. Desenvolvedores *frontend* trabalham com tecnologias baseadas na *web*, como HTML, CSS e JavaScript. Esta é a pessoa que estará mais próxima do código e que desenvolverá a interface que o *designer* projetou, fazendo-a rodar nos navegadores (SOUTO, 2019). Além das tecnologias mencionadas, o desenvolvedor *frontend* também trabalhará com *design* responsivo e frameworks (NASCIMENTO, 2019).

O profissional que trabalha com *frontend* ganhou um papel tão importante quanto o do *designer* que projeta a interface: torná-la rápida, acessível e amigável para a maioria das pessoas. Enquanto o *designer* desenha a interface para alcançar esta finalidade, é papel do desenvolvedor *frontend* estruturar de maneira semântica as páginas, para que os leitores de tela possam torná-la acessível para o usuário. Além disso, também é importante projetar a interface para que ela possa ser exibida

<sup>7</sup> Traduzido pela autora. Frase original: "Frontend" refers to any aspect of the design process that appears in or relates directly to the browser" (ROBBINS, 2012, pag 9).

<sup>&</sup>lt;sup>8</sup> Traduzido pela autora. Frase original: "Backend" refers to the programs and scripts that work on the server" (ROBBINS, 2012, pag 9).

corretamente e utilizada na maioria dos dispositivos, dos navegadores e dos sistemas operacionais (NASCIMENTO, 2019).

#### **2.3.1 HTML**

A essência do desenvolvimento *frontend* é o HTML. O desenvolvedor é responsável pela performance, estrutura e semântica do HTML ao criar uma página. Se algum desses três itens estiver com alguma falha, poderá ocasionar uma série de problemas, tais como: o *site* poderá ser prejudicado no rankeamento dos serviços de busca, como do Google por exemplo; terá a acessibilidade afetada; e tornará mais difícil a manutenção do código futuramente (EIS, 2015).

Uma forma de definição simples é:

HTML é a linguagem padrão usada para escrever, acessar e exibir as páginas da Web. Na prática, as linhas de código HTML são interpretadas por um navegador que apresenta o resultado final ao usuário, sem que exista a necessidade de compilar esses dados (SEGURADO, 2016, p. 2).

Formado por textos e códigos especiais, também chamados de marcas ou *tags*, o HTML é visto como uma linguagem de marcação (SEGURADO, 2016). HTML é uma sigla para *HyperText Markup Language* e sua tradução retrata o que ela realmente é: Linguagem de Marcação de Hipertexto. Constituída por uma série de elementos, que pode tanto ser uma imagem quanto um bloco de texto, ela é utilizada para expressar ao navegador como a página *web* deve ser estruturada (MOZILLA, 2021).

Conforme Segurado (2016), *tags* são comandos que ficam no meio dos símbolos de menor e maior e são fechadas com uma barra. Mozilla (2021) complementa dizendo que, os elementos são constituídos por *tags* que possuem conteúdo dentro delas. Estas mesmas *tags* também são capazes de receber atributos, que podem ser tanto uma *class* quanto um *id*. A Figura 9 apresenta um parágrafo, para o qual utiliza-se a *tag p*. Ele pode conter tanto uma única palavra, quanto várias linhas. Iniciantes, por muitas vezes, acabam esquecendo de incluir o fechamento de uma *tag*, e quando incluem, também trocam a barra ou esquecem dela. Este é um erro comum, que além de quebrar o código, também faz com que o navegador retorne resultados estranhos.

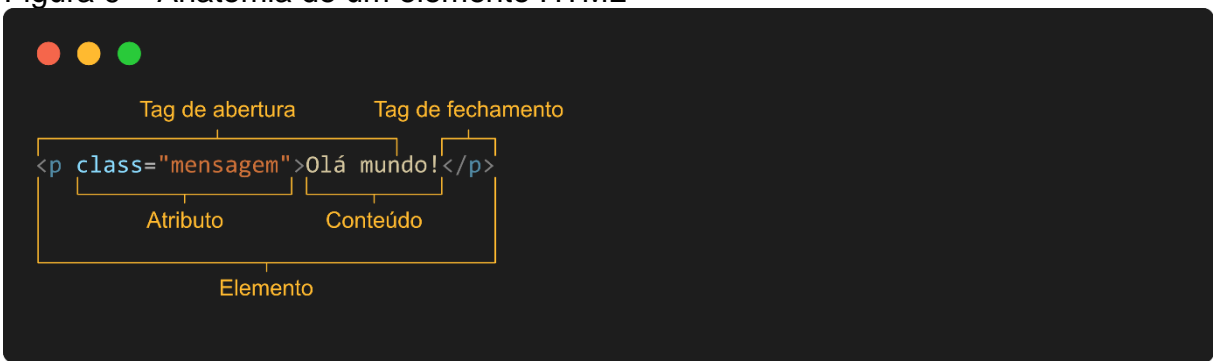

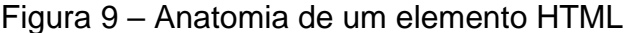

Fonte: Mozilla (2021) adaptado pela autora (2021).

Também é possível criar elementos aninhados, isto é, inserir elementos dentro de outros elementos. Pode ser utilizado para colocar uma palavra em negrito dentro de um parágrafo, por exemplo. Nesse caso, é importante deixar claro que um elemento está dentro de outro elemento: primeiro deve-se abrir o elemento *p* e depois o *strong*, consequentemente, deve-se primeiro fechar o elemento *strong* e só depois o *p* (MOZILLA, 2021).

Porém, não são todos os elementos que seguem o mesmo padrão. Este é o caso da *tag img* utilizada para inserir uma imagem. Ela não possui a *tag* de abertura e fechamento em volta do conteúdo, mas possui apenas uma única *tag*, que é utilizada para inserir ou incorporar algo. Esses componentes também são chamados de elementos vazios (MOZILLA, 2021). Este é um clássico elemento utilizado para exibir imagens, que possui o atributo *src* no qual deve receber o caminho para a imagem. Além deste, também tem o atributo *alt*, que contém uma descrição referente a imagem, serve tanto para quando a imagem não é carregada pelo navegador, quanto para os leitores de telas – item indispensável para alcançar a acessibilidade na interface (MAZZA, 2012).

Um dos principais elementos do HTML, que é responsável por tornar a "*web* uma *web*", é o *hiperlink*. Quando usado, ele aponta para endereços, que quando clicado, faz "com que o navegador vá para outro endereço". Conforme representado na Figura 10, um elemento *hiperlink* pode possuir um texto ou uma imagem como conteúdo, sempre envolvidos por uma *tag a* (MOZILLA, 2021).

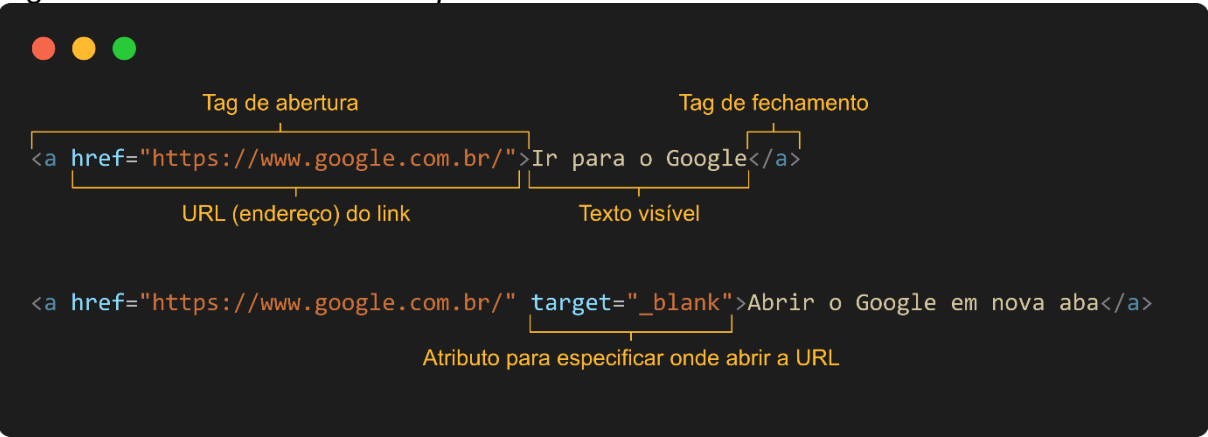

#### Figura 10 – Anatomia de um *hiperlink*

Fonte: Segurado (2016, p. 12) adaptado pela autora.

A figura anterior representa como a *tag a* usaria uma URL, mas também é possível criar um *link* para um local específico da página atual utilizando uma âncora. Isso é muito utilizado em *sites* de página única, no qual é criado um menu com um *link* "sobre a empresa", por exemplo, e, mais abaixo, uma seção com um identificador *id*. Este identificador é utilizado no local da URL na *tag* do *link*, juntamente com um sinal de sustenido (#) (SEGURADO, 2016).

Para desenvolver alguma página com HTML, não é necessário ter muitas ferramentas. Apenas com o bloco de notas, já é possível escrever o código de um *site*. Também há *softwares* que foram criados especificamente para os desenvolvedores, como o Visual Studio Code e Sublime Text. Independente do editor utilizado, a estrutura de código é a mesma (Figura 11). Para o computador entender que o documento criado se trata de uma página HTML, basta salvar o arquivo com extensão ".html", como por exemplo "meu\_site.html" (SEGURADO, 2016).

Figura 11 – Estrutura básica de uma página HTML

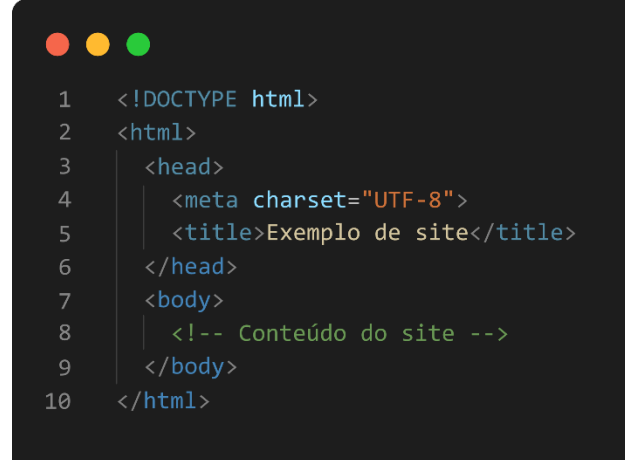

Fonte: Rodrigues (2019).

Conforme Rodrigues (2019), cada linha de código possui uma explicação:

- Linha 1: esta instrução serve para indicar ao navegador qual é a versão da linguagem utilizada, devendo sempre ser a primeira a aparecer na página;
- Linha 2 e 10: esta *tag* envolve todo o conteúdo da página;
- Linha 3 e 6: serve para indicar o cabeçalho do documento que não é visível para os usuários da página, onde deve ser inserido as folhas de estilo e demais instruções;
- Linha 4: *tag* na qual se especifica o conjunto de caracteres a ser utilizado na renderização do texto na página. O tipo UTF-8 abrange a maioria dos caracteres utilizados e consegue lidar com qualquer conteúdo textual;
- Linha 5: é onde define-se o título da página que aparece na aba do navegador;
- Linha 7 e 9: *tag* que indica o espaço onde o conteúdo que deve ser mostrado no navegador precisa ser colocado. É o caso de imagens, textos, botões, etc.;
- Linha 8: é apenas um comentário em HTML que não é renderizado pelo navegador.

O HTML possui uma grande quantidade de *tags*, com diferentes funções e significados. Para parágrafos, há a *tag p* e, para *links,* a *tag a*, conforme mencionado anteriormente. Já para os títulos, há as *tags* de *heading* (cabeçalho em sua tradução),

que possuem 6 níveis, começando do *h1* até o *h6*. Essas também possuem uma ordem de importância que impactam tanto na indexação quanto na acessibilidade da página. Com isso, o *h1* é o título que possui mais importância, podendo ser utilizado somente uma vez em cada página e as demais, utilizadas quantas vezes preferir, mas sempre seguindo o nível hierárquico (CAELUM, 2021). As *tags* de cabeçalho são usadas para identificar as seções de uma página. Dos níveis existentes, o *h1* é o mais relevante e *h6* é o menos relevante (RODRIGUES, 2019).

> De acordo com as regras de SEO, é recomendado que uma página possua apenas uma tag <h1> que indique seu assunto, pois essa tag informa aos motores de busca qual sua principal palavra-chave (RODRIGUES, 2019).

Além das *tags* e situações apontadas anteriormente, Mazza (2012) diz que no HTML também há as *tags* que "trazem mais semântica para o *site*" e para o código, e que "podem ser aplicados em diversos cenários", facilitando tanto a leitura quanto a manutenção. Vejamos algumas destas *tags*:

- *section*: utilizada para definir uma seção;
- *nav*: pode ser usada para representar um bloco de *links* de navegação, como por exemplo, um menu;
- *aside*: aplicada para uma seção de conteúdo secundário, como no caso de citações ou notas adicionais;
- *header*: utilizada para criar o cabeçalho de uma página ou bloco;
- *footer*: usada para criar o rodapé de uma página ou bloco;
- *article*: utilizada em "uma notícia de um portal" ou "um post em blog".

Estas *tags* servem para criar "seções independentes entre si, cada uma com a sua hierarquia própria" (MAZZA, 2012, p. 30). Ter um código semântico garante alguns benefícios, como por exemplo, melhorar o SEO do *site* e facilitar o uso dos leitores de tela pelos usuários que são deficientes visuais. Sendo assim, é mais aconselhável criar um rodapé com o *footer*, ao invés de criar com a *tag div* e aplicar uma classe ou um identificador (MOZILLA, 2021).

Além das *tags* apresentadas, existem outras que estão disponíveis no mundo do HTML, como por exemplo, as *tags* para tabelas, *tags* para listas, *tags* para criar campos de formulários – que o usuário preencherá com alguma informação –, botões para submeter os formulários, etc. Os formulários são elementos extremamente importantes e que estão presentes na grande maioria das interfaces. Eles permitem

que o usuário interaja com o servidor, realizando alguma troca de dados e informações. Como exemplo disso, pode-se citar os formulários de contato, ou formulários para realizar alguma compra via internet (SEGURADO, 2016).

Até o momento foram abordadas algumas *tags* e elementos do HTML. Entretanto, ao desenvolver uma página, é interessante também aplicar algumas habilidades extras para que a interface projetada seja bem-sucedida. Segundo os autores Paz (2021) e Beaird e Santos (2008), estas habilidades incluem alguns dos princípios do *design* gráfico, como a teoria da unidade, da proximidade, do posicionamento e continuidade, do contraste e da proporção.

- Unidade: fala sobre como os "diferentes elementos de uma composição interagem entre si", mostrando que eles não funcionam sozinhos, mas "como um todo único". Isto pode ser alcançado utilizando cores e formas semelhantes na interface;
- Proximidade: diz respeito sobre posicionar os elementos próximos uns dos outros, "criando um ponto focal pelo qual o olho se orienta", a fim de mostrar que tais elementos pertencem a um determinado bloco. Este princípio pode ser aplicado com o uso de espaços em branco para separar itens que não pertencem ao mesmo bloco, caixas e bordas para agrupar os elementos, alinhamento, peso e tamanho das fontes para criar unidade;
- Posicionamento e continuidade: setas apontadas para algum elemento, fazem com que o olho do leitor se guie para este lugar. Se haverem dois elementos com tamanhos diferentes na tela e uma seta apontando para o menor, o olho será guiado para o item menor e só depois verá o item maior;
- Repetição: este princípio refere-se ao fato de repetir uma dada aparência no *site* inteiro, como por exemplo, o negrito e tamanho da fonte dos subtítulos. Isto serve para despertar o interesse do usuário na página. Em outras palavras, este tópico busca mostrar ao visitante, que ele ainda está navegando pelo mesmo *site* mesmo ao trocar de página;
- Contraste: é uma das maneiras mais utilizadas para realçar algo na interface. A ideia deste princípio basicamente é: "quanto maior a diferença entre o elemento gráfico e a área circunvizinha, mais este

elemento se destacará". Como exemplo podemos citar um botão de criar conta. Para destacá-lo pode-se utilizar uma cor diferente do plano de fundo que ele se encontra, aumentar o tamanho dele, ou até alterar o formato;

• Proporção: esta é outra maneira de destacar algo na interface.

O uso de um princípio pode reforçar os demais, já que em geral, os princípios buscam manter a consistência de estilos ao longo da interface (PAZ, 2021). Além disso, baseado nas teorias citadas, foram criadas *tags* em HTML para serem utilizadas. Por exemplo, para criar espaçamento entre linhas foi criado a *tag br*, já para o contraste, foi criado a *tag blink* (BEAIRD; SANTOS, 2008). Também é possível alterar a cor da fonte de um título ou parágrafo diretamente no HTML, utilizando apenas a *tag font* com seu atributo *color*. Porém, nenhum destes recursos são recomendados, sendo assim, considerados uma má prática. Por isso, foi criado o CSS (CAELUM, 2021).

## **2.3.2 CSS**

CSS é uma sigla para *Cascading Style Sheet*, que em sua tradução significa folha de estilos em cascata. Esta é uma linguagem separada do HTML, que é unicamente responsável pela estilização da página (CAELUM, 2021). O navegador entende que precisa combinar o HTML com o código CSS e então desenha a página na tela para o usuário (KALBACH; PIVETA, 2009). Em outras palavras, o CSS é um "conjunto de regras responsáveis pela aparência de um *site*". Essa aparência inclui tanto a cor e o tipo da fonte, quanto às dimensões, margens, espaçamento, efeitos, animações e a localização dos elementos na página. O CSS possui uma sintaxe própria, que é simples de ser utilizada e intuitiva (SEGURADO, 2016). Como pode ser visto na Figura 12, essa sintaxe é composta pela declaração de propriedades e o valor dado à ela, separados por um sinal de dois pontos ":" e finalizado por um sinal de ponto e vírgula ";" (CAELUM, 2021).

#### Figura 12 – Sintaxe do CSS

 $\bullet\bullet\bullet$  $color:$   $\Box$ blue; background-color: #ec9b09; font-size: 16px; text-align: left;

Fonte: Caelum (2021) adaptado pela autora.

Há três maneiras distintas de declarar essas propriedades. A primeira delas é utilizando o atributo *style* na *tag* do próprio elemento, ainda no arquivo HTML. Porém, não é recomendada esta prática pois torna o código "sujo" e traz uma série de desvantagens. A segunda, é inserir as declarações dentro de uma *tag style*, também no HTML. Esta *tag* é utilizada dentro da *tag head*, que é o cabeçalho do *site*. Para fazer isso, é necessário indicar a qual elemento a declaração se refere, e para essa finalidade utiliza-se um seletor CSS que pode ser o nome da *tag*, uma *class*, ou um *id*. A terceira forma possível, é utilizar um arquivo externo com extensão ".css" e nele adicionar as declarações. Para esta forma funcionar, é preciso indicar no documento HTML a existência deste arquivo, ou seja, é preciso importá-lo, dentro da *tag head*. Nesse caso, as declarações são realizadas da mesma forma que ocorre na maneira anterior. Esse modo é a mais indicado para ser utilizado, já que traz mais organização ao projeto, deixa o HTML mais limpo e permite com que o reaproveitamento da mesma folha de estilos em outras páginas seja possível (CAELUM, 2021). Ademais, ao fazer alguma alteração de estilo, como por exemplo o tipo de fonte, a mudança se refletirá ao longo do *site*, obtendo flexibilidade e consistência (KALBACH; PIVETA, 2009).

Uma grande dificuldade que os desenvolvedores e *web designers* encontram, é a maneira que a interface se comporta em diferentes navegadores, uma vez que nem sempre é possível alcançar o mesmo efeito em todos. Isso deve-se à formatação padrão que eles possuem (RODRIGUES, 2012). Cada navegador possui uma formatação de estilo diferente, tanto no *desktop* quanto no *mobile*. Como exemplo disso, é possível mencionar o tamanho de fonte das *tags h1* ao *h6*, o negrito da *tag strong* e as margens. Às vezes, são diferenças muito sutis, mas que influenciam no resultado final da página (MAZZA, 2012, p. 35). Devido a isso foi criado o *reset* CSS, um arquivo de folha de estilos básica, que possui como objetivo sobrepor a formatação original do navegador, padronizando todos eles. Com isso, para não gerar outros

problemas, o arquivo deve ser chamado primeiro no HTML, antes de criar o próprio estilo (RODRIGUES, 2012). Existem diversos arquivos de *reset*, tais como: o que foi escrito pelo Eric Meyer em 2008, é o mais famoso deles; o reset do Yahoo, mas que não é recomendado por sobrescrever padrões essenciais, "como o negrito da *tag strong*"; e o Normalize.css, que, ao invés de remover o estilo padrão do navegador, apenas faz melhorias removendo as inconsistências. No entanto, mesmo utilizando um arquivo *reset*, é essencial testar a página desenvolvida em vários navegadores (MAZZA, 2012, p. 37).

Outro ponto a se destacar, é que ao desenvolver uma interface, quanto mais páginas esta ganhar, consequentemente, maior será a sua complexidade. Há diversos elementos na tela com aparências iguais, mas que são utilizados em momentos e lugares diferentes. E, sem perceber, o programador pode acabar duplicando o código de estilo, ao invés de apenas reaproveitá-lo. Segundo Mazza (2012), a duplicação de código pode trazer alguns problemas, tais como prejudicar o carregamento da página e dificultar uma futura manutenção. Uma situação que pode ser citada como exemplo é que, se todos os subtítulos da página sempre terão o tamanho de fonte de 16px e isto está declarado em diversos lugares, e em um determinado momento o desenvolvedor alterar para 20px em apenas um lugar, gerará inconsistência no *site*. Portanto, é necessário dar atenção a isso e refletir ao escrever o código.

Anteriormente, foi mencionada a informação de como indicar a qual elemento a declaração de estilo se refere e que, para isso, é utilizado tanto *class* quanto *id*. Se usados da forma errada, só geram complexidade ao projeto, além de danificar a performance da página, deixando-a lenta. Conforme Mazza (2012), para saber como trabalhar com ambos os seletores, é preciso saber diferenciá-los. As classes são utilizadas para questões que são compartilhadas entre vários elementos, enquanto o *id* é para apontar que aquele elemento possui um aspecto único na página.

Outro desafio que muitos desenvolvedores e *web designers* iniciantes encontram, é de como organizar o arquivo de estilos. Por isso, Mozilla (2021) indica colocar "todos estilos comuns primeiro". Ou seja, estilos gerais como os que são aplicados no *h1* ao *h6*, na *tag p*, nas tabelas e em *links*, devem estar no início do arquivo. Para auxiliar estes profissionais, a comunidade da *web* projetou metodologias e ferramentas para ajudar a gerenciar projetos maiores. Mazza (2012) aponta o conceito OOCSS – *Object Oriented* CSS – criado por Nicole Sullivan.

O objetivo é escrever um código mais fragmentado e reutilizável, no qual classes diferentes são utilizadas para formar o comportamento final de um elemento, independente da tag que ele possua ou o contexto em que ele se encontre (MAZZA, 2012, p. 50).

Com o aumento da quantidade de dispositivos com conexão *web* e com a popularidade dos *smartphones*, a forma de desenvolvimento das páginas da *web* foi impactada. Garantir que a maioria dos usuários tenha uma experiência adequada, independente do dispositivo que estão utilizando, se tornou primordial e necessário. Devido a isso, surgiu o termo *Responsive Web Design* – *Web Design* Responsivo – criado por Ethan Marcotte, cujo objetivo principal é tornar o *layout* flexível, isto é, projetar um *site* que se adapte ao tamanho de tela que está sendo utilizado e alterar a forma de interação que o usuário terá se estiver em um dispositivo sensível ao toque, prevendo a necessidade de reduzir funcionalidades e conteúdos desnecessários (MAZZA, 2012). Um *layout* responsivo, além de se adaptar à tela pela qual está sendo utilizado, deve contar com imagens que se redimensionam automaticamente para se ajustar ao espaço disponível. Além disso, devem possuir menos elementos na versão vista nos *smartphones*, para que o usuário não gaste tanto tempo procurando o que deseja. Estas são apenas algumas das regras, entre outras tantas (TEIXEIRA, 2011).

Para tornar um *layout* responsivo, é necessário trabalhar com tamanhos e *grids* fluídos e *media queries*. No que diz respeito tanto aos tamanhos quanto aos *grids*, altera-se a dimensão fixada em *pixels* para porcentagem (para colunas, *grids* e larguras), *em* ou *rem* (os dois últimos para tipografia, margens e espaçamento). Já as *media queries* são usadas para modificar o *layout* variando a tela pela qual está sendo visualizada. Com elas é possível "reordenar elementos, reduzir o tamanho de imagens ou exibir elementos alternativos" para garantir uma experiência adequada aos usuários. (MAZZA, 2012, p. 177).

#### **2.3.3** *Bootstrap*

Uma forte tendência no desenvolvimento *frontend* é utilizar frameworks CSS como estilo base para a interface. Eles trazem uma série de recursos e estilos prontos, poupando o trabalho do desenvolvedor de começar o projeto totalmente do zero (CAELUM, 2021). Atualmente, existem diversos frameworks e ferramentas disponíveis no mercado, como por exemplo o *Bootstrap*, *Materialize* – desenvolvido pelo Google –, *Foundation* e o *Semantic* UI, sendo o primeiro o mais popular e mais utilizado pelos desenvolvedores.

O *Bootstrap* foi criado por *designers* do Twitter a partir de códigos utilizados internamente, com o intuito de agilizar o "início de projetos por já incluir diversos componentes e facilidades de CSS, HTML e JavaScript". Ele possui um *grid* fluído, tornando a responsividade mais fácil de ser alcançada. Também conta com diversos botões e campos de formulários (MAZZA, 2012). Ademais, ele possui ícones, componentes, classes para aplicar estilos, plugins JavaScript e o *reset* CSS (CAELUM, 2021).

O framework alcançou muito sucesso, o que fez com que, no início, fosse chamado de Twitter *Bootstrap.* Mais tarde, acabou se tornando apenas *Bootstrap*. Após esse processo, ele foi liberado como *open source<sup>9</sup>* e conquistou muitos apreciadores (CAELUM, 2021) e, hoje, ele se encontra na versão v5.0.0.

Projetado para auxiliar desenvolvedores de todos os níveis de conhecimento, possui uma boa documentação com exemplos e explicações disponíveis em seu *site*. Seu uso pode ser visto como algo ruim por algumas pessoas, por já conter componentes prontos com aparência padrão. Mas isso não é um problema, já que é possível criar um arquivo CSS para sobrepor o que for necessário e se adequar ao *layout* do projeto criado pelo *designer*. A maior vantagem de utilizar o *Bootstrap* é que todos os componentes que ele possui são responsivos, tornando a adaptação da interface para qualquer tipo de tela mais tranquila. Além disso, ele torna o desenvolvimento do projeto mais rápido, permitindo com que o programador ou *web designer* possa se dedicar mais no código da estrutura.

### **2.3.4 JavaScript**

Conforme já mencionado, o HTML cria a estrutura de uma página, enquanto o CSS é responsável por adicionar o estilo, deixando-a com uma aparência mais agradável e, para torná-la interativa, usa-se o JavaScript. Dessa forma, formam-se as três camadas que constroem a *web* moderna (FLANAGAN, 2013).

<sup>9</sup> Open source significa código aberto. Isto se refere ao código de uma aplicação, que não possui custo de licença e é compartilhado de forma online. Não existe uma empresa responsável pelo desenvolvimento, mas sim uma comunidade de desenvolvedores. Fonte: CanalTech. Disponível em: [https://canaltech.com.br/produtos/O-que-e-open-](https://canaltech.com.br/produtos/O-que-e-open-source/#:~:text=Open%20source%20%C3%A9%20um%20termo,ponto%20de%20vista%20essencialmente%20t%C3%A9cnico)

[source/#:~:text=Open%20source%20%C3%A9%20um%20termo,ponto%20de%20vista%20essencial](https://canaltech.com.br/produtos/O-que-e-open-source/#:~:text=Open%20source%20%C3%A9%20um%20termo,ponto%20de%20vista%20essencialmente%20t%C3%A9cnico) [mente%20t%C3%A9cnico.](https://canaltech.com.br/produtos/O-que-e-open-source/#:~:text=Open%20source%20%C3%A9%20um%20termo,ponto%20de%20vista%20essencialmente%20t%C3%A9cnico) Acesso em: 17 jun. 2021.

Em outras palavras, o JavaScript é utilizado para manipular eventos, ou seja, se o usuário clicar em um botão, este deve realizar uma determinada ação, como por exemplo, exibir um alerta que possui uma mensagem. Essa ação é realizada por um código JavaScript que foi construído pelo programador.

Suportado por todos os navegadores, o JavaScript é uma linguagem de programação bastante popular no desenvolvimento *web*. O programa foi desenvolvido nos anos 90 pela Netscape com o intuito de ser utilizado em seu navegador, de mesmo nome, que agora é chamado de Mozilla. Ao explorar toda a capacidade que a linguagem possui, é possível alcançar resultados surpreendentes, como por exemplo, o Gmail, Google Maps e Google Docs, que são aplicações complexas e populares (CAELUM, 2021). Em 1996, a Netscape apresentou o JavaScript para a Ecma Internacional, "como candidato a padrão industrial", o que resultou na versão chamada de ECMAScript (RODRIGUES, 2016).

O JavaScript é uma linguagem de alto nível, dinâmica e apropriada para utilizar na programação orientada a objetos. O código desenvolvido pode ser incorporado na *tag script* no arquivo HTML (FLANAGAN, 2013). Pode, também, estar em um arquivo externo, salvo com a extensão ".js" e referenciado dentro da *tag head* do HTML (RODRIGUES, 2016).

A forma como a pessoa irá aprender a linguagem, pode variar de acordo com o local em que irá trabalhar e com o seu objetivo. Caso o trabalho seja na área de *design*, aprender apenas como manipular eventos, comportamentos e criar animações já possa ser considerado suficiente. Se for na área da programação e em desenvolvimento de produtos, pode se tornar necessário aprofundar mais na linguagem e aprender sobre orientação a objetos, arquitetura da informação, servidor, manipulação de arquivos *json*, *ajax*, etc (EIS, 2015).

## **2.3.5 Vue.js**

Com a grande popularidade do JavaScript, surgiram muitos frameworks de *frontend* baseados nesta linguagem, como é o caso do Vue.js, do Angular – desenvolvido pelo Google – e React – desenvolvido pelo Facebook. Como eles possuem funcionalidades pré-definidas, acabam facilitando e agilizando a criação de projetos por parte dos desenvolvedores.

Criado em 2014, o Vue.js é uma biblioteca popular. Foi desenvolvido por Evan You, enquanto trabalhava em um projeto do Google. Na época, ele desejava utilizar uma ferramenta com que pudesse prototipar rapidamente, sem consumir tanto tempo e sem precisar "escrever uma grande quantidade de HTML repetido". Quando foi em busca de ferramentas que atendessem o seu propósito, percebeu que não existia algo adequado e então surgiu a ideia de criar o próprio framework (GALDINO, 2017). Igual ao *Bootstrap*, este também é *open source* e possui centenas de contribuidores. Além disso, para trabalhar com esta ferramenta, é importante ter conhecimento em HTML, CSS e JavaScript.

Conforme Incau (2017), o Vue.js é um framework progressivo que é dividido em diversas peças que podem ser encaixadas com facilidade. Ele é leve, tem uma boa performance - se comparada aos demais - e é mais fácil de aprender. Escrito com JavaScript puro, o Vue.js possui uma sintaxe clara e limpa. A organização do código desenvolvido com ele é uma das grandes vantagens, já que cada arquivo possui três seções separadas para cada tipo: a primeira é o *template*, que corresponde ao HTML, a segunda se refere ao script, que basicamente é onde ficam os métodos e registros das propriedades e, por último, vem a seção *style*, que é o CSS. Estes arquivos são chamados de componentes e são criados uma única vez, podendo ser utilizados quantas vezes for necessário na aplicação.

Este framework pode ser utilizado de maneira tão flexível, que é "capaz de suportar a construção de aplicações *web* complexas". Além disso, com a possibilidade de criar componentes e reutilizá-los em toda a aplicação, a duplicação de código tornase quase nula. Ademais, não requer a instalação de diversas dependências que outros frameworks necessitam (GALDINO, 2017). Até o presente momento, encontra-se na versão v3.

## **3 METODOLOGIA**

O presente trabalho tem natureza aplicada por se tratar da aplicação prática dos conhecimentos adquiridos em um cenário real e existente durante sua execução. Foi escolhido o método dialético por levar em consideração as características de como o brasileiro atua em relação às suas finanças, principalmente mediante a atual situação financeira vivida durante o desenvolvimento do presente trabalho. O estudo é definido como exploratório, pois se trata de uma investigação referente ao tema e uma construção de possibilidades para solucionar o problema que as pessoas possuem ao gerir suas finanças. O procedimento técnico se dá a partir de uma pesquisa bibliográfica documental e terá continuidade com a realização de uma abordagem de pesquisa quantitativa. Além disso, será abordada a metodologia científica específica de Jesse James Garrett em conjunto com a de Fabrício Teixeira.

Jesse James Garrett (2011) propõe em seu livro *The Elements of User Experience* (Os Elementos da Experiência do Usuário), uma metodologia que consiste em cinco planos (etapas) – apresentada na Figura 13 – e que por ser focada no *design* de interfaces para produtos digitais, foi escolhida para o desenvolvimento deste projeto. Ao apresentá-la, o autor aborda a importância de utilizar um processo de *design* para se assegurar que nenhuma experiência de usuário fique com elementos que gerem um contato negativo com a interface projetada. Ao separar este grande processo em pequenas etapas e ao tomar boas decisões em cada uma delas, no momento de uni-las, a experiência resultante será limpa e organizada. Dessa forma, o que foi definido na primeira etapa, irá influenciar em todo o restante do processo, como por exemplo, na aparência da interface.

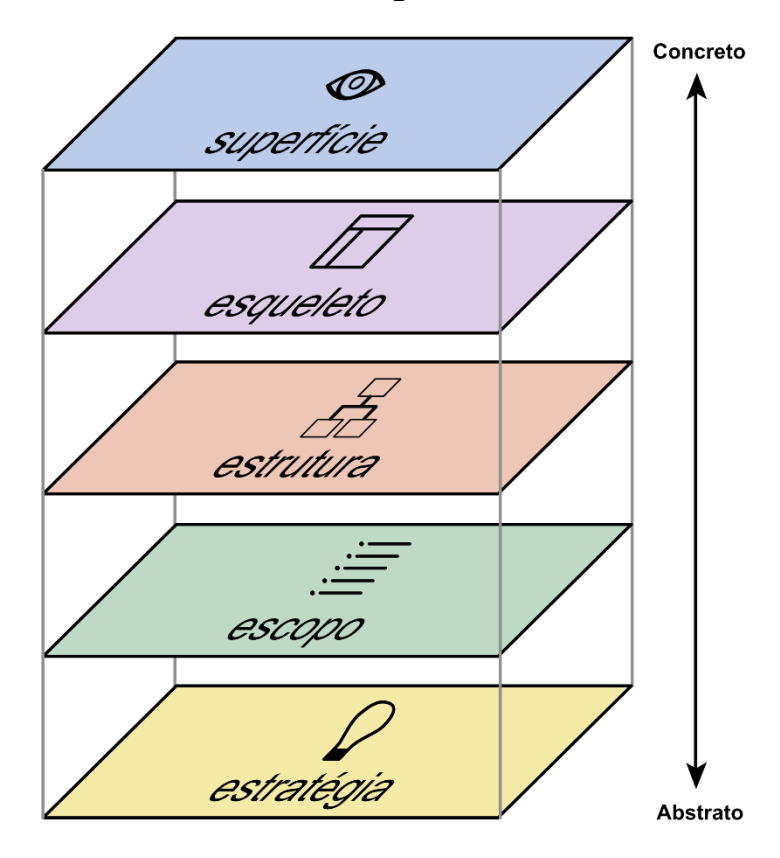

Figura 13 – Planos da metodologia de Garrett

Fonte: Garret (2011) adaptado pela autora.

- Plano de Estratégia: este é o passo inicial do projeto, no qual é realizado o levantamento de dados, definido o público-alvo e as suas características. Também é neste momento que se deve observar quais são as necessidades dos usuários e os objetivos do projeto;
- Plano de Escopo: neste plano são definidos os requisitos e as funcionalidades que serão implementadas na interface de acordo com o que foi determinado no plano anterior;
- Plano de Estrutura: esta etapa aborda o *design* de interação, os caminhos que o usuário irá percorrer ao utilizar a interface e a organização do conteúdo;
- Plano de Esqueleto: o que foi definido no plano de estrutura é concretizado neste momento. No plano de Esqueleto é criado o *design* da interface e da navegação;

• Plano de Superfície: desenvolvimento da parte visual das telas e da identidade visual do projeto. Em outras palavras, é dado acabamento à interface.

A abordagem deste processo é realizada de baixo para cima, sendo que se inicia com questões mais abstratas e termina-se com questões mais concretas. No plano inferior, a preocupação é direcionada em como o produto será introduzido na estratégia. Já no plano superior, há preocupação com a sua aparência. Cada plano é dependente do plano anterior. Caso as decisões não sejam alinhadas entre os planos inferior e superior, o projeto pode ruir e os custos aumentarem e, se mesmo assim o produto for lançado e a experiência não for satisfatória, os usuários não o usarão. Um exemplo que o autor aponta é que não se pode "construir o telhado da casa antes de saber a forma de sua fundação". Em muitos casos, as decisões são tomadas de acordo com o que é feito pela concorrência e pelas boas práticas do setor (GARRETT, 2011).

No início a *web* era resumida apenas em informações, onde as pessoas criavam documentos e vinculavam eles com outros. Posteriormente, o pai da *web*, Tim Berners-Lee, criou uma maneira de tornar possível o compartilhamento e a consulta das descobertas dos pesquisadores. Após isso, a popularidade e o avanço da *web* foram maiores, desenvolvendo assim um complexo conjunto de recursos. Com essa evolução, o que antes era estático ficou dinâmico e foi necessário dividir os planos em duas partes: funcionalidade e meio de informação (Figura 14).

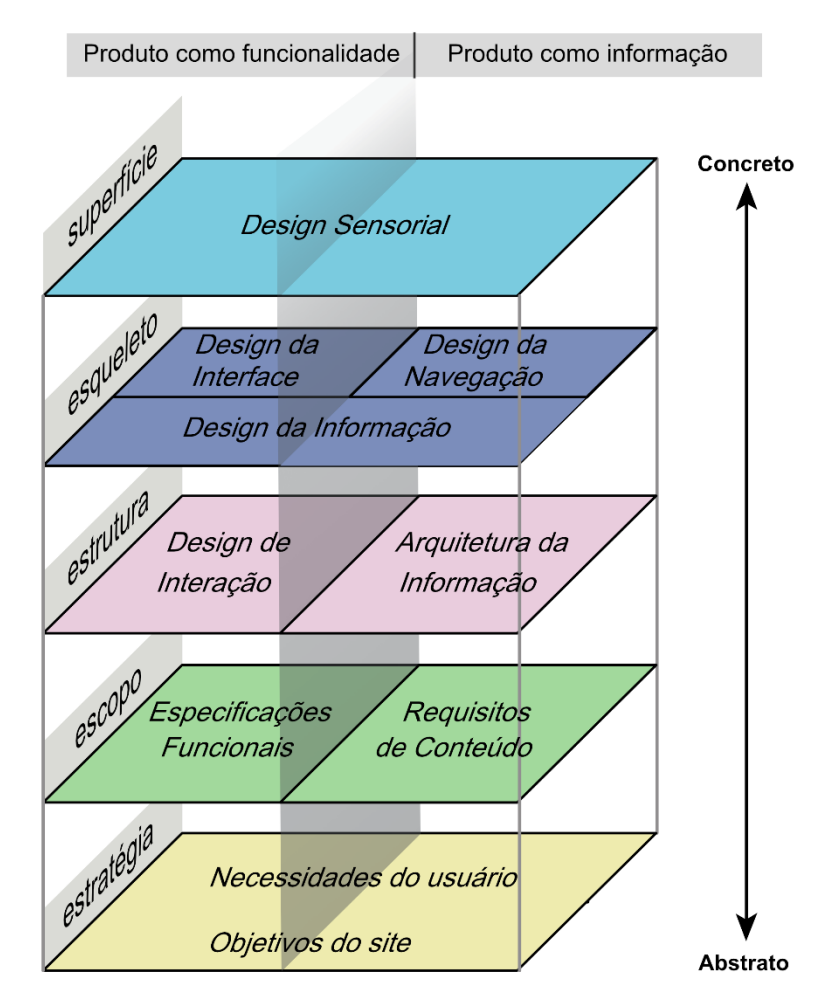

Figura 14 – Elementos da experiência do usuário

Fonte: Garrett (2011, p. 29) adaptado pela autora.

No intuito de aplicar processos semelhantes aos utilizados na indústria regional, como na empresa que a autora atua, somou-se à metodologia de Garrett alguns métodos e entregáveis apresentados por Fabrício Teixeira (2015) em seu livro "Introdução e boas práticas em UX *Design*".

Segundo Teixeira (2015), existem vários métodos e entregáveis, mas a escolha de quais são utilizados podem variar conforme o "tipo de projeto, as expectativas do cliente, os objetivos de *design* e os membros do time envolvidos". O primeiro deles é a Definição da Estratégia, seguido da Geração de Ideias, Planejamento do Produto, Pesquisa e Validação, e Desenho de Interfaces.

> • Definição da Estratégia: semelhante ao Plano de Estratégia de Garrett, este é momento de definir o porquê da criação do produto. Algo de extrema importância neste momento, é realizar uma análise competitiva,

ou seja, pesquisar os concorrentes existentes, a fim de analisar a forma que o mercado atua, se há um padrão e se existe alguma oportunidade de inovar;

- Geração de ideias: essa é a etapa criativa do projeto na qual todo o time é bem-vindo a dar sugestões e nenhuma deve ser ignorada, pois uma ideia que aparentemente não é tão boa pode ser aprimorada por outra pessoa e se tornar uma ótima oportunidade;
- Planejamento do produto: desenhar o produto em questão e pensar em todos os cenários e casos de uso possíveis;
- Pesquisa e Validação: etapa é destinada para compreender como o consumidor reage ao utilizar o produto, como interage com ele e qual a sua expectativa. Para conseguir estas informações, é preciso fazer um teste de usabilidade com possíveis clientes, no qual é solicitado que eles utilizem o produto e realizem determinadas tarefas. É uma forma interessante para "validar fluxos, *layouts* e funcionalidades";
- Desenho de Interfaces: este é o momento para apresentar a interface para a equipe, mostrar como ela irá funcionar e validar o *layout* antes de desenvolvê-la. E para isso, uma ótima ferramenta é o protótipo. Ele simula a navegação e as funcionalidades, além de ser a representação mais próxima da real aparência da interface. A grande vantagem de criar protótipos é de poder visualizar os problemas e falhas enquanto o produto é feito e corrigi-las instantaneamente.

Após a analisar a metodologia de Garrett e os métodos e entregáveis de Teixeira, foi observado que ambas se complementam e englobam as etapas para o desenvolvimento de forma eficiente deste projeto. Sendo assim, optou-se por utilizálas em conjunto (Figura 14), adaptando-as e aplicando-as de forma combinada.

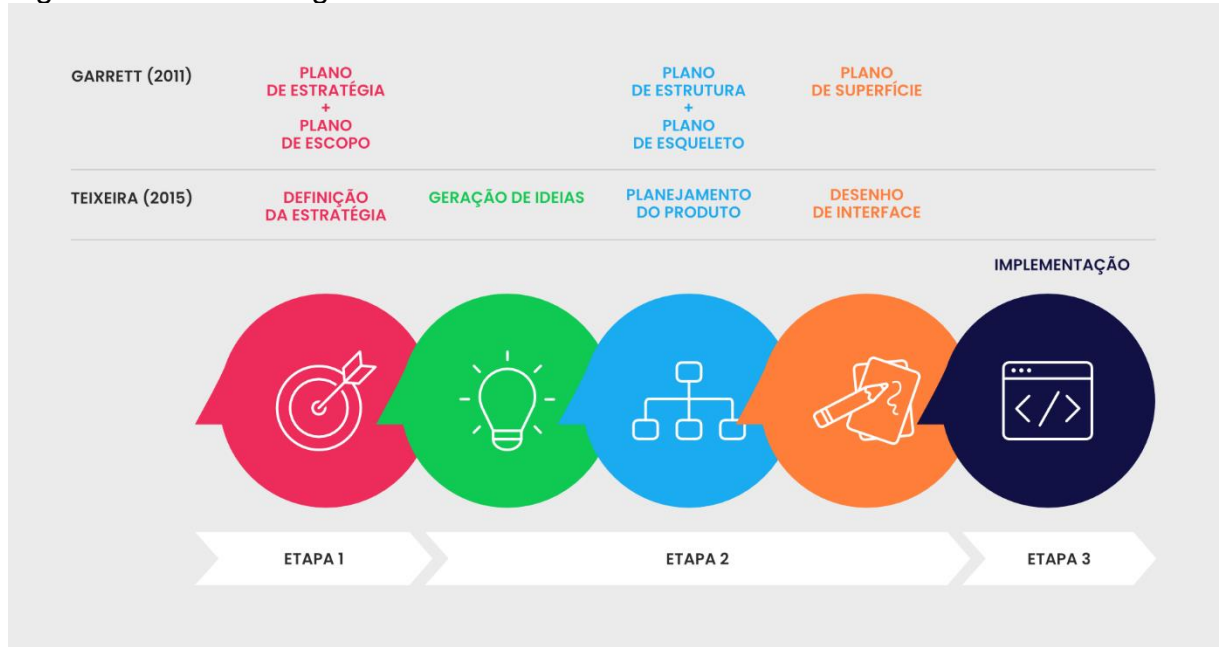

## Figura 15 – Metodologia de Garrett combinada com de Teixeira

Fonte: Elaborado pela autora (2021).

Para o desenvolvimento deste trabalho, as tarefas foram realizadas em três etapas: a etapa 1 foi realizada no primeiro semestre de 2021 e contemplou a fase de estratégia e escopo; a etapa 2 foi realizada no segundo semestre de 2021, onde complementou-se o que foi desenvolvido na etapa 1, e ainda, realizou-se as fases referentes a parte estrutural e criativa do trabalho; por fim, no mesmo semestre, foi realizada a etapa 3 destinada à implementação.

### **3.1 Etapa 1**

A Etapa 1 contemplou o plano de Estratégia e Escopo da metodologia de Garrett e do método de Teixeira. Para Garrett (2011), em um primeiro momento é essencial responder duas perguntas: o que se pretende alcançar com o produto e o que os usuários desejam obter dele. A primeira questão envolve os objetivos e o referencial teórico, que se encontram nos capítulos 1 e 2. Sendo que, esse segundo, foi desenvolvido por meio de consultas à bibliografia existente e ao conteúdo online disponível referente ao tema. Além disso, para responder a segunda questão, foi realizado um Levantamento de Dados em três fases. Na primeira fase foi feito a análise do sistema Paguei e a análise de Similares, que se deu a partir do uso de quatro *softwares* para controle de finanças pessoais, escolhidos por indicações de

*sites* de educação financeira. Nesse momento, foram realizadas a análise do *design* das telas e a construção dos fluxos de usuário de cada ferramenta, a fim de compreender suas funcionalidades e problemas.

A segunda fase se deu a partir da aplicação de um questionário *online* por meio do Google Forms (APÊNDICE E) que atingiu 34 respondentes para um levantamento quantitativo de informações. O objetivo foi compreender o comportamento do brasileiro em relação às finanças pessoais, dando ênfase ao motivo de não utilizar aplicativos ou *softwares* para realizar o controle.

O plano de Escopo foi contemplado na fase 3, na qual com base nos resultados obtidos com o Levantamento de Dados, foi desenvolvida uma lista de requisitos, que está disponibilizada no capítulo 5.

#### **3.2 Etapa 2**

A Etapa 2 se refere à parte criativa e estrutural do projeto e foi dividida em 3 fases. A primeira fase foi destinada à Geração de Ideias, na qual foi desenvolvido um *moodboard* que, conforme Teixeira (2015), é a junção de imagens e referências visuais para representar uma determinada linha de estilo a ser seguida no projeto.

A segunda fase contemplou os planos de Estrutura e Esqueleto de Garret e Planejamento de Produto de Teixeira. Inicialmente, foi desenvolvido o fluxo do usuário no sistema para representar o fluxo que o usuário vai percorrer dentro do *software* para realizar uma determinada tarefa. Posteriormente, foi pensado nos cenários e casos de uso da aplicação, no qual levou-se em consideração a informação de que os botões devem levar o usuário a realizar as tarefas desejadas e que as diferentes telas da aplicação se relacionam de uma maneira adequada. Além disso, nem sempre o usuário segue o fluxo corretamente: ele pode ser levado à uma tela que ainda não possui informações cadastradas. Pensar nestes cenários ajuda a prevenir ações que não deveriam ser possíveis, além de possibilitar um controle maior e vislumbrar como a interface irá se comportar.

Em seguida, a terceira fase se deu com o plano de Superfície e Desenho de Interface. Este foi o momento destinado para realizar os *sketches* – desenhos em papéis para representar uma ideia de *design* –, *wireframes* – representação da estrutura da página, da hierarquia e dos principais elementos que compõem a interface –, definição da identidade visual da interface e desenvolvimento do protótipo *online* da aplicação por meio da ferramenta Figma (www.figma.com).

Para Teixeira (2015), a principal vantagem de criar um protótipo é obter uma versão interativa para simular o seu funcionamento antes de ser implementado.

#### **3.3 Etapa 3**

Depois de ter desenvolvido o protótipo, foi possível ir para a Etapa 3, a qual contou com a implementação do que foi projetado nos processos anteriores, ou seja, neste momento foi realizado o desenvolvimento do *frontend* da aplicação.

Esta pode parecer uma etapa bem trabalhosa por se tratar do desenvolvimento do código de um *software*, mas se o protótipo tiver sido projetado com padrões de componentes, é possível torna-la mais rápida e tranquila de ser feita.

Além disso, ao analisar cada etapa, foi possível perceber a realização de muitos processos antes de chegar à implementação. Neste caso, Garret (2011) comenta que, antes de desenvolver um produto é importante pensar no problema que está tentando solucionar. Como exemplo disso, o autor apresenta uma situação: um grande botão roxo na tela inicial de uma interface. O problema do botão pode estar no plano de Superfície, no qual o seu tamanho e cor precisam ser alteradas, ou no plano de Esqueleto, em que se deve alterar o lugar em que o botão está localizado, ou até mesmo no plano de Estrutura, no qual a função que o botão representa não faz o que é esperado pelo usuário. Em muitos casos, esse tipo de problema só é percebido depois da implementação do produto, mas que pode ser evitado durante as etapas anteriores.

# **4 LEVANTAMENTO DE DADOS**

O levantamento de dados foi uma parte essencial para o desenvolvimento do projeto, pois ajudou a adquirir informações mais aprofundadas sobre o tema.

Para a realização deste trabalho, foi essencial obter uma visão das pessoas em relação às finanças pessoais, principalmente, para compreender a importância do controle monetário, a fim de conquistar uma boa saúde financeira. Além disso, conhecer as ferramentas utilizadas para que haja a gerência dos valores recebidos, o motivo pelo qual muitas pessoas ainda não fazem uso de sistemas e aplicativos disponíveis e a dificuldade que encontram ao realizar o controle. Ademais, também procurou-se visualizar as funcionalidades e recursos disponíveis hodiernamente nos aplicativos do mercado e os problemas presentes na atual versão do sistema Paguei.

A coleta desses dados foi realizada de duas formas distintas: análise de similares e questionário quantitativo. Para a análise de similares, analisou-se o Paguei e quatro outras ferramentas. Já o questionário quantitativo, foi realizado *online* com pessoas das 5 regiões do Brasil.

#### **4.1 Análise de similares**

Conforme Teixeira (2015), analisar os produtos concorrentes, além de ajudar a compreender as funcionalidades existentes e os padrões que já estão sendo utilizados no mercado, também auxilia na identificação das oportunidades de inovar.

Desta forma, com o objetivo de identificar os padrões da indústria, foram escolhidos por meio de indicações em *sites* de educação financeira e pela experiência própria da autora, alguns sistemas para serem analisados. Além do Paguei, foram selecionados quatro sistemas, sendo que três deles possuem aplicativos para download na loja de aplicativos da Apple e Google.

#### **4.1.1 Paguei**

Por ser o objeto de estudo do presente trabalho, torna-se imprescindível analisar o Paguei. Esta ferramenta não conta com um aplicativo, possuindo apenas a versão *web* que pode ser acessada após a realização do *login* via [www.paguei.com.br.](http://www.paguei.com.br/) Visualmente, a página possui bom contraste, uso adequado de cores, é responsiva e segue um *grid* composto por 12 colunas (Figura 16). Mesmo assim, o *layout* transmite uma sensação de obsoleto.

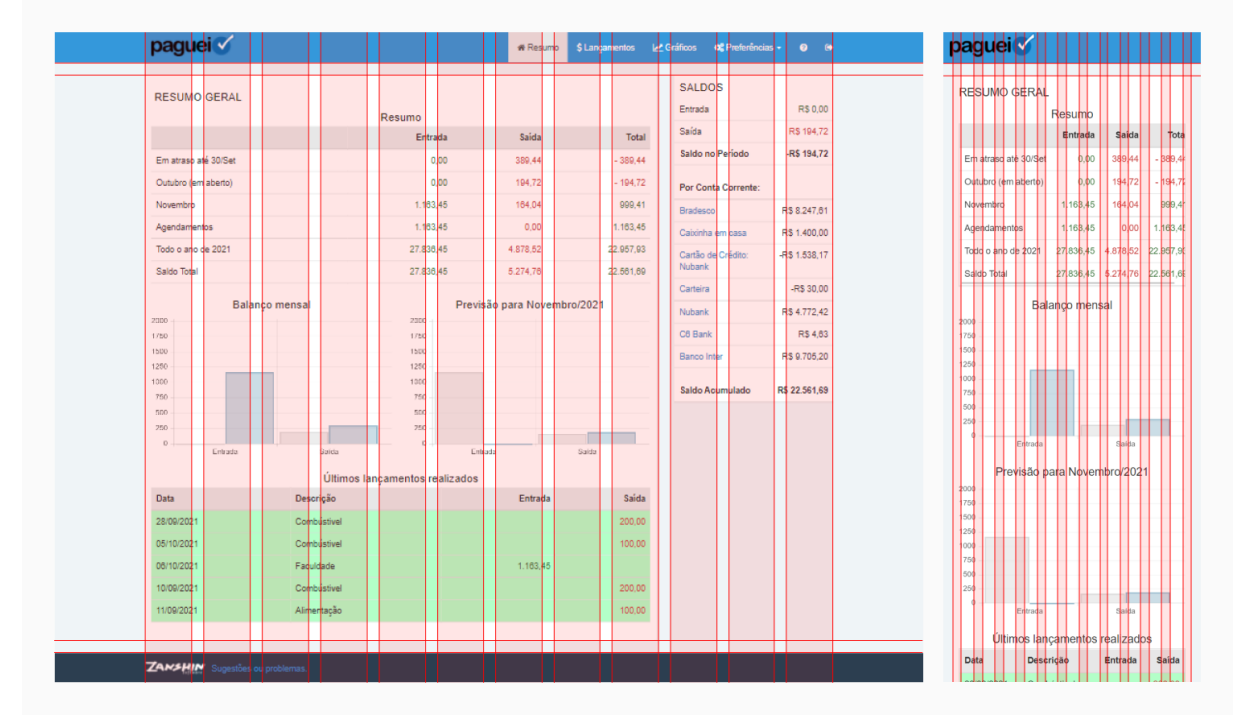

Figura 16 – *Grid* da tela de Resumo Geral do sistema Paguei

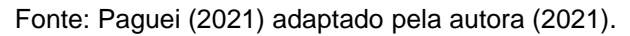

Ao analisar e realizar algumas ações na ferramenta, percebeu-se que o fluxo dentro do sistema não foi bem estruturado, como por exemplo: ao clicar no botão de adicionar um novo lançamento ou editar um já existente, o usuário é levado para outra página contendo o formulário; ao clicar para navegar até a tela de Gráficos, não é exibido nenhum gráfico, sendo necessário primeiro selecionar as opções desejadas do formulário para então gerá-los; por fim, os Agendamentos, Contas Correntes e

Categorias estão localizados dentro do menu Preferências, junto com as Opções do Usuário. Estas pontuações podem ser observadas no fluxograma apresentado na Figura 17.

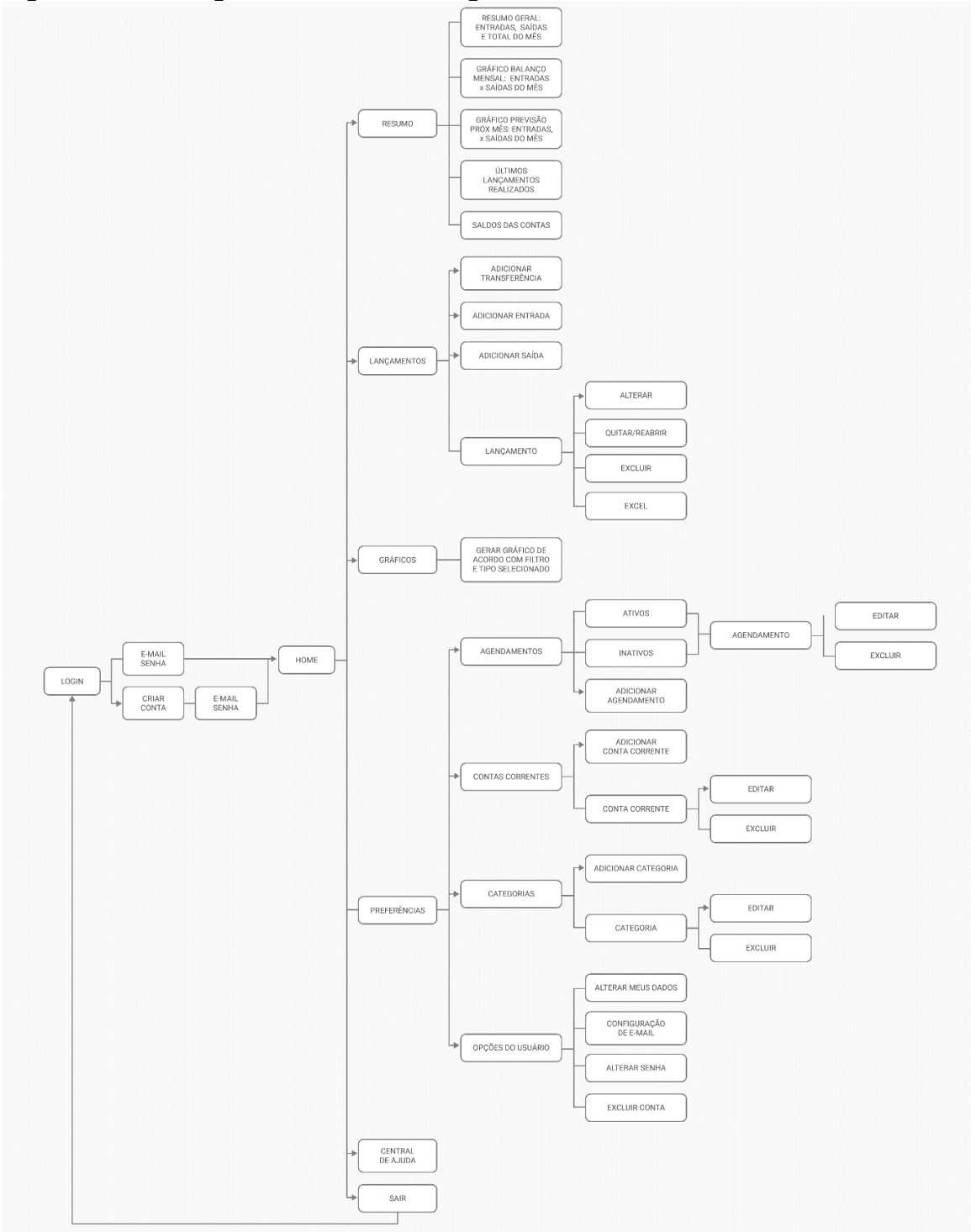

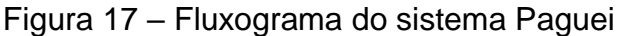

Fonte: Elaborado pela autora (2021).

#### **4.1.2 Organizze**

O Organizze possui uma versão *web* disponível em [www.organizze.com.br](http://www.organizze.com.br/) e um aplicativo disponível na loja de aplicativos do Google e Apple. Sua interface é intuitiva em ambas as versões, porém a versão *web* não é responsiva. Possui um plano *free* com algumas limitações, como as categorias que são pré-definidas sem haver a possibilidade de editá-las ou adicionar outras, sendo possível apenas adicionar subcategorias. Além disso, neste plano é possível criar apenas um cadastro para certas funcionalidades, como por exemplo cartão de crédito. Enquanto isso, no plano *premium* as funcionalidades são ilimitadas. Outro ponto a ser destacado, é a presença do recurso de criar limites de gastos em cada categoria.

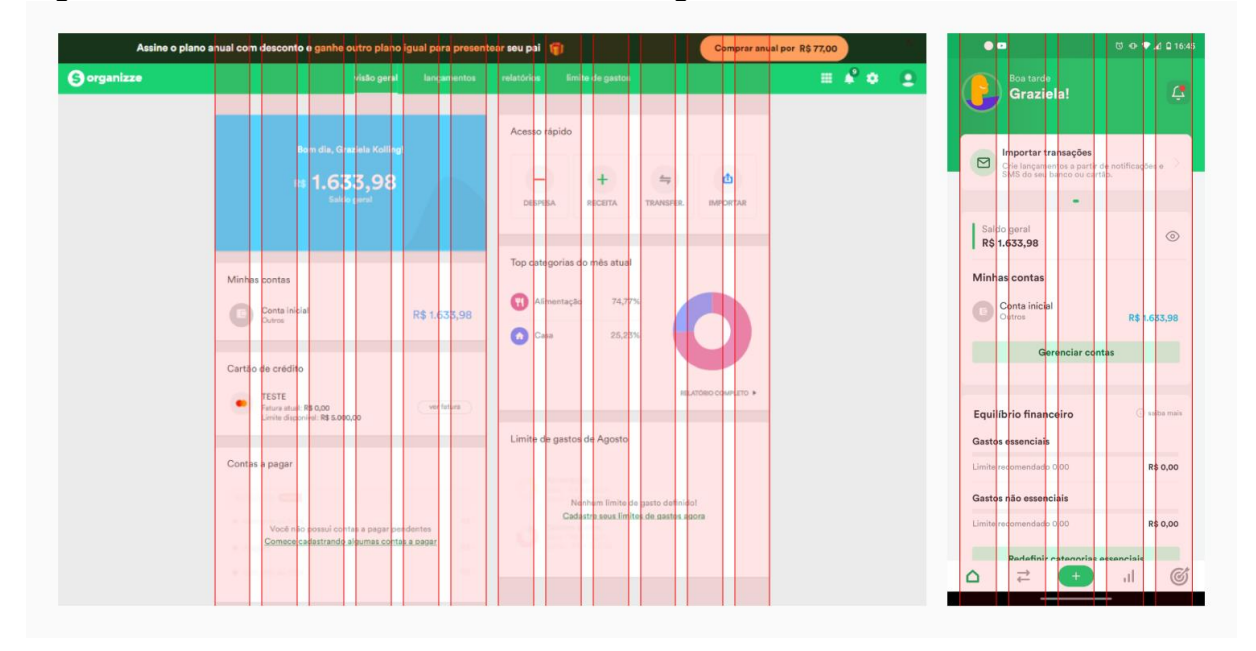

Figura 18 – *Grid* da tela de Visão Geral do Organizze

Fonte: Organizze (2021) adaptado pela autora (2021).

A aplicação possui um visual agradável, claro e um bom contraste de cores. As informações são organizadas por cartões. Aparentemente, a ferramenta foi construída através de um *grid* de 12 colunas, porém o menu não segue este alinhamento. Na página de Visão Geral é possível perceber que foram utilizadas as 12 colunas para conteúdo (Figura 18), enquanto que na página de Lançamentos, foram utilizadas apenas 10 (Figura 19).

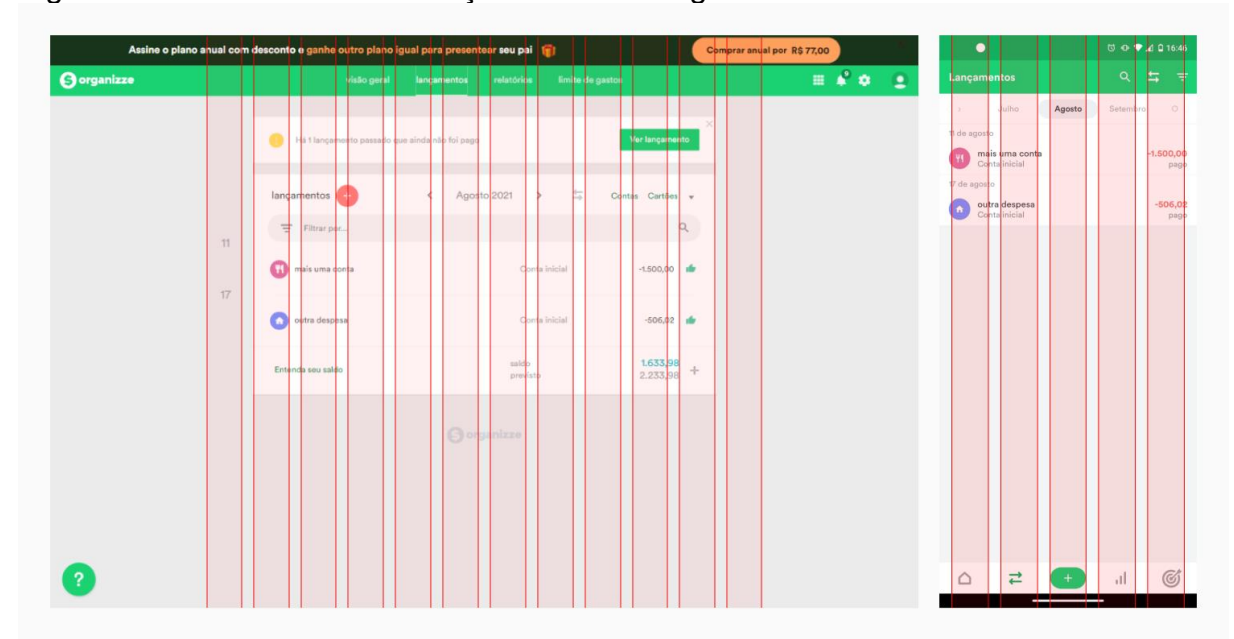

Figura 19 – *Grid* da tela de Lançamentos do Organizze

Fonte: Organizze (2021) adaptado pela autora (2021).

No período em que a análise foi realizada, foi observado que a empresa estava passando por uma reestruturação do *layout* do aplicativo. Mesmo assim, o visual dele é semelhando ao sistema. Algumas mudanças da versão *web* para o aplicativo que foram percebidas são: o *grid* utilizado é de 5 colunas, porém algumas informações parecem não estar seguindo este alinhamento; o menu fica na posição inferior, podese personalizar as informações que o usuário deseja visualizar na área de Visão Geral; as configurações ficam na área de Minha Conta, e existe o recurso de importar transações a partir de notificações e, ainda, SMS do banco/cartão.

Durante os testes realizados na aplicação, foi reparado que o Organizze dá destaque para os alertas de contas a receber, a pagar e pagamentos atrasados. Além disso, a aplicação é indicada para quem deseja mais privacidade – sem compartilhar o extrato bancário com a aplicação – e utiliza planilhas, já que os processos de uso são manuais e simples. Outro ponto importante, é que a ferramenta é organizada (APÊNDICE A) de maneira adequada, tornando o uso da ferramenta agradável e intuitiva.

#### **4.1.3 Normalizei**

Semelhante ao Paguei, o Normalizei é um sistema disponível apenas para a *web* podendo ser acessado após a realização do *login* via [www.normalizei.com.br,](http://www.normalizei.com.br/) mas que conta com uma interface responsiva, que pode ser acessada a partir de qualquer dispositivo com internet. Sua versão para telas menores, como a de um *smartphone* por exemplo, transmite a sensação de estar utilizando um aplicativo. Ele possui um plano *free* e outro *premium*.

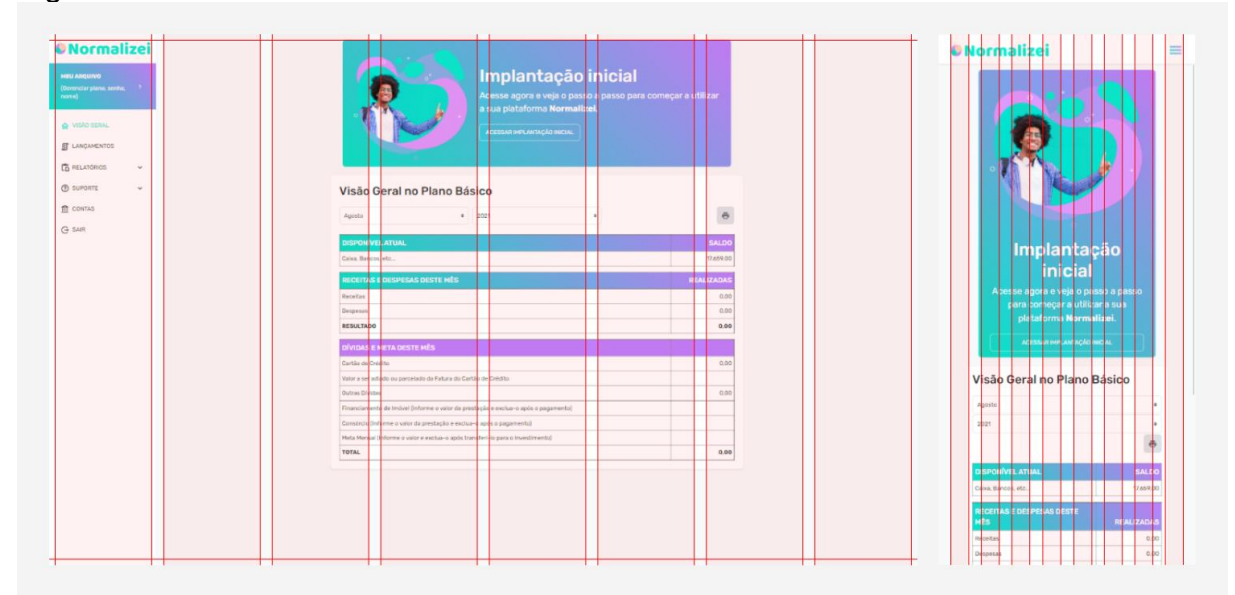

Figura 20 – *Grid* da tela de Visão Geral do Normalizei

Fonte: Normalizei (2021) adaptado pela autora (2021).

O *layout* possui tons claros e gradientes e conta com poucos elementos na tela. Em um primeiro momento (Figura 20) a interface transmite a sensação de falta de *grid*, mas ao navegar para a área de Lançamentos (Figura 21), foi possível perceber que o sistema faz uso de um *grid* de 8 colunas, mesmo que não esteja com os elementos bem alinhados. O menu fica na lateral esquerda e, quando acessado por um dispositivo com tela menor, ele é aberto somente quando o usuário pressionar o botão do menu, sendo que ele irá cobrir a tela. Outro ponto a ser destacado é que a interface não faz de uso de cores das quais o usuário identifique o significado, como o botão de excluir que, normalmente, seria apresentado na cor vermelha, fato que identificaria a ação, mas que, nesse sistema, é representando por um tom de lilás. Esta escolha,

provavelmente, é devida ao fato de ser uma das cores do gradiente da identidade visual da marca.

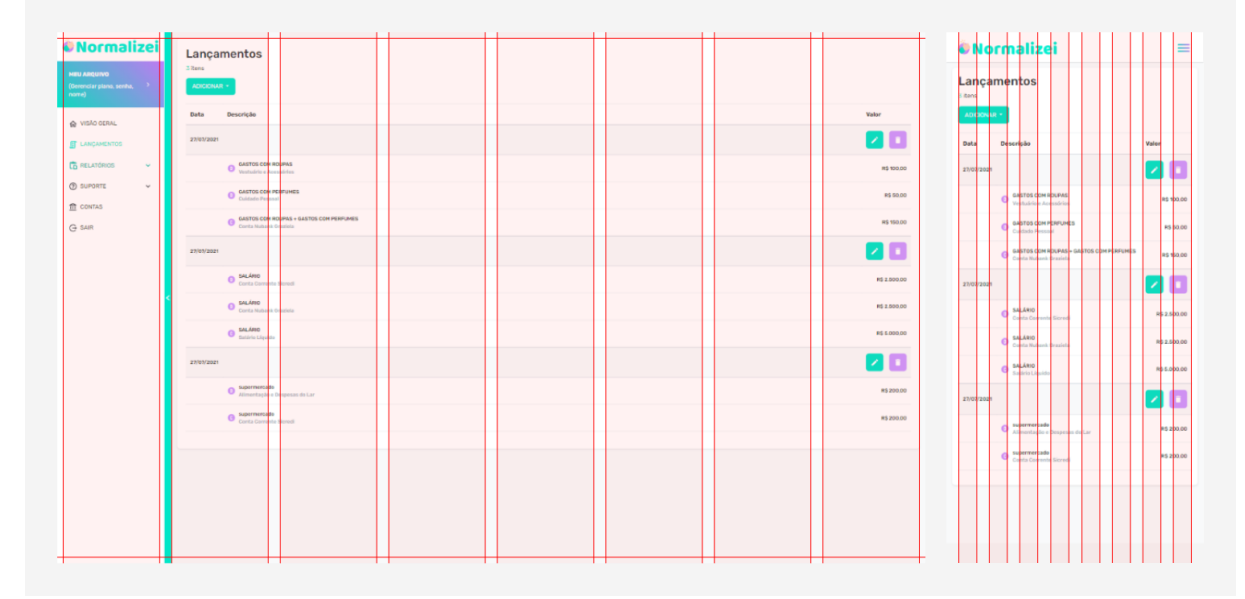

Figura 21 – *Grid* da tela de Lançamentos do Normalizei

Fonte: Normalizei (2021) adaptado pela autora (2021).

Ao utilizar a ferramenta e montar o fluxograma (APÊNDICE B), foram observados alguns pontos negativos: não existem categorias ou *tags*; os lançamentos são classificados em contas, fato que confunde o usuário que já está acostumado com o padrão de outras ferramentas; e as despesas de cartão de crédito são lançadas em uma conta, ao invés de poder cadastrar um cartão e controlar ele e suas faturas.

#### **4.1.4 Mobills**

Para este trabalho foi analisado apenas a interface do aplicativo do Mobills, pois a sua versão *web* é disponível apenas para o plano *premium* (assinantes).

Na tela inicial do aplicativo é possível obter uma visão geral sobre as informações mais importantes, como o saldo das contas, o valor das entradas e saídas e se há alguma pendência. Semelhante ao aplicativo Organizze, no Mobills também é possível personalizar a tela inicial, disponibilizando ao usuário 15 recursos, desde indicadores financeiros até frases inspiradoras. Suas informações são organizadas em *cards* – quadros – e o menu fica localizado na parte inferior da tela dando acesso aos recursos (Figura 22). Com um *layout* agradável, intuitivo e minimalista, a ferramenta possui também um Modo Escuro, que pode ser ativado para reduzir o brilho da tela.

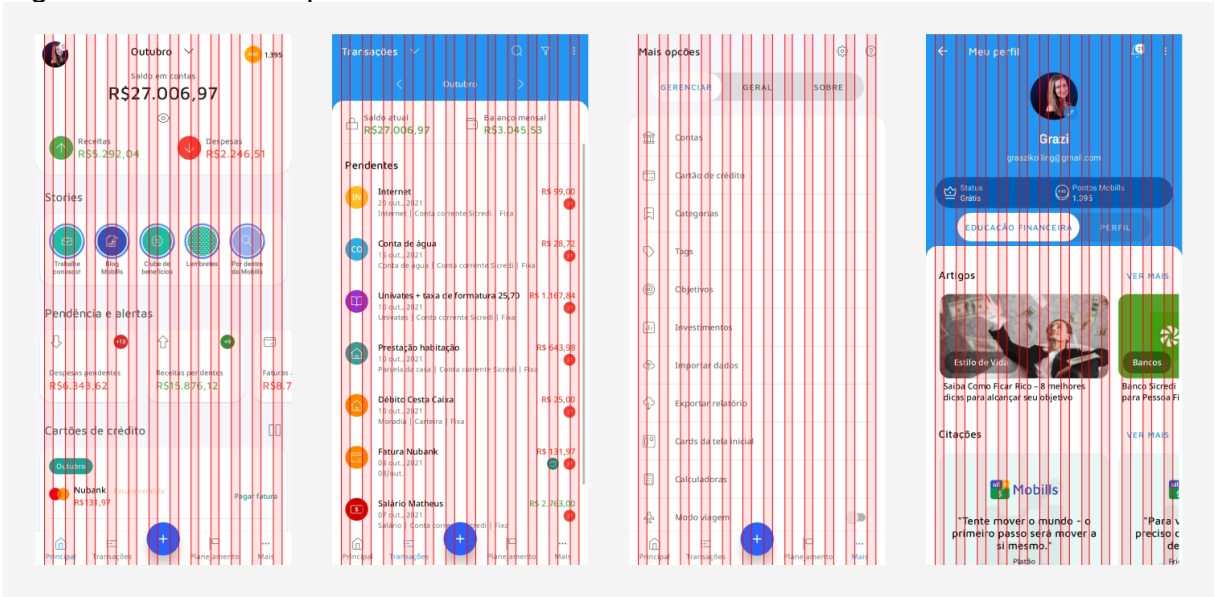

Figura 22 – *Grid* do aplicativo Mobills

A ferramenta incentiva o usuário a acessá-lo diariamente, com o intuito de inserir seus gastos e rendimentos, dando a ele 5 pontos Mob por lançamento, que posteriormente podem ser trocados por descontos no plano *premium*. Com diversos recursos presentes (APÊNDICE C), o Mobills conta com funções que auxiliam o usuário a criar metas para que o planejamento do seu orçamento seja mais inteligente, como o Planejamento Mensal, no qual o usuário estipula uma porcentagem da renda destinada para os gastos e os Objetivos, no qual estipula-se metas de curto, médio ou longo prazo, que podem ser destinadas ao pagamento de viagens ou compras por exemplo.

### **4.1.5 Guiabolso**

O Guiabolso possui como objetivo unir contas bancárias, cartões de créditos e finanças em um único aplicativo. Um ponto importante a ser destacado é que esta ferramenta requer acesso aos dados bancários do usuário, tornando-a mais automatizada e sem a necessidade de inserir manualmente os gastos. É atraente para o público que não se importa de disponibilizar seu extrato bancário para terceiros.

Fonte: Mobills (2021) adaptado pela autora (2021).
Aparentemente, a interface da versão *web* (disponível em [www.guiabolso.com.br\)](file:///C:/Users/graaz/OneDrive/Área%20de%20Trabalho/TCC%20II/www.guiabolso.com.br) foi construída com base no *grid* de 8 colunas (Figura 23), é responsiva e faz uso de cores claras, mesmo assim a interface não é intuitiva e dá a sensação de que alguns elementos estão fora do *grid*. Além disso, a margem da lateral direita é maior que a margem da esquerda.

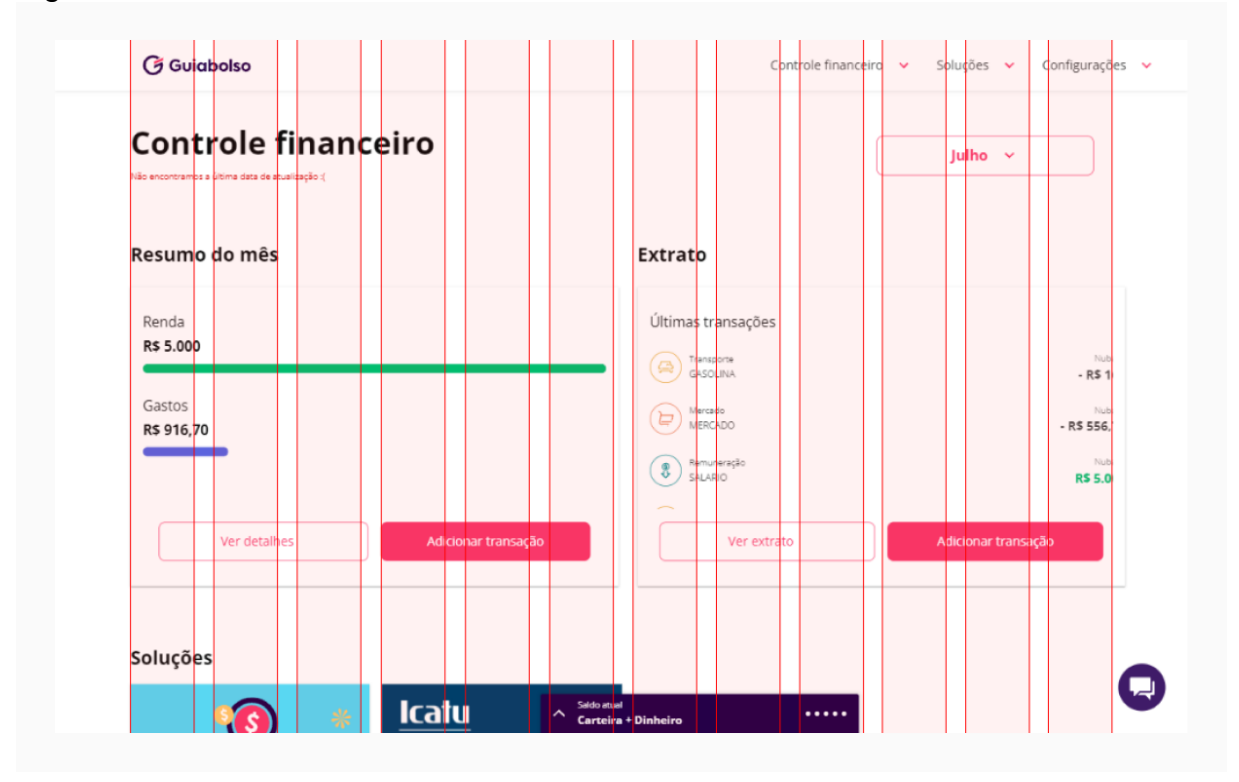

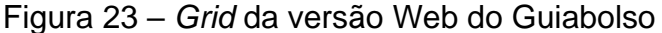

Fonte: Guiabolso (2021) adaptado pela autora (2021).

Já no aplicativo, os elementos seguem o alinhamento do *grid*, que é de 8 colunas, como pode ser observado na Figura 24. Ademais, nesta versão as cores da identidade visual da marca estão mais presentes nos elementos.

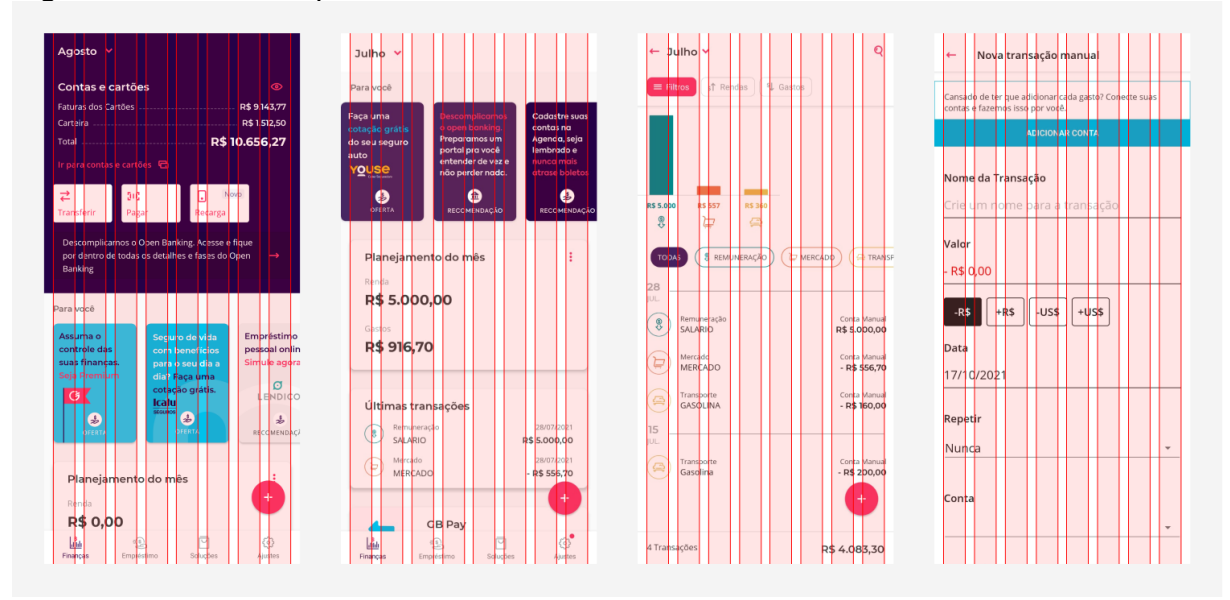

Figura 24 – *Grid* do aplicativo do Guiabolso

Fonte: Guiabolso (2021) adaptado pela autora (2021).

Além de possuir integração com a conta bancária e cartões de crédito, o Guiabolso também conta com ferramentas que apresentam sugestões de empréstimos, investimentos, seguros e de consultas a CPF (APÊNDICE D). Porém, por ser uma ferramenta para controlar as finanças, no aplicativo falta uma área na qual o usuário que não deseja compartilhar seus dados bancários, possa visualizar os lançamentos de gastos e rendimentos realizados manualmente. A interface do aplicativo da empresa foca mais no usuário que trabalha com investimentos e demais serviços, ao invés daquele que apenas deseja controlar suas finanças, tornando mais interessante o acesso à sua versão *web*.

#### **4.2 Questionário quantitativo**

Para obter conhecimento de quais são as necessidades dos possíveis usuários deste projeto, primeiro é preciso saber quem eles são. Garret (2011) diz que uma das maneiras de alcançar isto, é a partir de pesquisas ou entrevistas, pois elas auxiliam a coletar informações sobre as atitudes e percepções dos usuários. Portanto, foi desenvolvido um questionário quantitativo no Google Forms, que foi aplicado entre os dias 24 e 29 de agosto de 2021 e obteve 34 respostas. Destas, 42,2% foram enviadas da região Sudeste, 23,5% do Nordeste, 20,6% do Sul, 8,8% do Centro-Oeste e 5,9% do Norte. Em relação ao tema, 100% apontaram já ter ouvido falar sobre finanças pessoais. Ao questionar sobre a importância da realização do controle financeiro, 91,2% dizem achar muito importante e 8,8% acham importante. Além disso, 88,2% afirmam realizar o controle das suas finanças ou da família, enquanto 11,8% dizem não realizar.

Quando questionados sobre o porquê de não realizarem o controle, 11,8% responderam que ainda não encontraram uma ferramenta com a qual se adaptassem, 11,8 disseram esquecer de registrar as movimentações de dinheiro, 2,9% apontam não gostar e 2,9% não sabem como realizar, conforme mostra na Figura 25. Dentre os respondentes, a maioria (85,3%) já passou por algum cenário em que a realização da gestão das finanças fez ou faria diferença, 11,8% nunca passaram, mas acreditam que faria diferença e 2,9% já passaram e afirmam que não fez diferença.

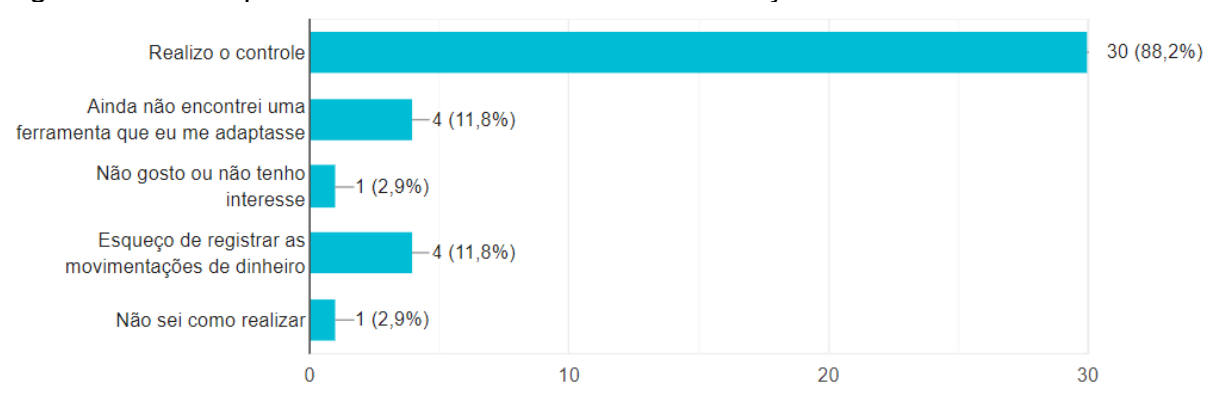

Figura 25 – Por que não realizam o controle das finanças

Fonte: Google Forms (2021) adaptado pela autora (2021).

Na questão seguinte, ainda sobre realizar o controle das finanças ou não, 20,6% dos respondentes afirmam que já o realizaram em algum momento de suas vidas, enquanto 79,4% o fazem atualmente. Posteriormente eles afirmaram utilizar Planilhas de Excel (44,1%), aplicativo para *smartphone* (26,5%), caderno ou agenda (26,4%) para realizar o controle (Figura 26). Além disso, 2,9% afirmaram fazer o controle do seu dinheiro de cabeça.

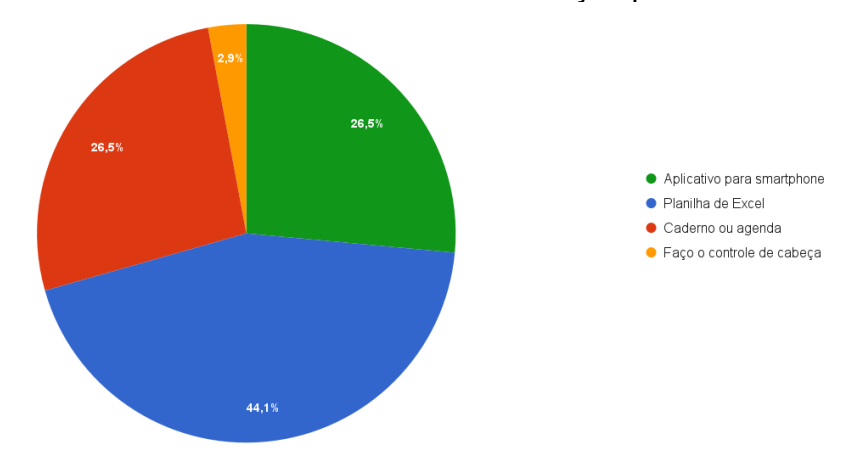

Figura 26 – Ferramentas utilizadas no controle das finanças pessoais

Fonte: Google Forms (2021) adaptado pela autora (2021).

Para identificar os aplicativos mais utilizados, foi solicitado aos respondentes que selecionassem os aplicativos já usados. Conforme apresentado na Figura 27, Mobills é o favorito (11,4%), Guiabolso ficou em segundo lugar (8,6%), seguido pelo Organizze (5,7%), Minhas Economias (5,7%), Normalizei (2,9%) e Fortuno (2,9%).

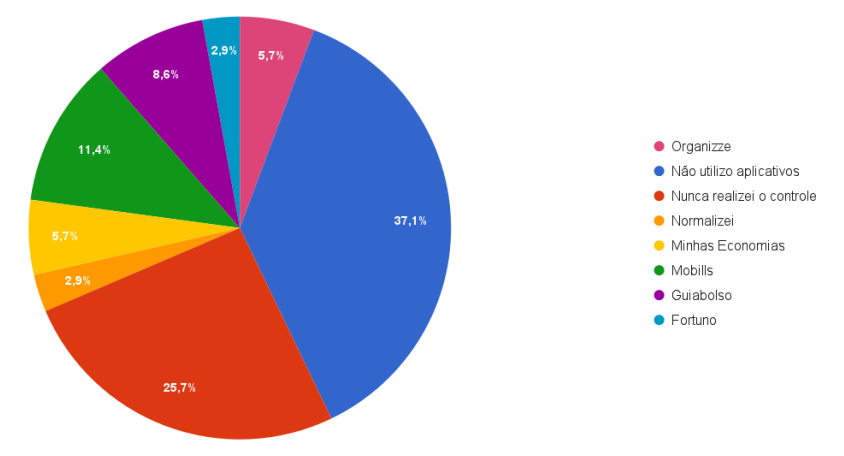

Figura 27 – Aplicativos utilizados entre os respondentes

Fonte: Google Forms (2021) adaptado pela autora (2021).

Com a intenção de obter informações sobre os empecilhos encontrados no momento de realizar a gestão do dinheiro, na penúltima questão foi feita uma pergunta descritiva onde os respondentes deveriam opinar sobre tal assunto. De 34 pessoas, 8 disseram ter falta de disciplina, 5 alegaram a dificuldade em anotar todas as despesas – sendo as pequenas as mais esquecidas –, 3 pessoas apontaram não conseguir separar um tempo para fazer o controle e 8 disseram não ter nenhuma dificuldade. Além dessas, também estiveram presentes nas respostas a falta de métodos claros e

simples focados na gestão de fluxo de caixa, a falta de conhecimento, a dificuldade em controlar os parcelamentos, a instabilidade e parcelamento do salário, a falta de paciência e inexistência de metas e os gastos que não são compartilhados – quando a gestão é feita para o casal ou família.

Por fim, foi questionado se eles consideram os sistemas e aplicativos disponíveis atualmente no mercado intuitivos e agradáveis ao uso e 29,4% acreditam que não, 23,5% dizem que sim e 47,1% não souberam opinar - por não terem utilizado estas ferramentas.

# **5 LISTA DE REQUISITOS**

Para Garret (2011), no Plano de Escopo é que se transforma as necessidades dos usuários – identificados no Plano de Estratégia – e os objetivos do produto em um grupo de requisitos específicos que guiarão no desenvolvimento do projeto. Portanto, os requisitos definidos para este trabalho estão apresentados no Quadro 1.

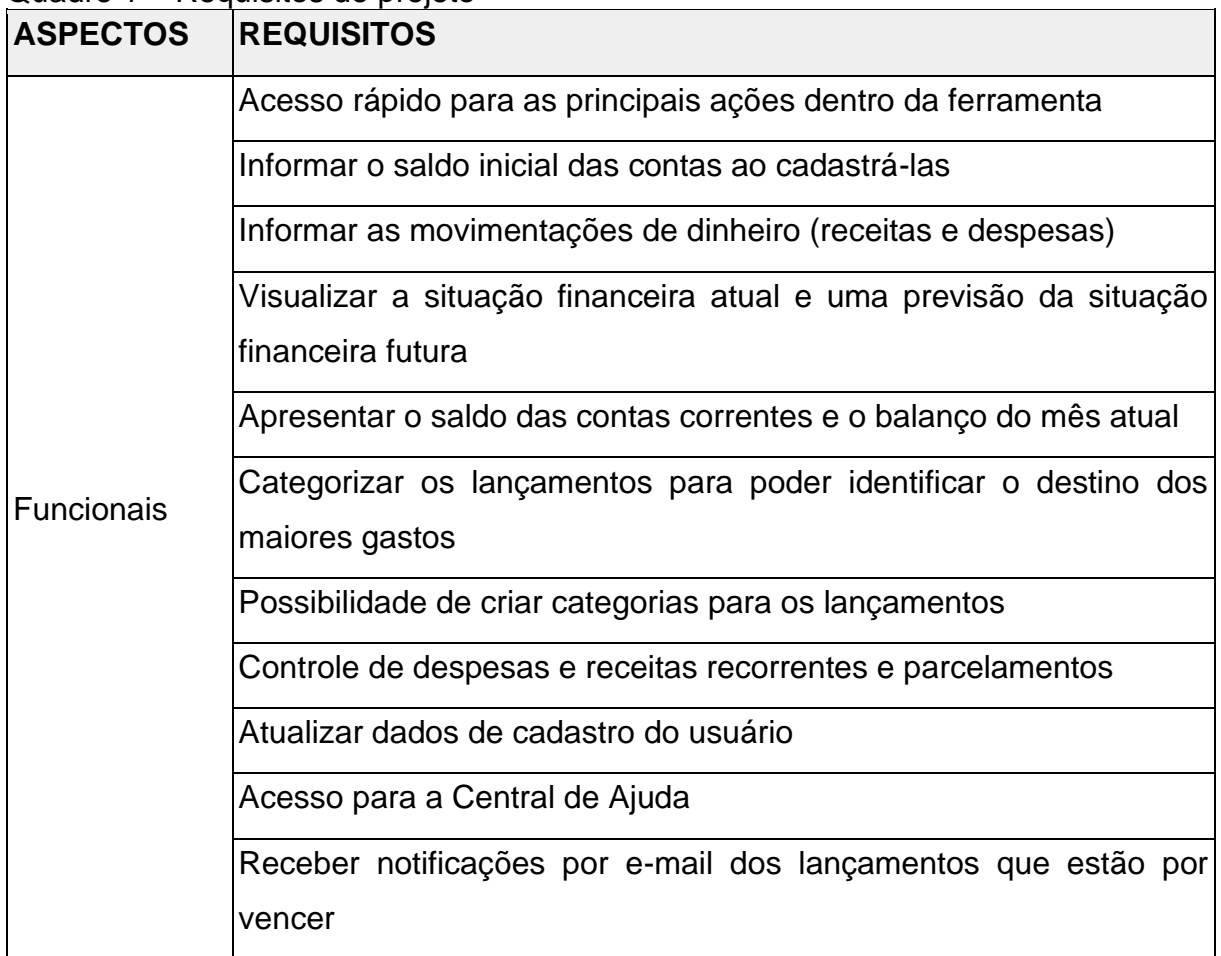

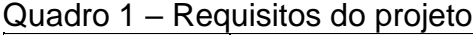

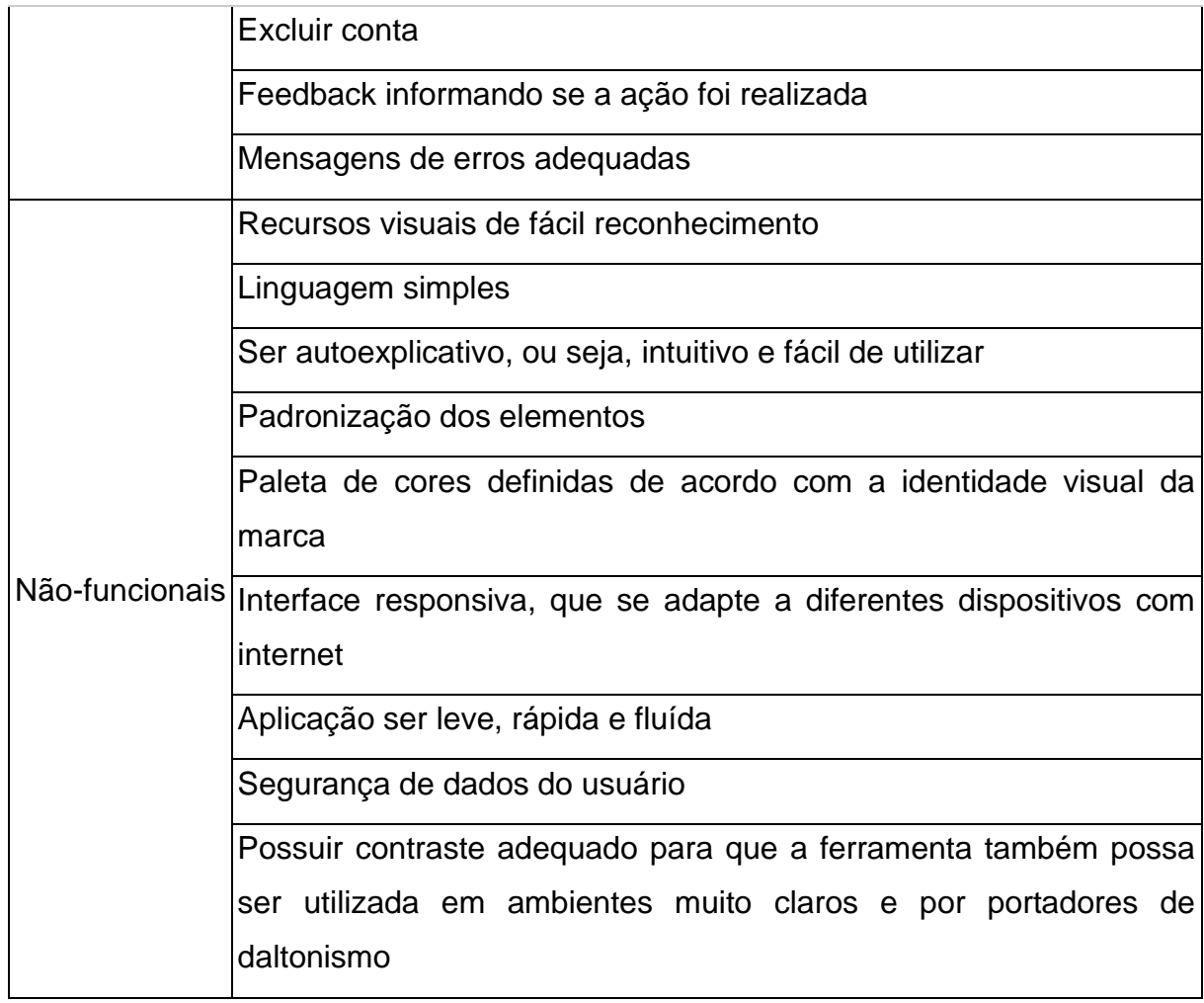

Fonte: Elaborado pela autora (2021).

Após analisar os dados coletados nas etapas anteriores, foi definido que os diferenciais do projeto deverão ser focados no modo de uso, tornando a ferramenta mais simples, agradável, intuitiva e de fácil entendimento. Além disso, assim como foi observado nos similares, as informações serão apresentas fazendo uso de elementos visuais que remetem o usuário à ação ou ao significado que está representando, facilitando o entendimento. Como exemplo disso, pode-se citar gráficos, ícones e cores.

Desta forma, o projeto deverá corresponder às necessidades e anseios dos usuários e aos objetivos propostos neste trabalho.

## **6 ETAPA CRIATIVA**

### *6.1 Moodboard*

Conforme Pereira (2010), *moodboard* é uma técnica visual que é constituída de acordo com a demanda do projeto, podendo conter fotografias, imagens, texturas, objetos e cores para direcionar as ideias e o conceito do sistema a ser desenvolvido. Ademais, ele pode ser montado de acordo com a necessidade e forma de trabalhar do *designer*.

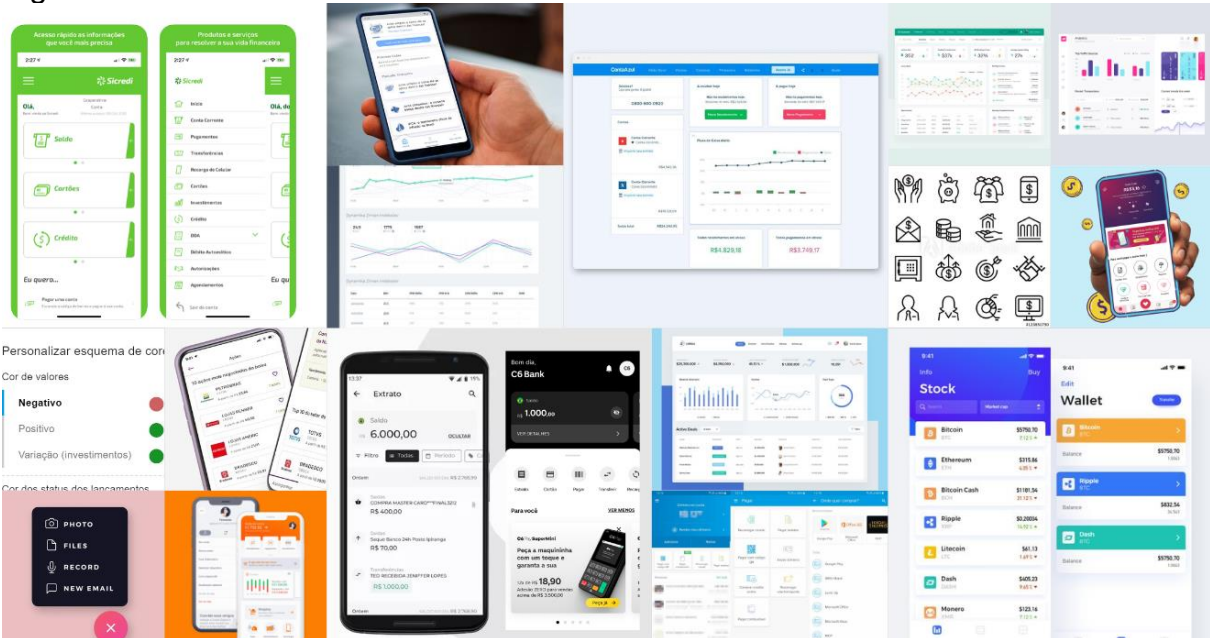

Figura 28 – *Moodboard*

Fonte: Elaborado pela autora (2021).

Para a definição tanto do estilo visual do projeto quanto da estrutura do conteúdo na interface, foi desenvolvido um *moodboard* (Figura 28) com imagens de aplicativos e sistemas considerados intuitivos e agradáveis. Além disso, há a presença de esquema de cores para os tipos de movimentações e estilos de gráficos e ícones.

### **6.2 Fluxo do usuário**

Como o próprio nome diz, o fluxo do usuário é a movimentação que ele irá realizar dentro do produto para realizar alguma tarefa. É uma importante ferramenta para visualizar o quais etapas precisam ser repensadas (TEIXEIRA, 2015).

Portanto, a partir do fluxograma do Paguei realizado na análise de similares, foram identificados alguns passos a serem melhorados. Com isso, foi desenvolvido o fluxo apresentado na Figura 29.

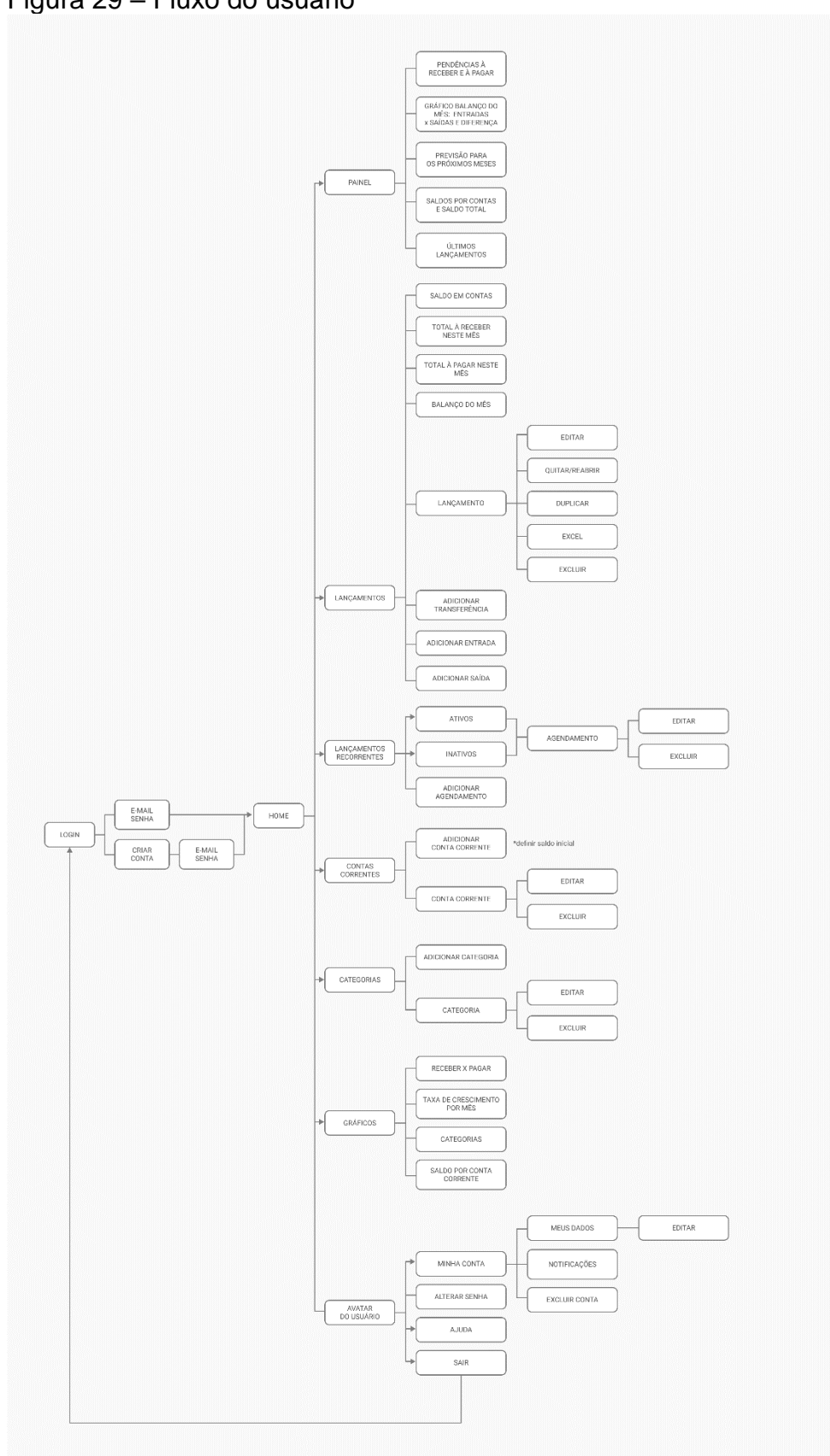

Figura 29 – Fluxo do usuário

Fonte: Elaborado pela autora (2021).

As mudanças que foram realizadas são: movido o acesso de Agendamentos, Contas Correntes e Categorias do menu Preferências para dentro do menu principal; as Preferências foram transformadas em área do usuário – também chamado de perfil do usuário; e foram renomeados os Agendamentos para Lançamentos Recorrentes e Resumo para Painel Inicial. Tais mudanças foram realizadas com o objetivo de tornar a ferramenta mais simples de navegar e facilitar a busca de recursos.

## **6.3 Cenários e casos de uso**

Teixeira (2015) diz que pensar em diversas situações em que o usuário pode estar interagindo com a ferramenta é importante para garantir que ela se comporte adequadamente. Por isso, para minimizar os problemas de uso, o projeto deve atender os cenários listados no Quadro 2.

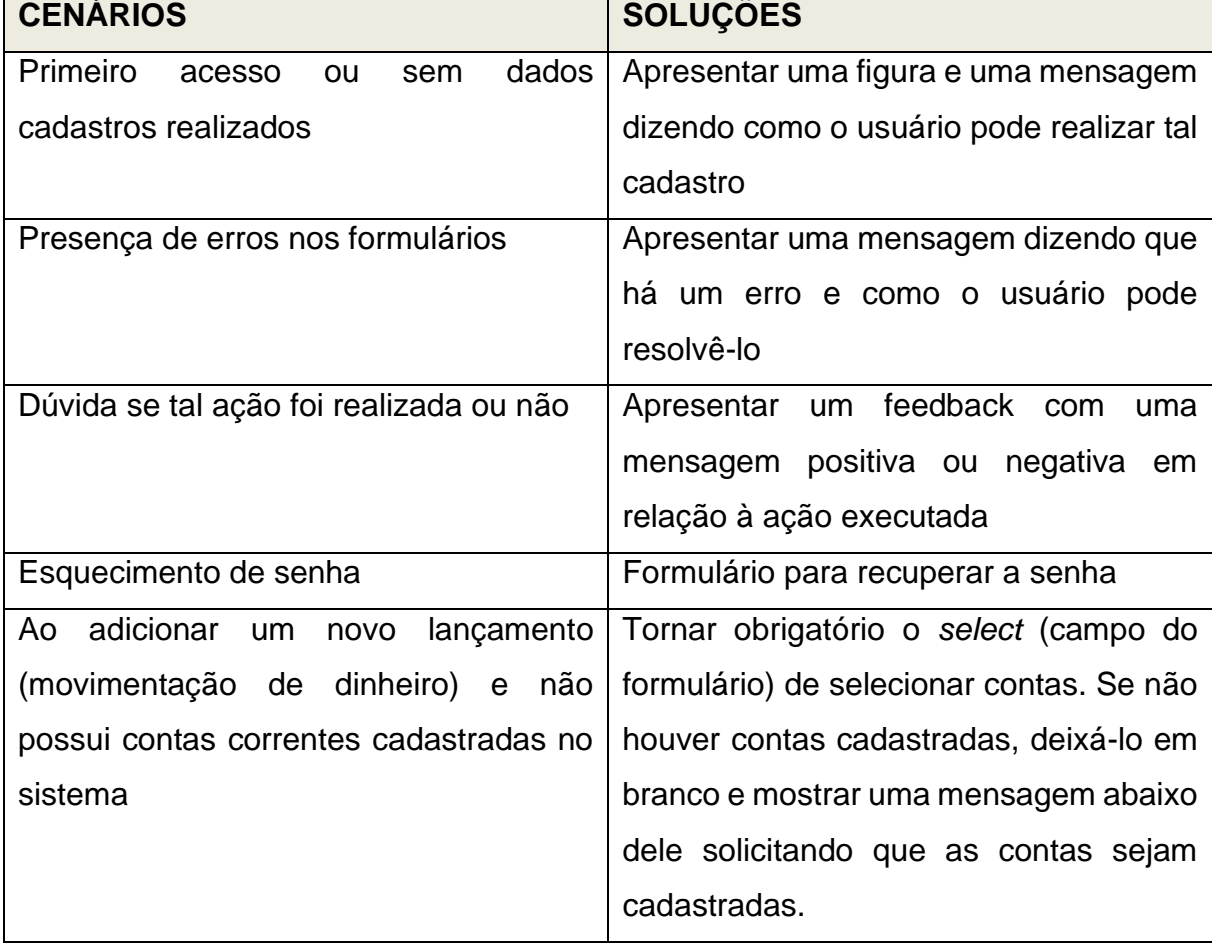

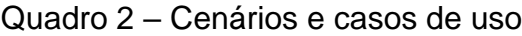

Fonte: Elaborado pela autora (2021).

#### **6.4 Sketches**

Para Teixeira (2015), esta é uma forma barata e simples de validar rapidamente as ideias que surgiram. Além disso, os *sketches* auxiliam a entender melhor o problema e a pensar nas possíveis soluções. Essa é uma ferramenta geralmente utilizada por muitos *designers* como um "rascunho do *wireframe* final".

Assim, foram desenvolvidos *sketches* de forma manual para as versões *desktop* e *mobile*, como mostram as Figuras 30 e 31. Ambas foram feitas em conjunto, ou seja, enquanto planejava-se a estrutura do menu de navegação, este processo era feito para ambas as versões ao mesmo tempo.

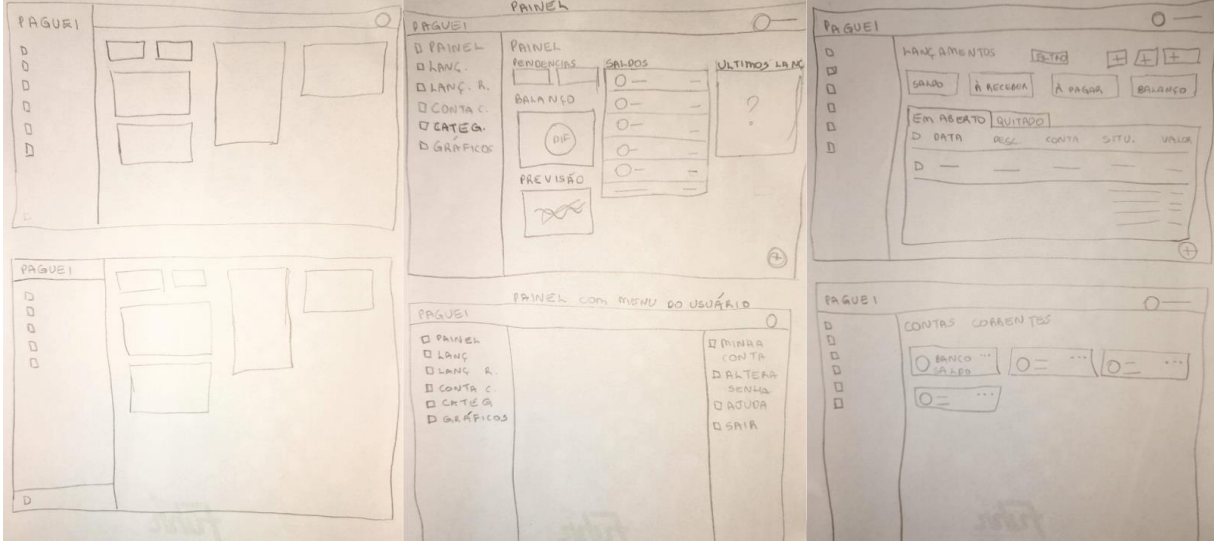

Figura 30 – *Sketches* da versão *desktop* feitos de forma manual

Fonte: Elaborado pela autora (2021).

| $\circ$<br>PAGUEI<br>$\equiv$<br>PAGUET<br>$\bigcirc$<br>三<br>三<br>$\circ$<br>$\equiv$<br>PAGUET<br>E MINHACONTA<br>PAINEL<br>O PAINEL<br>LANG.<br><b>DALTEARA</b><br>PENDENCIAS<br><b>DLANGAMENTES</b><br>SENHA<br>1400<br>DLANG.<br>DAJUDA<br>A ACB<br>A PGR<br>ACCOARENTE<br>EM ABERIO QUITADO<br>D SAIR<br>BALANCO DO MÉS<br>D CONTAS<br>E PATA PEG VAL<br>CORAENTE<br>I CATEG.<br><b>COMP</b><br>$D -$<br>DIF<br><b>CSCA</b><br>O GRAFICOS<br>SALDO POR CONTA<br>$n =$<br>$\cap$ -<br>$\Delta$<br>ARCB. MESANT -<br>$\overline{v}$<br>$1111$ 11 AT. -<br>$O -$<br>-<br>A PGR 11 ANT -<br>$\leftarrow$ | LANGAMENTOS<br>$\circ$<br>$\circ$<br>$\equiv$<br>PAGUEL<br>PAGUEL<br>$\sum_{i=1}^{n}$<br>PAGUEI O<br>INATIVO<br>LANG. REC.<br>$\omega = 0$<br>DESC<br>ARECEREE<br>REAIODO<br>REPETIR<br>VALOA<br>$-$<br>$4 - 4 - 9$<br>$\overline{\phantom{a}}$<br>2 SELECIONADOS X<br>11 1 47. - 1<br>TOTAL -<br>ANTER QUIT. EXCLUI. EXCEN<br>$(+)$<br>$\bigcap$ |
|----------------------------------------------------------------------------------------------------|----------------------------------------------------------------------------------------------------|
|----------------------------------------------------------------------------------------------------|----------------------------------------------------------------------------------------------------|

Figura 31 – *Sketches* da versão *mobile* feitos de forma manual

Fonte: Elaborado pela autora (2021).

Pode-se perceber, a partir da Figura 30, que durante o processo de construção a estrutura da página foi melhorada, como foi o caso do menu. Inicialmente, todo ele estaria localizado na lateral esquerda. Porém, isto não seria tão agradável ao uso na versão *mobile*.

#### **6.5 Wireframes**

Feito em tons de cinza e sem imagens, os *wireframes* servem para organizar os elementos que estarão presentes na interface. Teixeira (2015) cita a planta de uma casa como exemplo, na qual o que importa é apenas o objetivo e as funções de cada ambiente e somente após definida a estrutura, é seguido para a parte estética. Neste momento além das boas práticas de usabilidade, também é necessário levar em conta as possibilidades e limitações do produto a ser desenvolvido. Kalbach e Piveta (2009) complementam dizendo que os *wireframes* "são ferramentas de *design*" e não necessariamente apresentam o *layout*, mas sim o tipo de navegação, conteúdo e funcionalidade das páginas. Além disso, eles retratam as informações coletadas e os requisitos definidos até o momento, tornando sua implementação mais tranquila.

A partir dos *sketches* desenvolvidos na etapa anterior, foram feitos *wireframes* de forma digital com o *software* Figma para validar a estrutura do projeto e servir de base para o desenvolvimento do protótipo navegável. Igualmente como na etapa anterior, nesta foram desenvolvidos *wireframes* para as versões *desktop* e *mobile*, conforme representados nas Figuras 32 e 33 respectivamente.

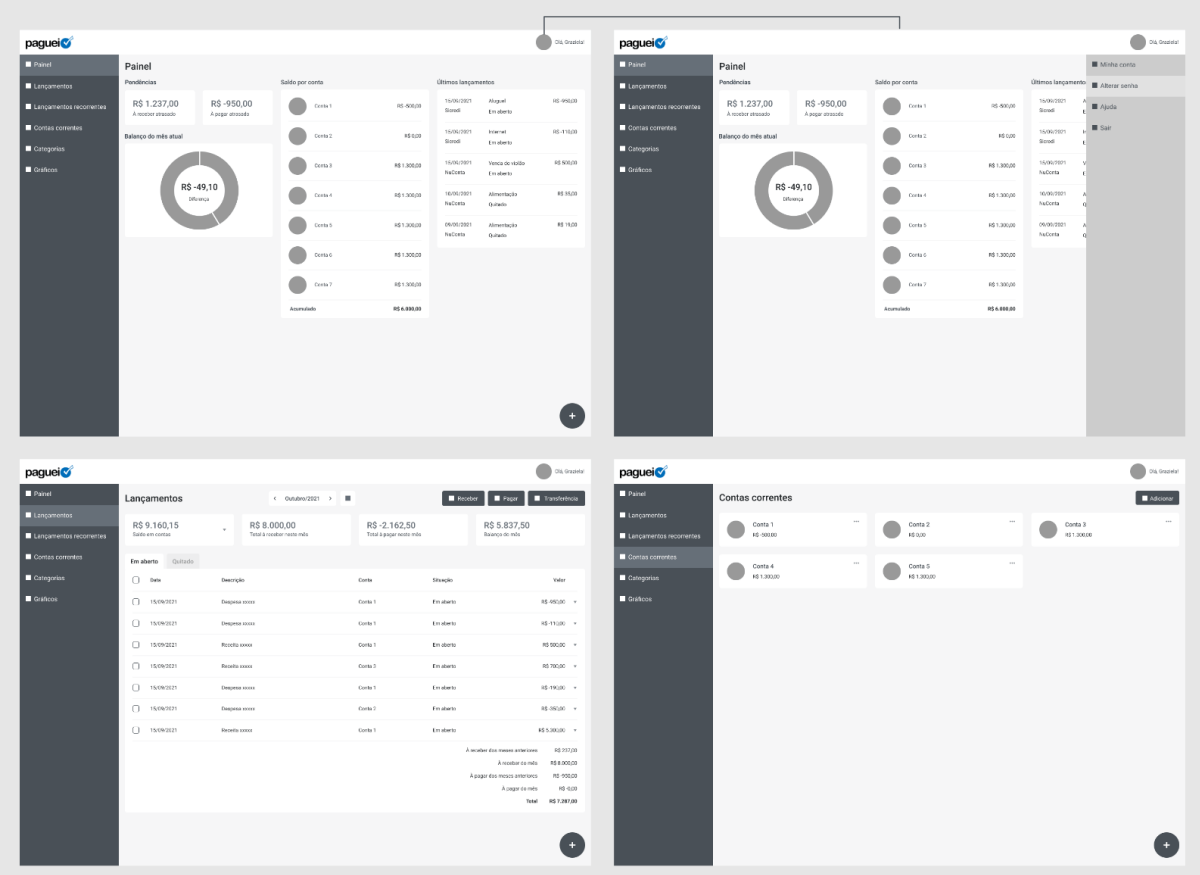

Figura 32 – *Wireframes* da versão *desktop* desenvolvidos em *software*

Fonte: Elaborado pela autora (2021).

Figura 33 – *Wireframes* da versão *mobile* desenvolvidos em *software*

| $\equiv$                                 | paguei                          | paguei<br>$\equiv$                     |                               | $\equiv$                           | paguei                 | $\equiv$                        | paguei                              |                                           | $\equiv$ | paguei                  |          |
|------------------------------------------|---------------------------------|----------------------------------------|-------------------------------|------------------------------------|------------------------|---------------------------------|-------------------------------------|-------------------------------------------|----------|-------------------------|----------|
| Painel<br>Pendências                     |                                 | Painel                                 |                               | Painel<br>Pendências               | Minha conta            | Lançamentos                     | < 0utubro/2021 >                    | ٠                                         |          | <b>Contas correntes</b> |          |
| R\$ 1.237,00<br>À receber atrasado       | R\$ -950.00<br>À pagar atrasado | Lançamentos<br>Lançamentos recorrentes | $$ -950.00$<br>sagar atrasado | R\$ 1.237,00<br>À receber atrasado | Alterar senha<br>Ajuda | R\$ 9.160,15<br>Saldo em contas |                                     | R\$ 8,000,00<br>Total à receber neste més |          | Conta 1<br>R\$ -500.00  | $\cdots$ |
| Contas correntes<br>Balanço do mês atual |                                 |                                        |                               | Balanço do mês atual               | Sair                   | Em aberto                       | $\bullet$ $\circ$<br><b>Quitado</b> |                                           |          | Conta 2<br>R\$ 0.00     | $\cdots$ |
| R\$ -49,10<br>Diferença                  |                                 | Categorias<br>Gráficos                 |                               |                                    |                        | n.<br>Data<br>Conta             | Descrição<br>Situação               | Valor                                     |          |                         | 1.11     |
|                                          |                                 |                                        |                               |                                    |                        | $\Box$<br>15/09/2021<br>Conta 1 | Despesa soccu<br>Em aberto          | R\$ 950.00 v                              |          | Conta 3<br>R\$ 1,300.00 |          |
|                                          |                                 |                                        |                               |                                    |                        | n.<br>15/09/2021<br>Conta 1     | <b>Despesa кхскх</b><br>Em aberto   | R\$-110.00                                |          | Conta 4<br>R\$ 1,300,00 | 1.11     |
| Saldo por conta<br>Conta 1               | R\$ -500,00                     |                                        | R\$ -500.00                   | Saldo por conta<br>Conta 1         |                        | $\Box$<br>15/09/2021<br>Conta 1 | Roceita<br>xxxxxxx<br>Em aberto     | R\$ 500.00 -                              |          | Conta 5<br>R\$ 1,300.00 | $\cdots$ |
| Conta 2                                  | R\$ 0,00                        |                                        | R\$ 0,00                      | Conta 2                            |                        | n<br>15/09/2021<br>Conta 3      | Receita xxxxxx<br>Em aberto         | R\$ 700,00 -                              |          |                         |          |
| Conta 3                                  | R\$ 1,300,00                    |                                        | R\$ 1,300,00                  | Conta 3                            |                        | O.<br>15/09/2021<br>Conta 3     | Despesa xxxxx<br>Em aberto          | R\$-190.00 -                              |          |                         |          |
| Conta 4                                  | R\$ 1,300,00<br>۰               |                                        | R\$ 1,300.00<br>н             | Conta 4                            |                        | 15/09/2021<br>n<br>Conta 1      | Despesa xxxxx<br>Em aberto          | R\$-350,00 -                              |          |                         |          |
| Conta 5                                  | R\$ 1.300,00                    |                                        | R\$ 1.300.00                  | Conta 5                            |                        | n.<br>15/09/2021                | Receita xxxxxx                      | R\$ 5,300.00                              |          |                         |          |

Fonte: Elaborado pela autora (2021).

#### **6.6 Design Visual**

O último plano a ser executado de acordo com a metodologia de Garrett (2011) é o de Superfície. É nesse momento que a funcionalidade e a estética se unem para atingir os objetivos definidos nas etapas anteriores.

Primeiramente, foi definida a tipografia do sistema, que deve ser legível e clara. Por conseguinte, a partir de uma pesquisa feita no diretório do Google Fonts, foi selecionada a Roboto (Figura 34), uma fonte sem serifa que foi desenvolvida pelo designer Christian Robertson e que é disponibilizada gratuitamente para uso e download. Além disso, esta escolha se deu ao fato de a Roboto também ser a fonte padrão do Android e do Chrome, sendo assim, os usuários já estão familiarizados com ela.

Figura 34 – Tipografia escolhida para a interface do sistema

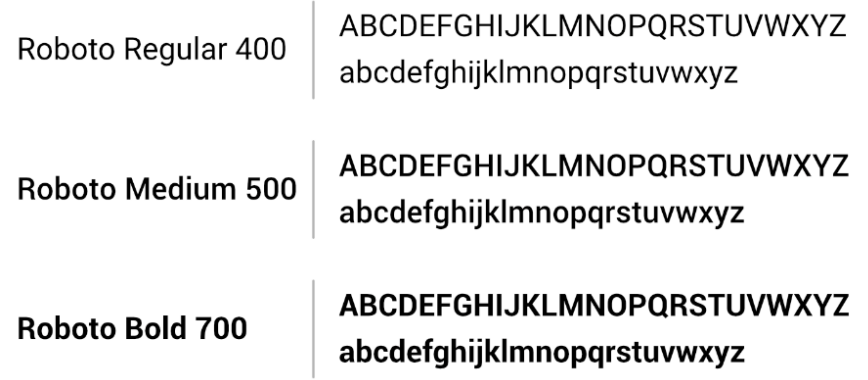

Fonte: Elaborado pela autora (2021).

Posteriormente, para uma navegação mais agradável, foram selecionados os ícones que serão utilizados neste projeto. Eles auxiliam o usuário a ter uma rápida compreensão de onde estão e para onde podem ir (GARRETT, 2011). Os ícones escolhidos, mostrados na Figura 35, foram baixados gratuitamente do site Font Awesome, os quais são permitidos serem utilizados na implementação da interface que será realizada posteriormente.

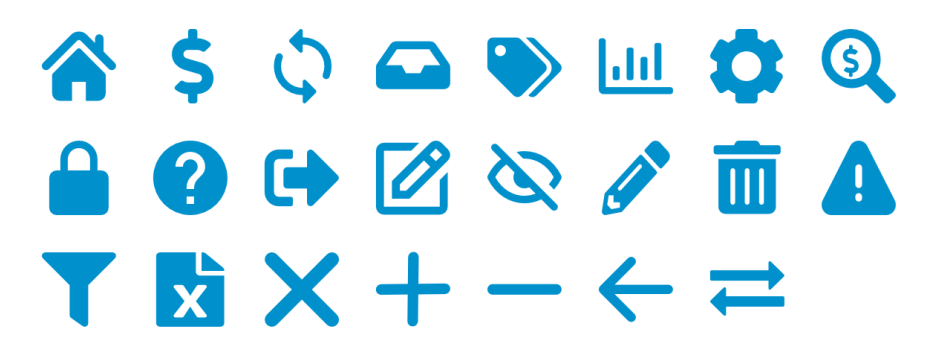

Figura 35 – Ícones selecionados para uso na interface

Fonte: Elaborado pela autora (2021).

Para melhorar a usabilidade da interface e evitar a falta de entendimento do usuário por parte do significado de cada ícone, quando eles forem utilizados serão acompanhados por um texto que descreve a sua função (Figura 36).

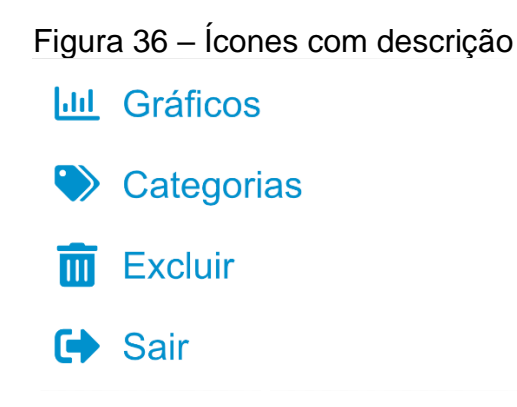

Fonte: Elaborado pela autora (2021).

O terceiro passo se deu a partir do desenvolvimento da paleta de cores. Conforme Garrett (2011), a cor pode ser uma boa forma de comunicar a identidade da marca. Além disso, uma paleta de cores deve conter matizes fortes e brilhantes para os elementos que precisam chamar mais a atenção do usuário e tonalidades mais suaves para os demais elementos. Em vista disso, com base na marca do Paguei, foi definida a cor azul, junto com um tom mais claro, para dar suporte na composição do menu e um terceiro tom para os links, como pode ser visto na Figura 37. Já para os textos, foi selecionado um tom próximo ao preto e um cinza para informações complementares. Além disso, para as principais ações como adicionar e excluir ou referenciar as entradas e saídas de dinheiro, foi escolhido o verde e o vermelho. Para estes dois últimos, com o objetivo de trazer um contraste adequado para o sistema, foram selecionados dois tons de cada, sendo um mais claro para a cor de fundo dos botões e outro mais escuro para a cor da fonte.

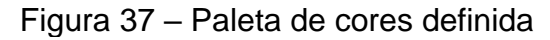

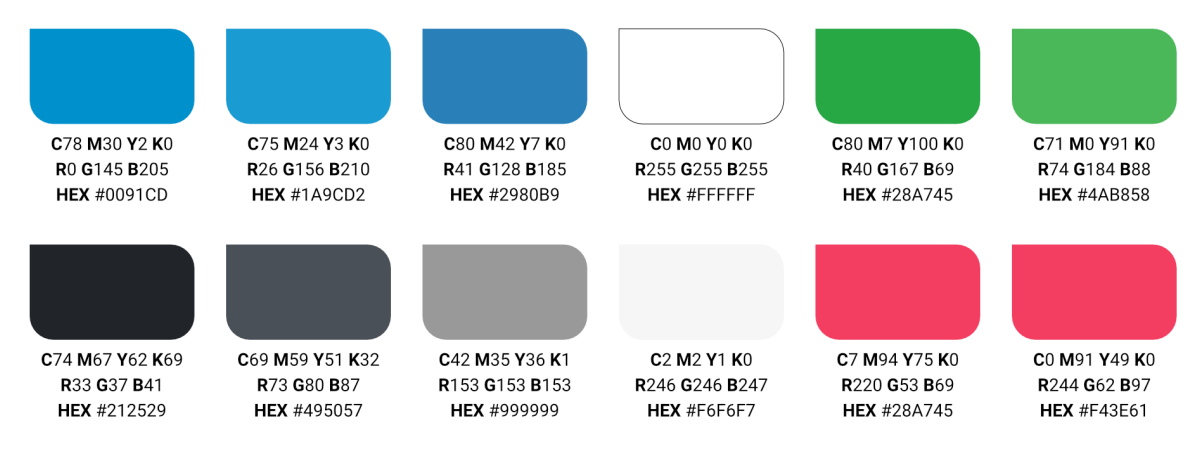

Fonte: Elaborado pela autora (2021).

Com o objetivo de criar estilos e componentes reutilizáveis no momento do desenvolvimento do código da aplicação e de tornar o *layout* da interface consistente, foram definidos alguns padrões para os elementos. O primeiro a ser determinado foi o tamanho das fontes: títulos principais terão um tamanho de 24px dentro do sistema, os subtítulos terão 21px, seguido por 20px, 16px e 15px; já os textos dos formulários 16px, textos em geral 12px e informações complementares 10px. Posteriormente, foi definido os espaçamentos pertencentes aos campos de formulário. Conforme observa-se na Figura 38, eles possuem uma borda levemente arredondada. Além disso, seguindo as boas práticas de usabilidade, os campos que não tiverem sido preenchidos corretamente serão apresentados em vermelho, com auxílio de um ícone e de uma frase explicando o erro que está impedindo o usuário de seguir adiante.

Figura 38 – Campos de formulário

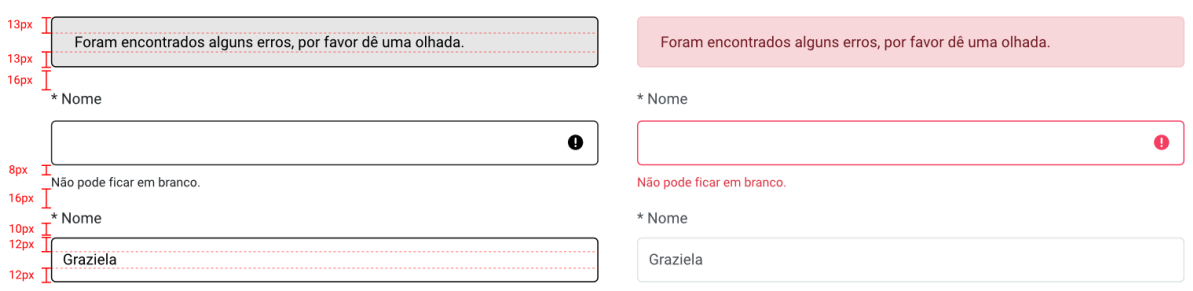

Fonte: Elaborado pela autora (2021).

Também foi padronizado o espaçamento dos *cards* – blocos que servem para organizar e agrupar elementos -, dos marcadores de situação, do botão flutuante e dos botões em geral (Figura 39).

Figura 39 – Elementos padronizados

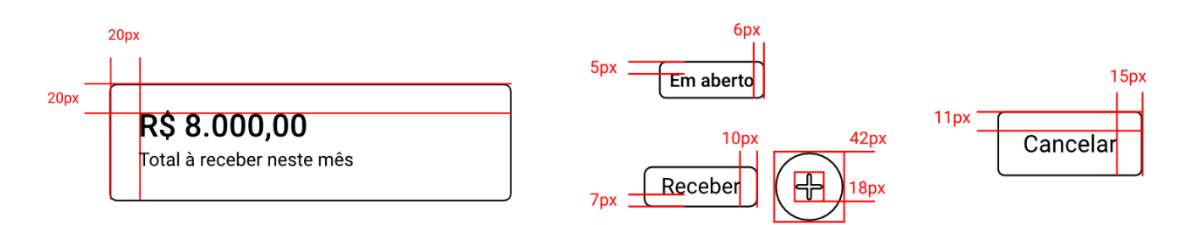

Fonte: Elaborado pela autora (2021).

Por fim, foram desenvolvidas algumas ilustrações que estarão presentes nas páginas quando não houver informações para serem mostradas ou para quando for o primeiro acesso do usuário (Figura 40).

### Figura 40 – Ilustrações para a interface

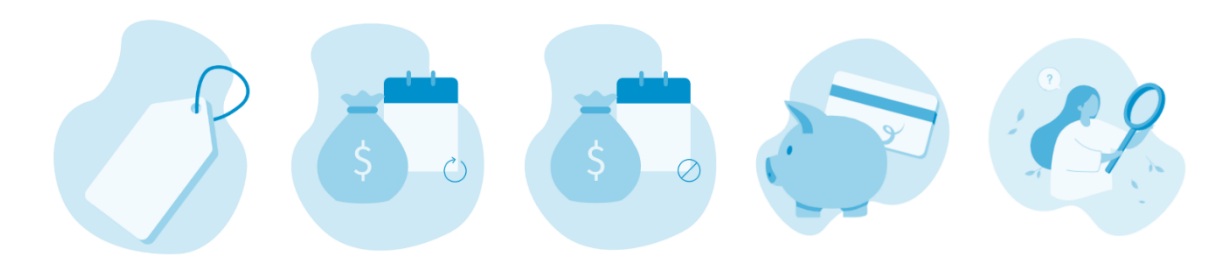

Fonte: Elaborado pela autora (2021).

#### **6.7 Protótipo**

Com base no levantamento de dados, na lista de requisitos e nos *wireframes* gerados nas etapas anteriores, iniciou-se o estágio de desenvolvimento das telas do sistema. Estas foram feitas a partir do uso da tipografia, paleta de cores, ícones e ilustrações apresentadas anteriormente.

Em um primeiro momento, foi elaborado o *grid* das páginas, que além de padronizá-las, também tem como objetivo organizar de maneira mais harmoniosa os elementos presentes em cada uma delas. É possível que nem sempre as páginas usarão todas as partes do *grid*, mas o fato de posicionar os elementos de acordo com o *grid*, gera consistência (GARRETT, 2011). Conforme apresentado na Figura 41, foram feitos dois grids para a versão *mobile* e dois para a versão *desktop*, pois a tela de login e cadastro seguem um *layout* e *grid* diferentes do que é encontrado nas demais telas.

#### Figura 41 – *Grid* definido para o projeto

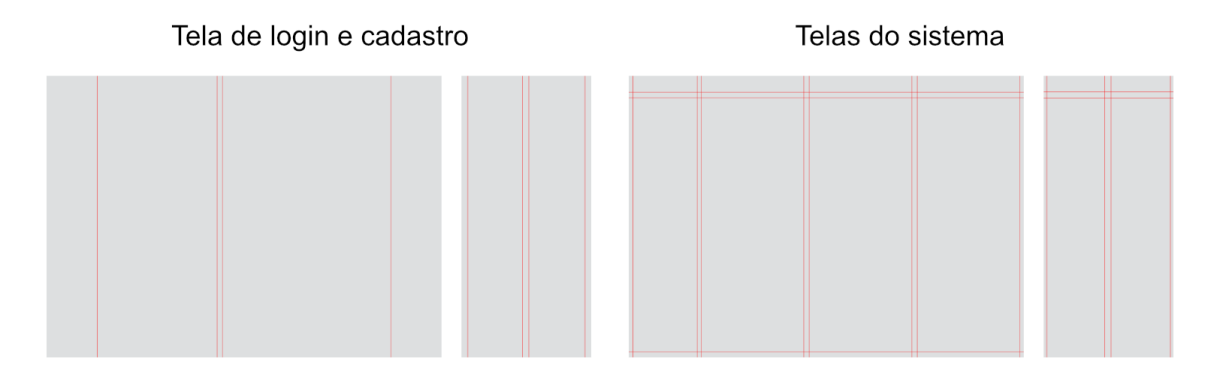

Fonte: Elaborado pela autora (2021).

Após a definição do *grid,* deu-se o desenvolvimento das telas do sistema. Apresenta-se na Figura 42 a tela de login, a qual será utilizada pelo usuário que já possui cadastro no Paguei, servindo de base para que o usufruidor possa acessar a ferramenta.

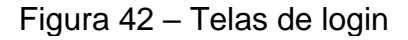

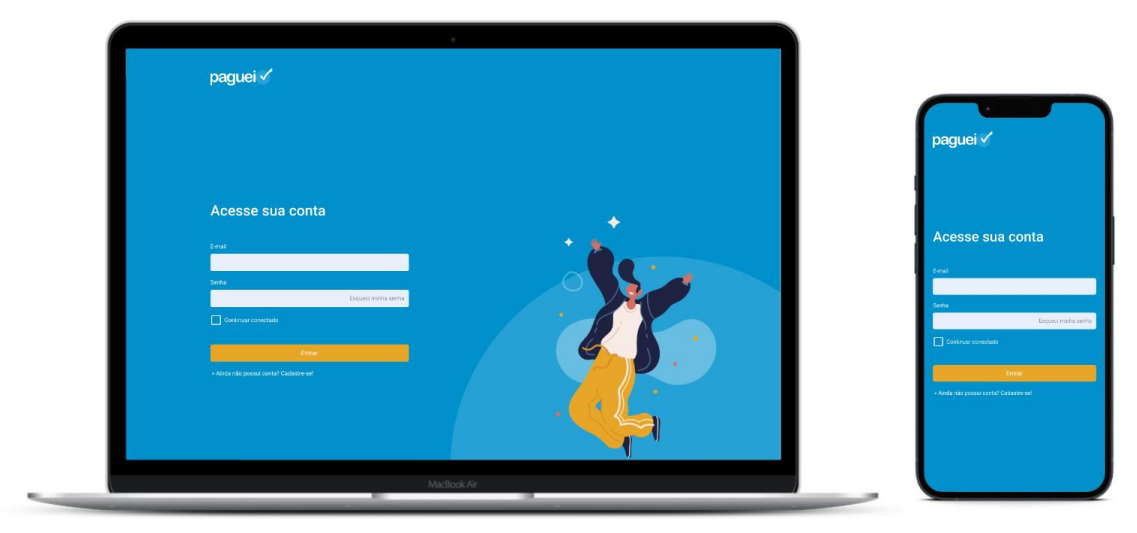

Fonte: Elaborado pela autora (2021).

Caso o usuário ainda não tenha uma conta e estiver realizando o primeiro acesso, em um primeiro momento, ele deverá efetuar o seu cadastro preenchendo um formulário com os seus dados (Figura 43).

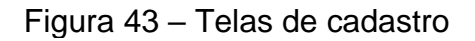

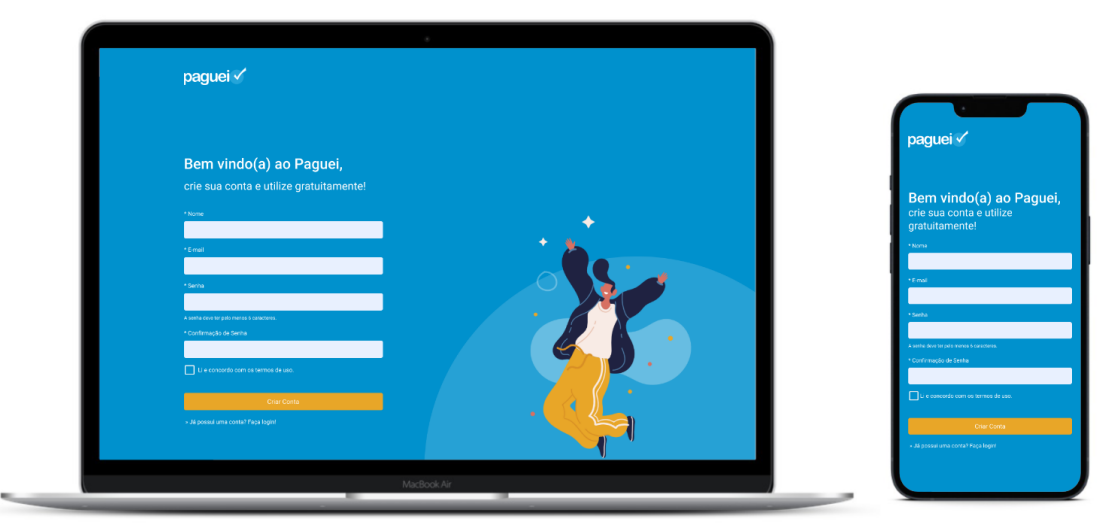

Fonte: Elaborado pela autora (2021).

Após o login ou cadastro, a primeira tela a ser visualizada pelo usuário é o Painel, conforme mostrado na Figura 44. Nessa tela decidiu-se mostrar um resumo das principais informações presentes no sistema, como o valor a receber e a pagar que está pendente, o balanço do mês atual, uma previsão do balanço para os

próximos meses, os saldos das contas e os últimos lançamentos realizados pelo usuário. Nesta imagem também é possível observar que o menu foi posicionado na lateral esquerda da tela na versão *desktop*, pois quando for acessado via smartphone (Figura 45), o menu será exibido no mesmo lado após o usuário ter clicado no botão com ícone de hambúrguer.

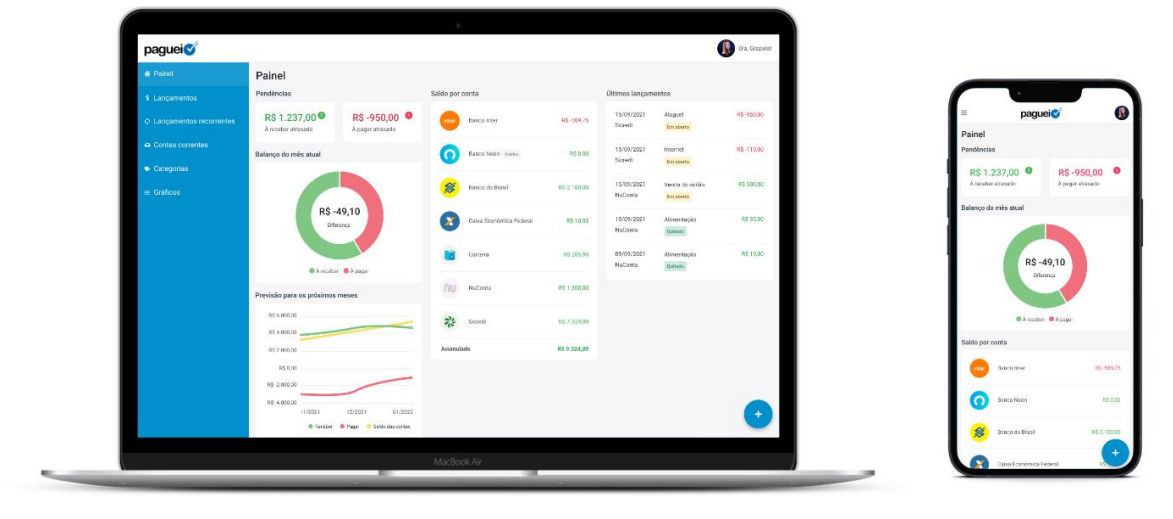

Figura 44 – Telas do painel

Fonte: Elaborado pela autora (2021).

Além disso, a Figura 45 também apresenta o menu do usuário na lateral direita. A partir dele, o usuário poderá acessar os seus dados cadastrados no sistema e as configurações de recebimento de e-mail, ambos na primeira opção do menu. A segunda opção abre um formulário para alterar a senha. Já a terceira opção levará o usuário para uma página externa contendo as principais perguntas e respostas para auxiliá-lo nas suas dúvidas e no uso da ferramenta. A última opção, faz com que o usuário saia do sistema e volte para a tela de login.

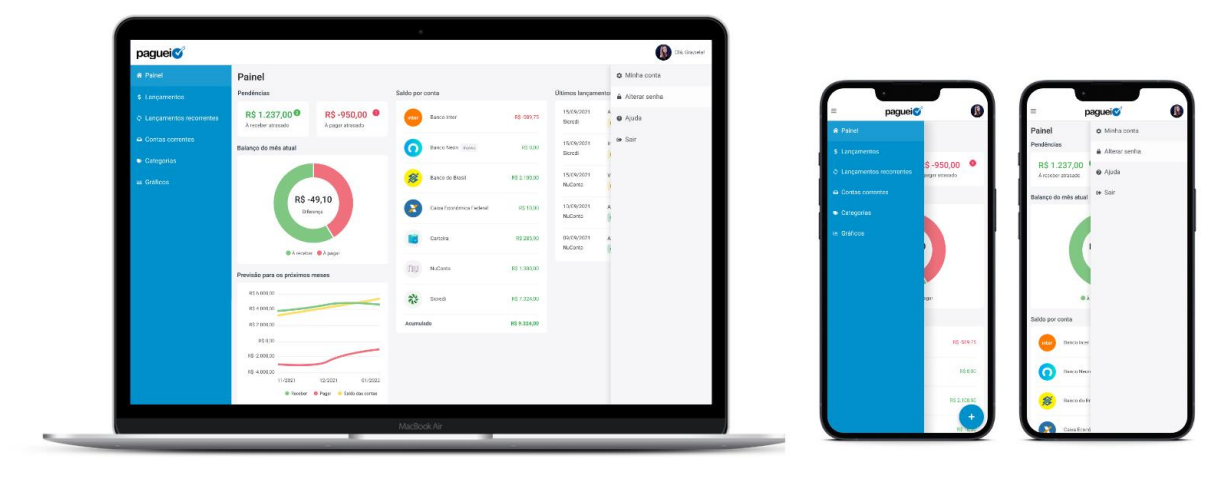

Fonte: Elaborado pela autora (2021).

A tela de Lançamentos (Figura 46) é aquela em que o usuário irá passar mais tempo. Nela, ele irá criar lançamentos de entradas, saídas e de transferências – como a transferência de um valor entre contas ou um saque – e visualizará o saldo total das suas contas, o valor total de entradas e saídas do mês e a diferença entre elas. Além disso, caso clique no quadro de saldo das contas, aparecerá um quadro flutuante com os valores de cada conta. Com o objetivo de facilitar a visualização e identificação da situação dos lançamentos, eles foram divididos em duas abas: aberto e quitado.

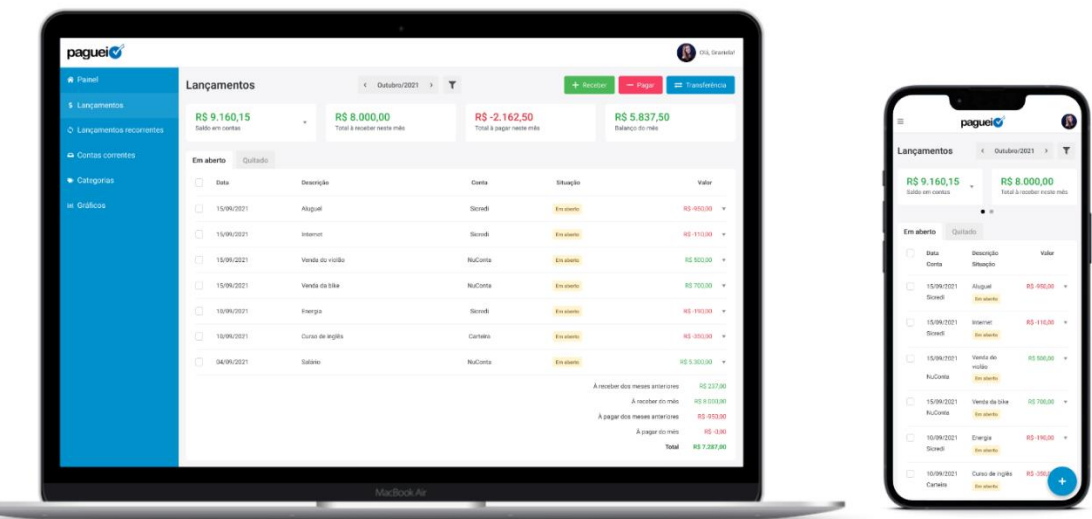

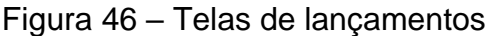

Fonte: Elaborado pela autora (2021).

A próxima tela é a de Lançamentos Recorrentes (Figura 47), e esta apresenta um quadro para cada lançamento que se repete. Nesta funcionalidade, o usuário pode criar um tipo de agendamento que repete semanalmente, mensalmente ou anualmente. Por exemplo, a despesa de energia é uma conta que acontece em todos os meses, sempre no dia 10, então, ao invés de o usuário criar este lançamento manualmente todos os meses, ele cria um lançamento recorrente e determina um período de repetição, como de janeiro a dezembro de 2021, e o sistema será responsável por gerar automaticamente estes lançamentos. Caso o valor mude, o usuário poderá alterar o valor somente de um lançamento ou de todos.

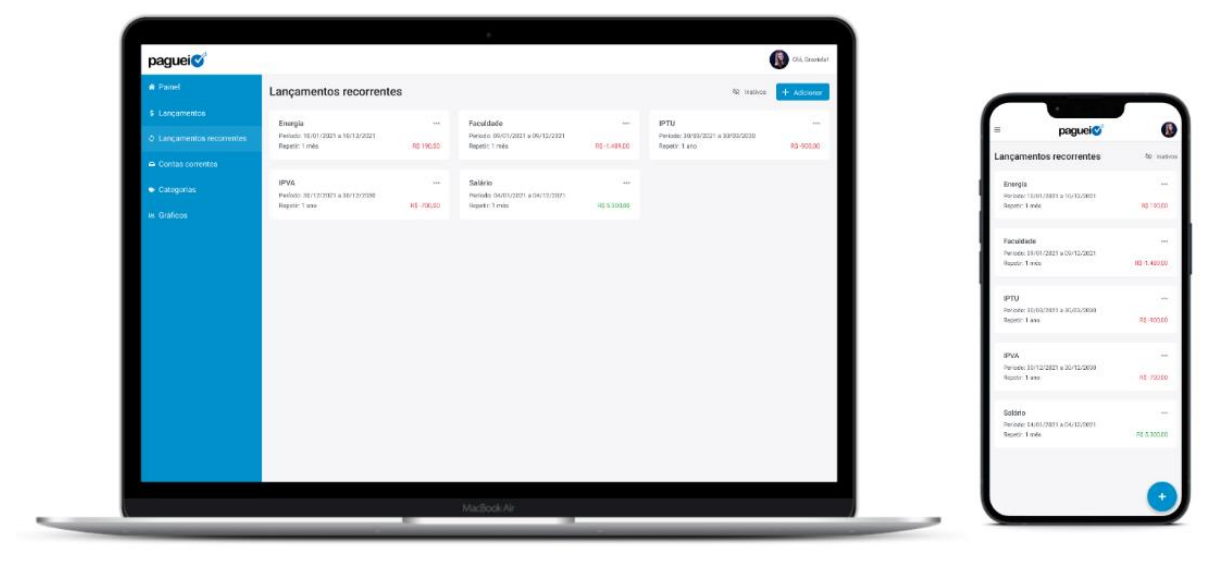

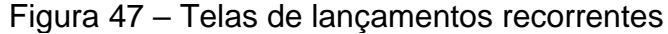

Fonte: Elaborado pela autora (2021).

Para que os lançamentos apresentados anteriormente funcionem, é necessário cadastrar Contas Correntes (Figura 48). Diferente da versão atual do Paguei, na versão gerada no presente trabalho foram adicionadas imagens de instituições bancárias que o usuário pode atrelar à conta, facilitando a busca e visualização das mesmas. Ou seja, se ele possuir uma conta do banco Nubank, ele pode selecionar a imagem desta instituição dentro do cadastro da conta corrente e essa imagem sempre estará presente nas listagens.

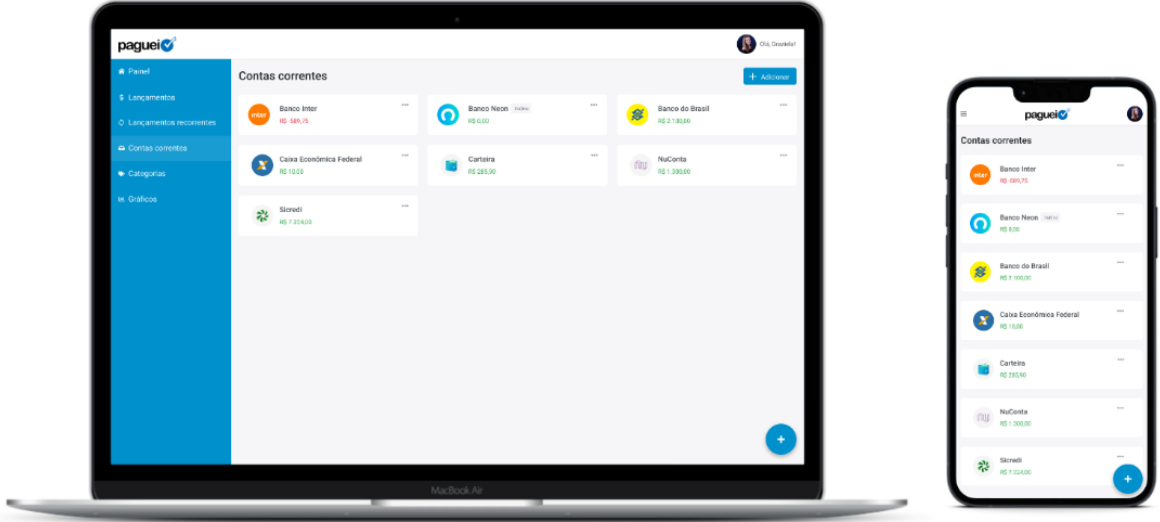

Figura 48 – Telas de contas correntes

Fonte: Elaborado pela autora (2021).

A tela de Categorias apresentada na Figura 49 possui uma listagem de categorias e subcategorias que o usuário cadastra e pode posteriormente utilizar nos seus lançamentos. É um recurso importante para visualizar, a partir dos gráficos, em qual lugar o usuário gasta mais dinheiro.

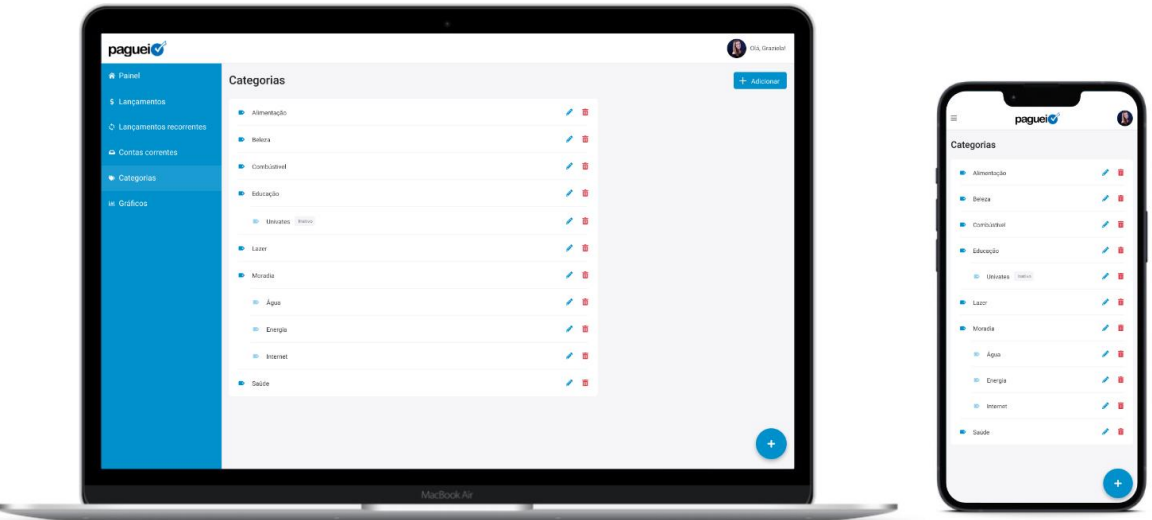

Figura 49 – Telas de categorias

Fonte: Elaborado pela autora (2021).

Por fim, a última tela apresenta os Gráficos (Figura 50) e serve para a pessoa analisar a situação o financeira atual. O primeiro gráfico presente na interface é em

formato de linha e mostra o quanto teve de saídas e entradas ao longo do mês, tornando possível a identificação do dia que mais é realizado alguma movimentação. O segundo é em formato de tabela, e mostra o quanto as entradas e saídas cresceram ou diminuíram ao longo do ano. Além desses, também está presente um gráfico em formato de barras para mostrar os valores gastos ou recebidos por categorias e outro que exibe o saldo de cada uma das contas.

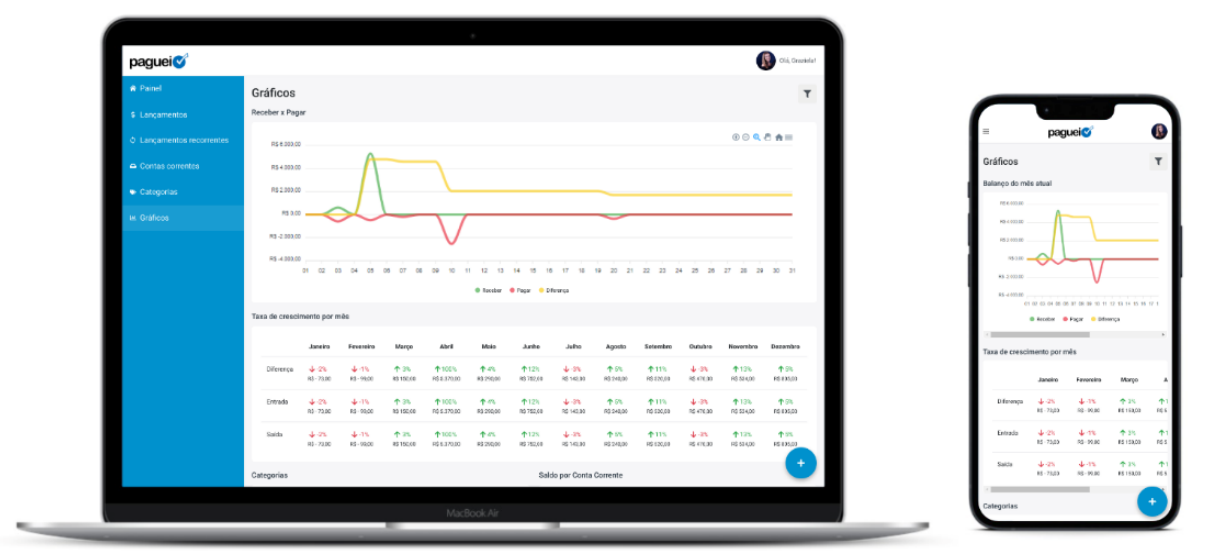

Figura 50 – Telas de Gráficos

Fonte: Elaborado pela autora (2021).

Com as principais telas criadas, deu-se o desenvolvimento das demais páginas que pertencem à aplicação e do protótipo navegável, que está disponível no *link* [https://www.figma.com/proto/gkkvANl9cKxTZcB9vKxiBb/Paguei---](https://www.figma.com/proto/gkkvANl9cKxTZcB9vKxiBb/Paguei---Prot%C3%B3tipo?node-id=0%3A1)

[Prot%C3%B3tipo?node-id=0%3A1.](https://www.figma.com/proto/gkkvANl9cKxTZcB9vKxiBb/Paguei---Prot%C3%B3tipo?node-id=0%3A1)

## **7 IMPLEMENTAÇÃO**

Quando um usuário utiliza algum sistema ou aplicativo, ele não está navegando no protótipo que o *designer* projetou, mas sim na ferramenta que outro profissional desenvolveu a partir daquele protótipo. Ou seja, quando se chega a uma solução desejável de *design*, é necessário passar para o responsável do desenvolvimento da aplicação para que ele possa criar a versão final que será disponibilizada para os clientes.

Por conseguinte, como proposto anteriormente, um dos objetivos deste trabalho é desenvolver a aplicação para adquirir mais conhecimento sobre as possibilidades de implementação e então poder encontrar novas soluções de *design* que sejam viáveis no momento da programação. Com isso, para implementar a solução desenvolvida nas etapas anteriores, foi definido que:

- o *software* Visual Studio Code seria utilizado para escrever o código da aplicação, por ser uma ferramenta que a autora já possui experiência;
- com o objetivo de adquirir conhecimento em algo que está em crescimento no mercado e evitar a repetição desnecessária de código, o VueJS foi selecionado como *framework* JavaScript;
- para facilitar o desenvolvimento da aplicação e dos estilos, foi escolhido o *Bootstrap* como *framework* CSS, pois conta com os componentes necessários ao projeto e possui uma documentação bem especificada em seu site.

Entende-se que a interface aqui apresentada e implementada pode ser considerada como versão de lançamento. Mesmo assim, recomenda-se que sejam realizados testes de usabilidade para encontrar possíveis pontos a serem melhorados e então e garantir que os usuários tenham uma experiência de uso adequada.

## **8 CONSIDERAÇÕES FINAIS**

Durante o recolhimento de dados da problematização, foi possível observar que a inadimplência, a falta de dinheiro e de controle de gastos, estão muito presentes na vida da população brasileira. A ausência de dedicação por parte das pessoas a esse assunto costuma trazer prejuízos à saúde física e mental. Em muitos casos, as pessoas possuem conhecimento, mas não conseguem fazer o gerenciamento das contas, tanto por não saberem como e onde fazer, quanto por não se adaptarem às ferramentas atualmente disponíveis no mercado.

A partir do subcapítulo que aborda as finanças pessoais e que traz conceitos para um melhor entendimento da educação financeira, é possível afirmar que realizar a gestão das contas é uma tarefa na qual aplica-se um princípio matemático: as saídas devem ser menores do que as entradas de valores monetários. Ter conhecimento sobre a origem das receitas, o destino das despesas e o saldo das contas é necessário, tanto para conquistar a saúde financeira, quanto para poder viver de forma mais tranquila e feliz.

Ainda durante o recolhimento de informações, mas desta vez referente aos subcapítulos de experiência do usuário e *frontend*, foi possível identificar que um sistema de gestão ideal precisa passar uma boa impressão ao usuário, se mostrar eficiente e ajudar as pessoas a realizarem suas tarefas com mais rapidez e menos erros. Além disso, ao mesclar conhecimentos de ambas as áreas, é possível reconhecer as complexidades de um software e as inúmeras maneiras que uma interface pode ser apresentada e se comportar.

A união da metodologia de Garrett, que é centrada no usuário, com a de Teixeira, que dá ênfase nos métodos e entregáveis de design de experiência do usuário, foi considerada adequada para o desenvolvimento do projeto. Inclusive, percebeu-se algumas semelhanças entre ambas as metodologias.

A pesquisa quantitativa realizada na fase de levantamento de dados permitiu obter informações relevantes sobre os obstáculos que as pessoas encontram ao gerir suas finanças, tanto pelo famoso caderninho quanto por aplicativos e softwares. Um dos resultados obtidos com essa pesquisa que pode ser destacado como fator relevante para o projeto é de que 29,4% dos respondentes do questionário dizem não considerar intuitivo e agradável o uso das ferramentas atualmente disponíveis no mercado, contra 23,5% que afirmam acreditar. Além disso, um dos respondentes apontou a falta de métodos claros e simples focados na gestão de fluxo de caixa nas ferramentas existentes. Ademais, a partir da análise de similares, obteve-se uma visão dos padrões de design e das funcionalidades presentes nos aplicativos existentes no mercado e, com o fluxograma, pode-se perceber se eles possuem uma navegação mais simples ou mais complexa. Importante destacar também que foi realizada a análise do design e do fluxograma do Paguei, que foi comparado aos similares e, após, apontados os principais problemas presentes na interface e na navegação.

As respostas obtidas no levantamento de dados aliadas à pesquisa teórica auxiliaram no desenvolvimento da lista de requisitos que orientaram a etapa criativa do projeto. A partir disso, foi verificada a necessidade de criar um novo fluxo de usuário para o Paguei, tornando a ferramenta mais organizada e trazendo mais facilidade na busca das funcionalidades. Por fim, para analisar se os métodos e as ferramentas de design foram aplicados de forma eficiente, desenvolveu-se um protótipo navegável para observar se todas as ações disponíveis realizavam algo que correspondia aos objetivos de cada uma delas e se a navegação estava correta. Posteriormente, foi realizada a implementação do projeto, ou seja, foi feito o desenvolvimento do código, tornando a aplicação utilizável pelo usuário. Além disso, o projeto aqui apresentado será efetivamente lançado para os usuários no ano de 2022.

A interface apresentada aqui pode ser considerada como uma versão de lançamento, sendo necessárias atualizações e adições de novas funcionalidades para acompanhar o mercado atual. Para projetos futuros, aconselha-se realizar testes de usabilidades com possíveis usuários a fim de identificar possíveis problemas de *design*. Ademais, considerando que a versão desenvolvida nesse trabalho é a uma reestruturação da versão já existente do Paguei, foram pensadas as seguintes melhorias como forma de sugestão para serem implementadas futuramente na aplicação:

- **Cartão de crédito**: uma pesquisa realizada pelo Fecomércio em fevereiro de 2021, apontou que 77% das famílias de São Paulo possuem alguma dívida com cartão de crédito (AGUIAR, 2021). Com isso, percebe-se que essa é uma realidade que atinge a vida de muitos brasileiros. Portanto, torna-se imprescindível a possibilidade de realizar a gestão dos cartões de crédito dentro do Paguei. Controlar todas as receitas e despesas em um só lugar auxilia a obter mais conhecimento sobre a situação financeira real;
- **Conteúdo de educação financeira**: conforme foi observado na pesquisa quantitativa realizada na etapa de levantamento de dados, na questão que dizia respeito às dificuldades que os usuários encontram para realizar o controle financeiro, uma das respostas apontou para a falta de conhecimento. Com isso, identificou-se a importância de criar uma área de Educação Financeira no Paguei, seja apontando para os tutoriais presentes na Central de Ajuda ou com dicas para orientar os usuários sobre como gerir suas finanças;
- **Aplicativo para Android e IOS**: muitas pessoas acabam por pesquisar ferramentas de gestão diretamente no Play Store e no App Store – loja de aplicativos do Google e da Apple, respectivamente – e visto que o objetivo do Paguei é auxiliar no controle das finanças dos brasileiros, é recomendado ter um aplicativo para download utilizando a interface da versão mobile. Dessa forma, o público que utiliza somente aplicativos poderá descobrir e acessar o Paguei. Além disso, é interessante permitir que o usuário possa criar lançamentos de maneira *offline* – sem conexão – e somente após obter conexão com a internet, os dados possam ser sincronizados.

Por fim, conclui-se que é importante aliar as aprendizagens e as experiências de *design* adquiridas a partir da graduação de *Design* com outras áreas de conhecimento, como finanças e desenvolvimento *web*, possibilitando assim que o *designer* explore diversas perspectivas e consiga identificar diferentes desafios para propor soluções inovadoras voltadas às pessoas, impactando-as positivamente.

# **REFERÊNCIAS**

8 em cada 10 inadimplentes sofreram impacto emocional negativo por conta das dívidas, revela pesquisa CNDL/SPC Brasil. **SPC Brasil**, [*s. l.*], 2020. Disponível em: [https://www.spcbrasil.org.br/imprensa/noticia/7262.](https://www.spcbrasil.org.br/imprensa/noticia/7262) Acesso em: 27 fev. 2021.

45% dos brasileiros não controlam as próprias finanças, mostra pesquisa sobre educação financeira do SPC Brasil e CNDL. **SPC Brasil**, [*s. l.*], 2018. Disponível em: [https://www.spcbrasil.org.br/pesquisas/pesquisa/4072.](https://www.spcbrasil.org.br/pesquisas/pesquisa/4072) Acesso em: 07 mar. 2021.

48% dos brasileiros não controlam o próprio orçamento, revela pesquisa CNDL/SPC Brasil. **SPC Brasil**, [*s. l.*], 2020. Disponível em: [https://www.spcbrasil.org.br/pesquisas/pesquisa/7171.](https://www.spcbrasil.org.br/pesquisas/pesquisa/7171) Acesso em: 27 fev. 2021.

AGUIAR, Sofia. Endividamento por cartão de crédito chega a recorde de 77% em SP, diz Fecomercio. **Uol Economia**, [*s. l.*], 2021. Disponível em: https://economia.uol.com.br/noticias/estadao-conteudo/2021/03/31/endividamentopor-cartao-de-credito-chega-a-recorde-de-77-em-sp-diz-fecomercio.htm. Acesso em: 08 nov. 2021.

AGNI, Edu. As disciplinas da Experiência do Usuário. **UX.blog**, [*s. l.*], 2012. Disponível em: [https://uxdesign.blog.br/as-disciplinas-da-experi%C3%AAncia-do](https://uxdesign.blog.br/as-disciplinas-da-experi%C3%AAncia-do-usu%C3%A1rio-a8288581a3a1)[usu%C3%A1rio-a8288581a3a1.](https://uxdesign.blog.br/as-disciplinas-da-experi%C3%AAncia-do-usu%C3%A1rio-a8288581a3a1) Acesso em: 10 nov. 2019.

ARBULU, Rafael. Funcionários ainda preferem planilhas a soluções de análise de negócio. **Canaltech**, [*s. l.*], 2019. Disponível em: [https://canaltech.com.br/business](https://canaltech.com.br/business-intelligence/funcionarios-ainda-preferem-planilhas-a-solucoes-de-analise-de-negocio-145361/)[intelligence/funcionarios-ainda-preferem-planilhas-a-solucoes-de-analise-de-negocio-](https://canaltech.com.br/business-intelligence/funcionarios-ainda-preferem-planilhas-a-solucoes-de-analise-de-negocio-145361/)[145361/.](https://canaltech.com.br/business-intelligence/funcionarios-ainda-preferem-planilhas-a-solucoes-de-analise-de-negocio-145361/) Acesso em: 27 mar. 2021.

BARRETO, Jeanine dos Santos; JÚNIOR, Paulo Antonio Pasqual; BARBOZA, Fabrício Felipe Meleto; SARAIVA, Maurício de Oliveira; FRIGERI, Sandra Rovena. **Interface Humano-Computador**. Rio de Janeiro: Grupo A, 2018.

BRASIL. **Decreto Nº 5.296 de 2 de dezembro de 2004**. Presidência da República, [*s. l.*], 2004. Disponível em: http://www.planalto.gov.br/ccivil\_03/\_ato2004- 2006/2004/decreto/d5296.htm. Acesso em: 7 maio 2021.

BRASIL. **Decreto Nº 6,949 de 25 de agosto de 2009**. Presidência da República, [*s. l.*], 2009. Disponível em: http://www.planalto.gov.br/ccivil\_03/\_ato2007- 2010/2009/decreto/d6949.htm. Acesso em: 7 maio 2021.

BEAIRD, Jason; SANTOS, Rawilson Furtado. **Princípios do web design maravilhoso**. Rio de Janeiro: Alta Books, 2008.

CARRARO, Wendy Haddad. Educação Financeira em tempos de Covid-19. **FCE UFRGS**, Porto Alegre, 2020. Disponível em: [https://www.ufrgs.br/fce/educacao](https://www.ufrgs.br/fce/educacao-financeira-em-tempos-de-covid-19/)[financeira-em-tempos-de-covid-19/.](https://www.ufrgs.br/fce/educacao-financeira-em-tempos-de-covid-19/) Acesso em: 28 fev. 2021.

CARTILHA de acessibilidade na web. **W3C Brasil**, [São Paulo], 2013. Disponível em: [http://acessibilidade.w3c.br/cartilha/fasciculo1/.](http://acessibilidade.w3c.br/cartilha/fasciculo1/) Acesso: em 08 maio 2021.

CARTILHA de acessibilidade na web. **W3C Brasil**, [São Paulo], [2018?]. Disponível em: [https://www.w3c.br/Materiais/materiais/cartilha-w3cbr-acessibilidade-web](https://www.w3c.br/Materiais/materiais/cartilha-w3cbr-acessibilidade-web-fasciculo-III.html#capitulo1)[fasciculo-III.html#capitulo1.](https://www.w3c.br/Materiais/materiais/cartilha-w3cbr-acessibilidade-web-fasciculo-III.html#capitulo1) Acesso: em 08 maio 2021.

CHEROBIM, Ana Paula Mussi Szabo; ESPEJO, Márcia Maria dos Santos Bortolocci. **Finanças pessoais:** conhecer para enriquecer!. 2. ed. São Paulo: Atlas, 2011.

COOPER, Alan; REIMANN, Robert; CRONIN, David. **About Face 3:** The Essentials of Interaction. Indianapolis: Wiley Publishing, 2007.

CRIANDO hyperlinks. **Mozilla**, [*s. l.*], 2021. Disponível em: [https://developer.mozilla.org/pt-](https://developer.mozilla.org/pt-BR/docs/Learn/HTML/Introduction_to_HTML/Creating_hyperlinks)[BR/docs/Learn/HTML/Introduction\\_to\\_HTML/Creating\\_hyperlinks.](https://developer.mozilla.org/pt-BR/docs/Learn/HTML/Introduction_to_HTML/Creating_hyperlinks) Acesso em: 21 abr. 2021.

DESENVOLVIMENTO web com HTML, CSS e JavaScript. **CAELUM**, [*s. l.*], 2021. Disponível em: [https://www.caelum.com.br/apostila-html-css-javascript/.](https://www.caelum.com.br/apostila-html-css-javascript/) Acesso em: 21 abr. 2021.

DESSEN, Marcia. **Finanças pessoais:** o que fazer com meu dinheiro. São Paulo: Trevisan, 2015.

EIS, Diego. Guia Front-End: **O caminho das pedras para ser um dev Front-End**. São Paulo: Casa do Código, 2015.

IBGE, Instituto Brasileiro de Geografia e Estatística. **Censo Demográfico 2010**: Características gerais da população, religião e pessoas com deficiência. Rio de Janeiro, 2010. Disponível em:

[https://biblioteca.ibge.gov.br/visualizacao/periodicos/94/cd\\_2010\\_religiao\\_deficiencia](https://biblioteca.ibge.gov.br/visualizacao/periodicos/94/cd_2010_religiao_deficiencia.pdf) [.pdf.](https://biblioteca.ibge.gov.br/visualizacao/periodicos/94/cd_2010_religiao_deficiencia.pdf) Acesso em: 01 set. 2019.

INICIANDO com HTML. **Mozilla**, [*s. l.*], 2021. Disponível em: [https://developer.mozilla.org/pt-](https://developer.mozilla.org/pt-BR/docs/Learn/HTML/Introduction_to_HTML/Getting_started)[BR/docs/Learn/HTML/Introduction\\_to\\_HTML/Getting\\_started.](https://developer.mozilla.org/pt-BR/docs/Learn/HTML/Introduction_to_HTML/Getting_started) Acesso em: 21 abr. 2021.

FERNANDES, Juliana. Usuários de leitor de tela: como os designers tornam mais difícil a vida dos usuários? **Medium**, [*s. l.*], 2017. Disponível em: [https://medium.com/acessibilito/usu%C3%A1rios-de-leitor-de-tela-como-os](https://medium.com/acessibilito/usu%C3%A1rios-de-leitor-de-tela-como-os-designers-tornam-mais-dif%C3%ADcil-a-vida-dos-usu%C3%A1rios-3301110673a7)[designers-tornam-mais-dif%C3%ADcil-a-vida-dos-usu%C3%A1rios-3301110673a7.](https://medium.com/acessibilito/usu%C3%A1rios-de-leitor-de-tela-como-os-designers-tornam-mais-dif%C3%ADcil-a-vida-dos-usu%C3%A1rios-3301110673a7) Acesso: em 08 maio 2021.

FERRAZ, Reinaldo. **Acessibilidade na Web:** Boas práticas para construir sites e aplicações acessíveis. 1. ed. São Paulo: Casa do Código, 2020.

FERREIRA, Ana. Usabilidade e Acessibilidade no design para a Web. **Universidade do Porto**, 2008. Disponível em: [https://repositorio](https://repositorio-aberto.up.pt/bitstream/10216/67707/2/23783.pdf)[aberto.up.pt/bitstream/10216/67707/2/23783.pdf.](https://repositorio-aberto.up.pt/bitstream/10216/67707/2/23783.pdf) Acesso em: 08 maio 2021.

FLANAGAN, David. **JavaScript:** O guia definitivo. Porto Alegre: Bookman, 6. ed. 2013.

FLUXO de caixa: o que é, como fazer, dicas e passo a passo. **EAD UNISC**, Rio Grande do Sul, 2020. Disponível em: [https://ead.unisc.br/blog/fluxo-de-caixa.](https://ead.unisc.br/blog/fluxo-de-caixa) Acesso em: 16 maio 2021.

GALDINO, Fabricio. Vue.js Tutorial. **DevMedia,** [*s. l.*], 2017. Disponível em: [https://www.devmedia.com.br/vue-js-tutorial/38042.](https://www.devmedia.com.br/como-utilizar-a-tecnica-css-reset/26797) Acesso em: 26 abr. 2021.

GANDRA, Alana. Com isolamento, 58% dos brasileiros deixaram de pagar alguma dívida. **AgênciaBrasil**, [*s. l.*], 2020. Disponível em: [https://agenciabrasil.ebc.com.br/economia/noticia/2020-04/com-isolamento-58-dos](https://agenciabrasil.ebc.com.br/economia/noticia/2020-04/com-isolamento-58-dos-brasileiros-deixam-de-pagar-alguma-divida)[brasileiros-deixam-de-pagar-alguma-divida.](https://agenciabrasil.ebc.com.br/economia/noticia/2020-04/com-isolamento-58-dos-brasileiros-deixam-de-pagar-alguma-divida) Acesso em: 28 fev. 2021.

GARRETT, Jesse James. **The elements of user experience**: user-centered design for the web and beyond. 2nd ed. Berkeley: New Riders, 2011.

GRILO, André. **Experiência do usuário em interfaces digitais**. 1. ed. Natal: SEDIS-UFRN, 2019. Disponível em: [https://www.academia.edu/39954228/Experi%C3%AAncia\\_do\\_Usu%C3%A1rio\\_em\\_](https://www.academia.edu/39954228/Experi%C3%AAncia_do_Usu%C3%A1rio_em_Interfaces_Digitais_Livro_) [Interfaces\\_Digitais\\_Livro\\_.](https://www.academia.edu/39954228/Experi%C3%AAncia_do_Usu%C3%A1rio_em_Interfaces_Digitais_Livro_) Acesso em: 27 fev. 2021.

INCAU, Caio. **Vue.js:** Construa aplicações incríveis. 1. ed. São Paulo: Casa do Código, 2017.

KALBACH, James; PIVETA, Eduardo Kessler. **Design de navegação web**: otimizando a experiência do usuário. Porto Alegre: Bookman, 2009.

KAORU, Thâmara. Inflação sobe 0,83% em maio; em 12 meses, alta é de 8,06%, acima do teto da meta. **CNN Brasil**, São Paulo, 2021. Disponível em: [https://www.cnnbrasil.com.br/business/2021/06/09/inflacao-sobe-0-83-em-maio-em-](https://www.cnnbrasil.com.br/business/2021/06/09/inflacao-sobe-0-83-em-maio-em-12-meses-alta-e-de-8-06-acima-do-teto-da-meta)[12-meses-alta-e-de-8-06-acima-do-teto-da-meta.](https://www.cnnbrasil.com.br/business/2021/06/09/inflacao-sobe-0-83-em-maio-em-12-meses-alta-e-de-8-06-acima-do-teto-da-meta) Acesso em: 13 jun. 2021.

KRUG, Steve. **Não me faça pensar**: uma abordagem de bom senso à usabilidade na web. Rio de Janeiro: Alta Books, 2013.

MAZZA, Lucas. **HTML5 e CSS3:** domine a web do futuro. São Paulo: Casa do Código, [2012].

MEIRELLES, Renato; JÚLIO, Carlos; DIAS, Álvaro Machado. Economia e consumo na era da pandemia. **Locomotiva Instituto de Pesquisa**, [*s. l.*], 2020. Disponível em: [https://0ca2d2b9-e33b-402b-b217-](https://0ca2d2b9-e33b-402b-b217-591d514593c7.filesusr.com/ugd/eaab21_c99e70218f694e40aeff442b2e73f22f.pdf)

[591d514593c7.filesusr.com/ugd/eaab21\\_c99e70218f694e40aeff442b2e73f22f.pdf.](https://0ca2d2b9-e33b-402b-b217-591d514593c7.filesusr.com/ugd/eaab21_c99e70218f694e40aeff442b2e73f22f.pdf) Acesso em: 27 mar. 2021.

MELO, Ana Cristina Vieira de; SILVA, Flávio Soares Corrêa da. **Princípios de Linguagens de Programação**. São Paulo: Edgard Blucher, 2003.

MEMÓRIA, Felipe. **Design para a internet:** projetando a experiência perfeita. Rio de Janeiro: Elsevier, 2006.

MOFFETT, Jack. **Bridging UX and Web Development: Better Results through Team Integration**. Massachusetts: Morgan Kaufmann, 2014.

MOURA, Vinicius. 7 motivos para você abandonar de vez o Excel na gestão financeira da sua empresa. **Administradores**, [*s. l.*], 2019. Disponível em: [https://administradores.com.br/artigos/7-motivos-para-voce-abandonar-de-vez-o](https://administradores.com.br/artigos/7-motivos-para-voce-abandonar-de-vez-o-excel-na-gestao-financeira-da-sua-empresa)[excel-na-gestao-financeira-da-sua-empresa.](https://administradores.com.br/artigos/7-motivos-para-voce-abandonar-de-vez-o-excel-na-gestao-financeira-da-sua-empresa) Acesso em: 07 mar. 2021.

NASCIMENTO, Felipe. Começando com o desenvolvimento Front-end. **Alura**, [*s. l.*], 2019. Disponível em: [https://www.alura.com.br/artigos/comecando-com-o](https://www.alura.com.br/artigos/comecando-com-o-desenvolvimento-front-end)[desenvolvimento-front-end.](https://www.alura.com.br/artigos/comecando-com-o-desenvolvimento-front-end) Acesso em: 21 abr. 2021.

NIELSEN, Jakob; LORANGER, Hoa. **Usabilidade na web**. Rio de Janeiro: Elsevier, 2007.

NOMENSA. What is a screen reader? **Medium**, 2018. Disponível em: [https://medium.com/@Nomensa/what-is-a-screen-reader-40e15ccce15d.](https://medium.com/@Nomensa/what-is-a-screen-reader-40e15ccce15d) Acesso em: 08 maio 2021.

NORMAN, Donald A. **O design do dia-a-dia**. Rio de Janeiro: Rocco, 2006.

NORMAN, Donald A., NIELSEN, Jakob. The Definition of User Experience (UX). **Nielsen Norman Group**, Fremont, Califórnia. Disponível em: [https://www.nngroup.com/articles/definition-user-experience/.](https://www.nngroup.com/articles/definition-user-experience/) Acesso em: 21 fev. 2021.

OPEN Source (Código Aberto): Como funciona e suas vantagens. **TOTVS**, [*s. l.*], 2021. Disponível em: [https://www.totvs.com/blog/developers/como-funciona-um](https://www.totvs.com/blog/developers/como-funciona-um-software-open-source/)[software-open-source/.](https://www.totvs.com/blog/developers/como-funciona-um-software-open-source/) Acesso em: 25 abr. 2021.

ORGANIZANDO seu CSS. **Mozilla**, [*s. l.*], 2021. Disponível em: [https://developer.mozilla.org/en-US/docs/Learn/CSS/Building\\_blocks/Organizing.](https://developer.mozilla.org/en-US/docs/Learn/CSS/Building_blocks/Organizing) Acesso em: 24 abr. 2021.

PAZ, Mônica. **Webdesign**. Curitiba: InterSaberes, 2021.

PEREIRA, Rogério. **User Experience Design:** Como criar produtos digitais com foco nas pessoas. 1. ed. São Paulo: Casa do Código, 2018.

PEREIRA, Taís Vieira. **Moodboard como espaço de construção de metáforas.** 2010. 177 p. (Pós-Graduação - Design) - Universidade do Vale do Rio dos Sinos, Porto Alegre, 2010. Disponível em: [http://www.repositorio.jesuita.org.br/handle/UNISINOS/3029.](http://www.repositorio.jesuita.org.br/handle/UNISINOS/3029) Acesso em: 24 nov. 2021.

PESSOA FÍSICA: Planejamento e Controle Financeiro Pessoal. **SEBRAE**, [*s. l.*], 2013. Disponível em:

[https://bibliotecas.sebrae.com.br/chronus/ARQUIVOS\\_CHRONUS/bds/bds.nsf/3c27b](https://bibliotecas.sebrae.com.br/chronus/ARQUIVOS_CHRONUS/bds/bds.nsf/3c27b46226d68958621f1f121cdf8f22/$File/4577.pdf) [46226d68958621f1f121cdf8f22/\\$File/4577.pdf.](https://bibliotecas.sebrae.com.br/chronus/ARQUIVOS_CHRONUS/bds/bds.nsf/3c27b46226d68958621f1f121cdf8f22/$File/4577.pdf) Acesso em: 16 maio 2021.

PINTO, Roxanne. 4 passos simples para criar uma experiência de usuário eficiente. **Think with Google**, [*s. l.*], 2018. Disponível em:

[https://www.thinkwithgoogle.com/intl/pt-br/estrategias-de-marketing/apps-e-mobile/4](https://www.thinkwithgoogle.com/intl/pt-br/estrategias-de-marketing/apps-e-mobile/4-passos-simples-para-criar-uma-experiencia-de-usuario-eficiente/) [passos-simples-para-criar-uma-experiencia-de-usuario-eficiente/.](https://www.thinkwithgoogle.com/intl/pt-br/estrategias-de-marketing/apps-e-mobile/4-passos-simples-para-criar-uma-experiencia-de-usuario-eficiente/) Acesso em: 08 maio 2021.

PIRES, Valdemir. **Finanças pessoais:** Fundamentos e Dicas. Piracicaba: Equilíbrio, 2007.

PREECE, Jennifer; ROGERS, Yvonne; SHARP, Helen. **Design de interação**: além da interação homem-computador. 3. ed. Porto Alegre: Bookman, 2013.

RABELO, Eduardo. 10 diretrizes de acessibilidade na web. **Medium**, [*s. l.*], 2018. Disponível em: [https://oieduardorabelo.medium.com/10-diretrizes-para-melhorar-sua](https://oieduardorabelo.medium.com/10-diretrizes-para-melhorar-sua-acessibilidade-na-web-6e35844f9859)[acessibilidade-na-web-6e35844f9859.](https://oieduardorabelo.medium.com/10-diretrizes-para-melhorar-sua-acessibilidade-na-web-6e35844f9859) Acesso em: 08 maio 2021.

ROBBINS, Jennifer Niederst. **Learning Web Design**. Canadá: O'Reilly Media, Inc., 2012. Disponível em: [http://wtf.tw/ref/robbins.pdf.](http://wtf.tw/ref/robbins.pdf) Acesso em: 06 abr. 2021.

RODRIGUES, Joel. Como utilizar a técnica CSS Reset. **DevMedia**, [*s. l.*], 2012. Disponível em: [https://www.devmedia.com.br/como-utilizar-a-tecnica-css](https://www.devmedia.com.br/como-utilizar-a-tecnica-css-reset/26797)[reset/26797.](https://www.devmedia.com.br/como-utilizar-a-tecnica-css-reset/26797) Acesso em: 24 abr. 2021.

RODRIGUES, Joel. HTML básico - códigos HTML. **DevMedia,** [*s. l.*], 2019. Disponível em: [https://www.devmedia.com.br/html-basico-codigos-html/16596.](https://www.devmedia.com.br/html-basico-codigos-html/16596) Acesso em: 21 abr. 2021.

RODRIGUES, Joel. JavaScript Tutorial. **DevMedia**, [*s. l.*], 2016. Disponível em: [https://www.devmedia.com.br/javascript-tutorial/37257.](https://www.devmedia.com.br/como-utilizar-a-tecnica-css-reset/26797) Acesso em: 25 abr. 2021.

ROSA, José Guilherme Santa; MORAES, Anamaria de. **Avaliação e projeto no design de interfaces**. 2. ed. Rio de Janeiro: 2AB, 2012.

SAFFER, Dan. **Designing for Interaction, Second Edition: Creating Innovative Applications and Devices**. Berkeley: New Riders, 2010.

SANTOS, José Odálio dos. Finanças pessoais para todas as idades: um guia prático. São Paulo: Atlas, 2014.

SAURIN, Valter. **Educação Financeira & Gestão Das Finanças Pessoais**. Clube dos Autores, Santa Catarina, 2020. Disponível em: [https://books.google.com.br/books?id=fuz0DwAAQBAJ&printsec=frontcover&dq=edu](https://books.google.com.br/books?id=fuz0DwAAQBAJ&printsec=frontcover&dq=educa%C3%A7%C3%A3o+financeira+pessoal&hl=pt-BR&sa=X&ved=2ahUKEwjsva-Q08bvAhX_HbkGHQwxCtIQ6AEwAnoECAEQAg#v=onepage&q=educa%C3%A7%C3%A3o%20financeira%20pessoal&f=false) [ca%C3%A7%C3%A3o+financeira+pessoal&hl=pt-BR&sa=X&ved=2ahUKEwjsva-](https://books.google.com.br/books?id=fuz0DwAAQBAJ&printsec=frontcover&dq=educa%C3%A7%C3%A3o+financeira+pessoal&hl=pt-BR&sa=X&ved=2ahUKEwjsva-Q08bvAhX_HbkGHQwxCtIQ6AEwAnoECAEQAg#v=onepage&q=educa%C3%A7%C3%A3o%20financeira%20pessoal&f=false)[Q08bvAhX\\_HbkGHQwxCtIQ6AEwAnoECAEQAg#v=onepage&q=educa%C3%A7%C](https://books.google.com.br/books?id=fuz0DwAAQBAJ&printsec=frontcover&dq=educa%C3%A7%C3%A3o+financeira+pessoal&hl=pt-BR&sa=X&ved=2ahUKEwjsva-Q08bvAhX_HbkGHQwxCtIQ6AEwAnoECAEQAg#v=onepage&q=educa%C3%A7%C3%A3o%20financeira%20pessoal&f=false) [3%A3o%20financeira%20pessoal&f=false.](https://books.google.com.br/books?id=fuz0DwAAQBAJ&printsec=frontcover&dq=educa%C3%A7%C3%A3o+financeira+pessoal&hl=pt-BR&sa=X&ved=2ahUKEwjsva-Q08bvAhX_HbkGHQwxCtIQ6AEwAnoECAEQAg#v=onepage&q=educa%C3%A7%C3%A3o%20financeira%20pessoal&f=false) Acesso em: 16 maio 2021.

SEGURADO, Valquiria Santos. **Projeto de interface com o usuário**. São Paulo: Pearson Education do Brasil, 2016.

SELEME, Laila Del Bem. **Finanças sem complicação**. Curitiba: InterSaberes, 2012.

SEMÂNTICA. **Mozilla**, [*s. l.*], 2021. Disponível em: [https://developer.mozilla.org/pt-](https://developer.mozilla.org/pt-BR/docs/Glossary/Semantics)[BR/docs/Glossary/Semantics.](https://developer.mozilla.org/pt-BR/docs/Glossary/Semantics) Acesso em: 23 abr. 2021.

SLEIMAN, Leila. **Dívidas? Saiba as consequências para a sua saúde e como se livrar delas!** Me Poupe, [*s. l.*], 2019. Disponível em: [https://mepoupe.com/dicas-de](https://mepoupe.com/dicas-de-riqueza/dividas-saiba-as-consequencias-para-a-sua-saude-e-como-se-livrar-delas/)[riqueza/dividas-saiba-as-consequencias-para-a-sua-saude-e-como-se-livrar-delas/.](https://mepoupe.com/dicas-de-riqueza/dividas-saiba-as-consequencias-para-a-sua-saude-e-como-se-livrar-delas/) Acesso em: 27 fev. 2021.

SOBRAL, Wilma Sirlange. **Design de interfaces:** Introdução. São Paulo: Érica, 2019.

SOUTO, Mario. O que é front-end e back-end? **Alura**, [*s. l.*], 2019. Disponível em: [https://www.alura.com.br/artigos/o-que-e-front-end-e-back-end.](https://www.alura.com.br/artigos/o-que-e-front-end-e-back-end) Acesso em: 21 abr. 2021.

TEIXEIRA, Fabricio. **Every interface is a story**. UX Collective, [*s. l.*], 2018. Disponível em: [https://uxdesign.cc/every-interface-is-a-story-2e48d5285c39.](https://uxdesign.cc/every-interface-is-a-story-2e48d5285c39) Acesso em: 24 fev. 2021.

TEIXEIRA, Fabrício. **Introdução e boas práticas em UX Design**. 1. ed. São Paulo: Casa do Código, 2015.

TEIXEIRA, Fabricio. O que é Responsive Web Design? **UX Collective**, [*s. l.*], 2011. Disponível em: [https://brasil.uxdesign.cc/o-que-%C3%A9-responsive-web-design](https://brasil.uxdesign.cc/o-que-%C3%A9-responsive-web-design-ab292eb616b7)[ab292eb616b7.](https://brasil.uxdesign.cc/o-que-%C3%A9-responsive-web-design-ab292eb616b7) Acesso em: 24 abr. 2021.

UM BOM caminho para o Designer na Programação Front End. **Codesigners.cc**, [*s. l.*], 2019. Disponível em: [https://www.tecmundo.com.br/software/152195-8](https://www.tecmundo.com.br/software/152195-8-aplicativos-controlar-orcamento-durante-pandemia.htm) [aplicativos-controlar-orcamento-durante-pandemia.htm.](https://www.tecmundo.com.br/software/152195-8-aplicativos-controlar-orcamento-durante-pandemia.htm) Acesso em: 06 abr. 2021.

UX - A Experiência do Usuário. **Think with Google**, [*s. l.*], 2015. Disponível em: [https://www.thinkwithgoogle.com/intl/pt-br/marketing-resources/ux-e-design/ux-user](https://www.thinkwithgoogle.com/intl/pt-br/marketing-resources/ux-e-design/ux-user-experience/)[experience/.](https://www.thinkwithgoogle.com/intl/pt-br/marketing-resources/ux-e-design/ux-user-experience/) Acesso em: 08 maio 2021.
VASCONCELOS, Esther. Finanças pessoais: Na pandemia se faz necessário um replanejamento financeiro! **Jornal Contábil**, [*s. l.*], 2020. Disponível em: [https://www.jornalcontabil.com.br/financas-pessoais-fazer-um-replanejamento](https://www.jornalcontabil.com.br/financas-pessoais-fazer-um-replanejamento-financeiro/)[financeiro/.](https://www.jornalcontabil.com.br/financas-pessoais-fazer-um-replanejamento-financeiro/) Acesso em: 13 mar. 2021.

YAZBEK, Priscila. Pandemia prejudica o orçamento do brasileiro, mas eleva interesse por educação financeira, diz pesquisa. **InfoMoney**, [*s. l.*], 2020. Disponível em: [https://www.infomoney.com.br/minhas-financas/pandemia-prejudica-o](https://www.infomoney.com.br/minhas-financas/pandemia-prejudica-o-orcamento-do-brasileiro-mas-eleva-interesse-por-educacao-financeira-diz-pesquisa/)[orcamento-do-brasileiro-mas-eleva-interesse-por-educacao-financeira-diz-pesquisa/.](https://www.infomoney.com.br/minhas-financas/pandemia-prejudica-o-orcamento-do-brasileiro-mas-eleva-interesse-por-educacao-financeira-diz-pesquisa/) Acesso em: 27 fev. 2021.

ZARUVNI, Reinaldo. 8 apps de controle financeiro para organizar o orçamento durante a pandemia. **Tecmundo**, [*s. l.*], 2020. Disponível em: [https://www.tecmundo.com.br/software/152195-8-aplicativos-controlar-orcamento](https://www.tecmundo.com.br/software/152195-8-aplicativos-controlar-orcamento-durante-pandemia.htm)[durante-pandemia.htm.](https://www.tecmundo.com.br/software/152195-8-aplicativos-controlar-orcamento-durante-pandemia.htm) Acesso em: 27 mar. 2021.

## **APÊNDICES**

APÊNDICE A - Fluxograma do Organizze

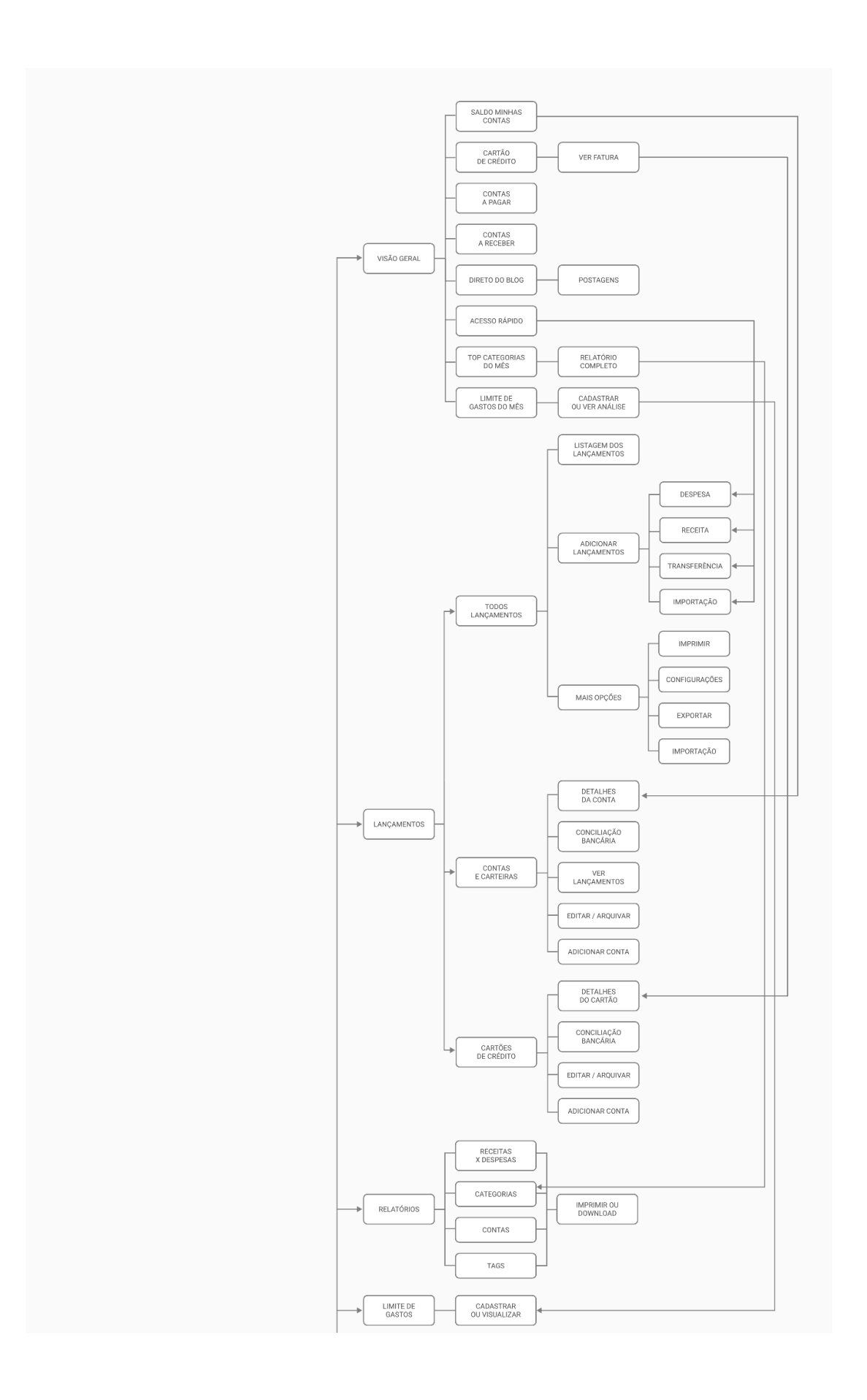

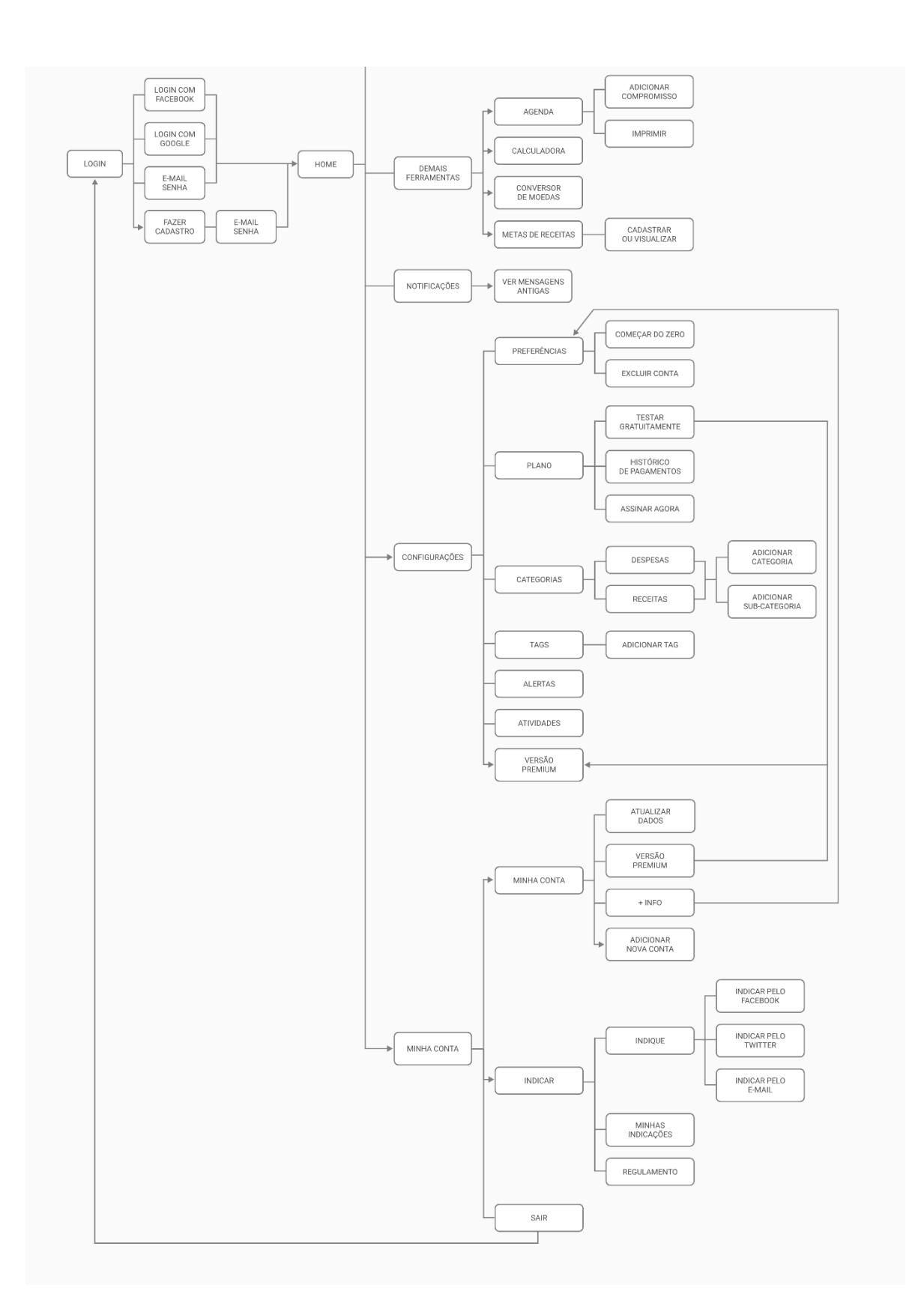

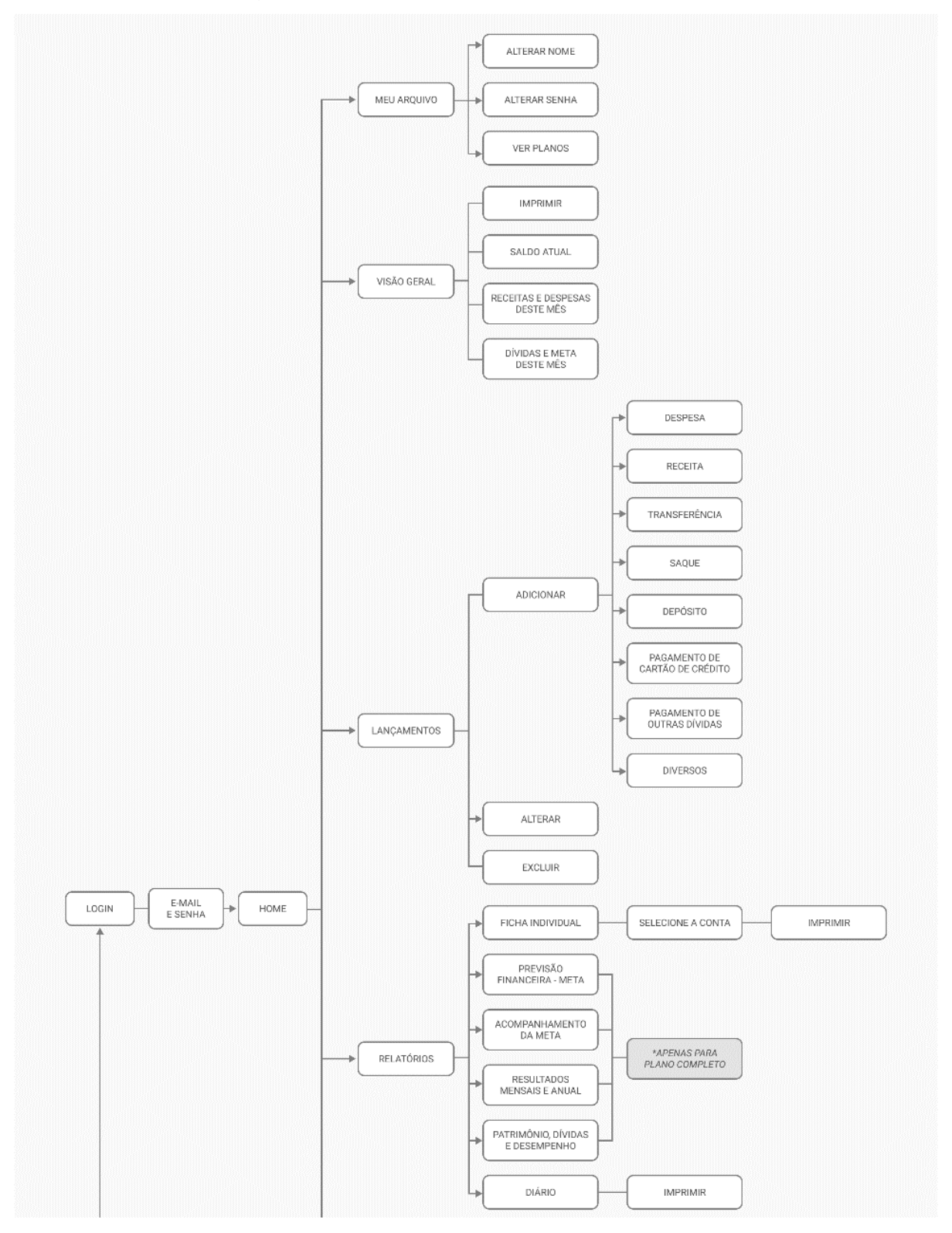

#### APÊNDICE B - Fluxograma do Normalizei

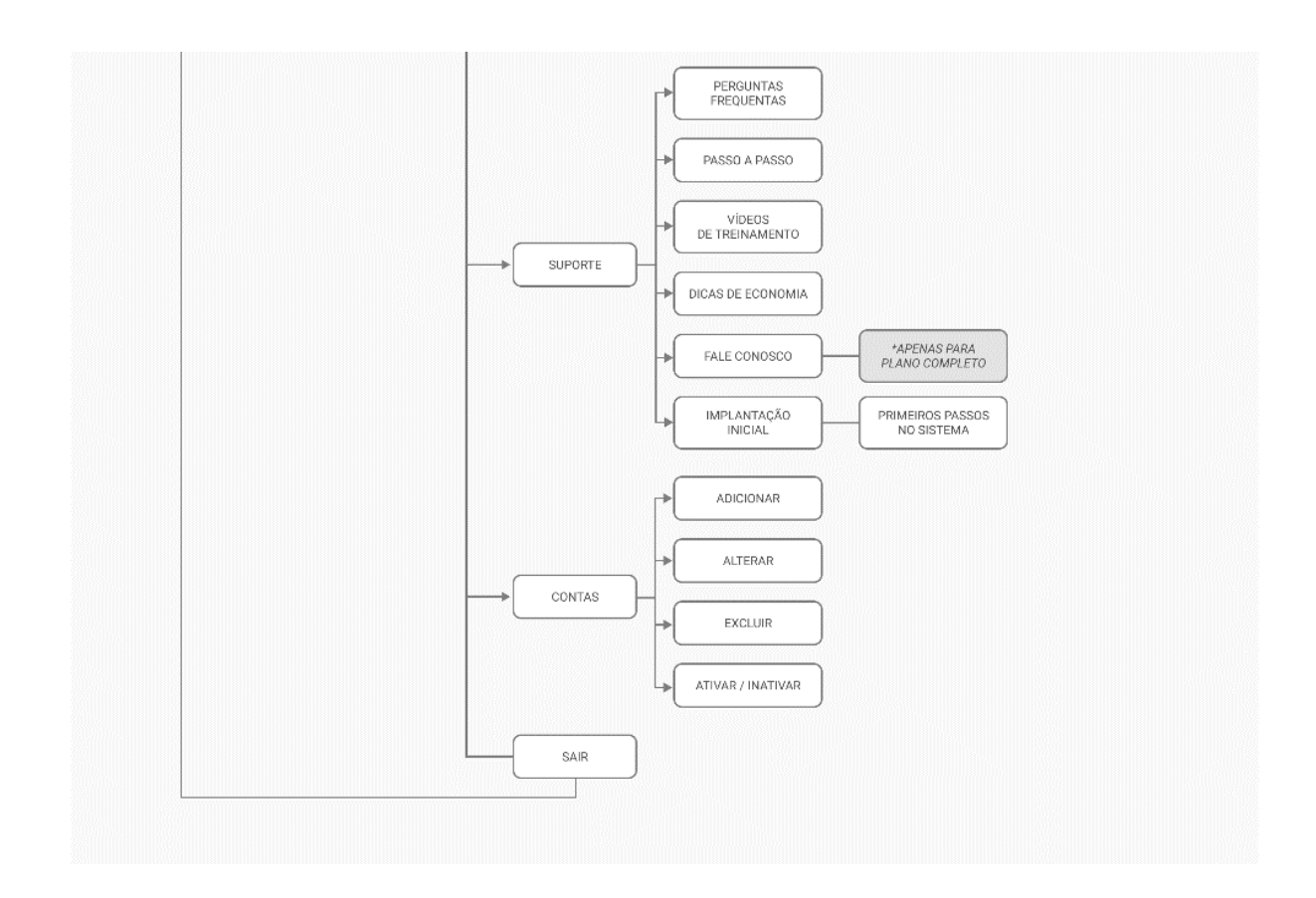

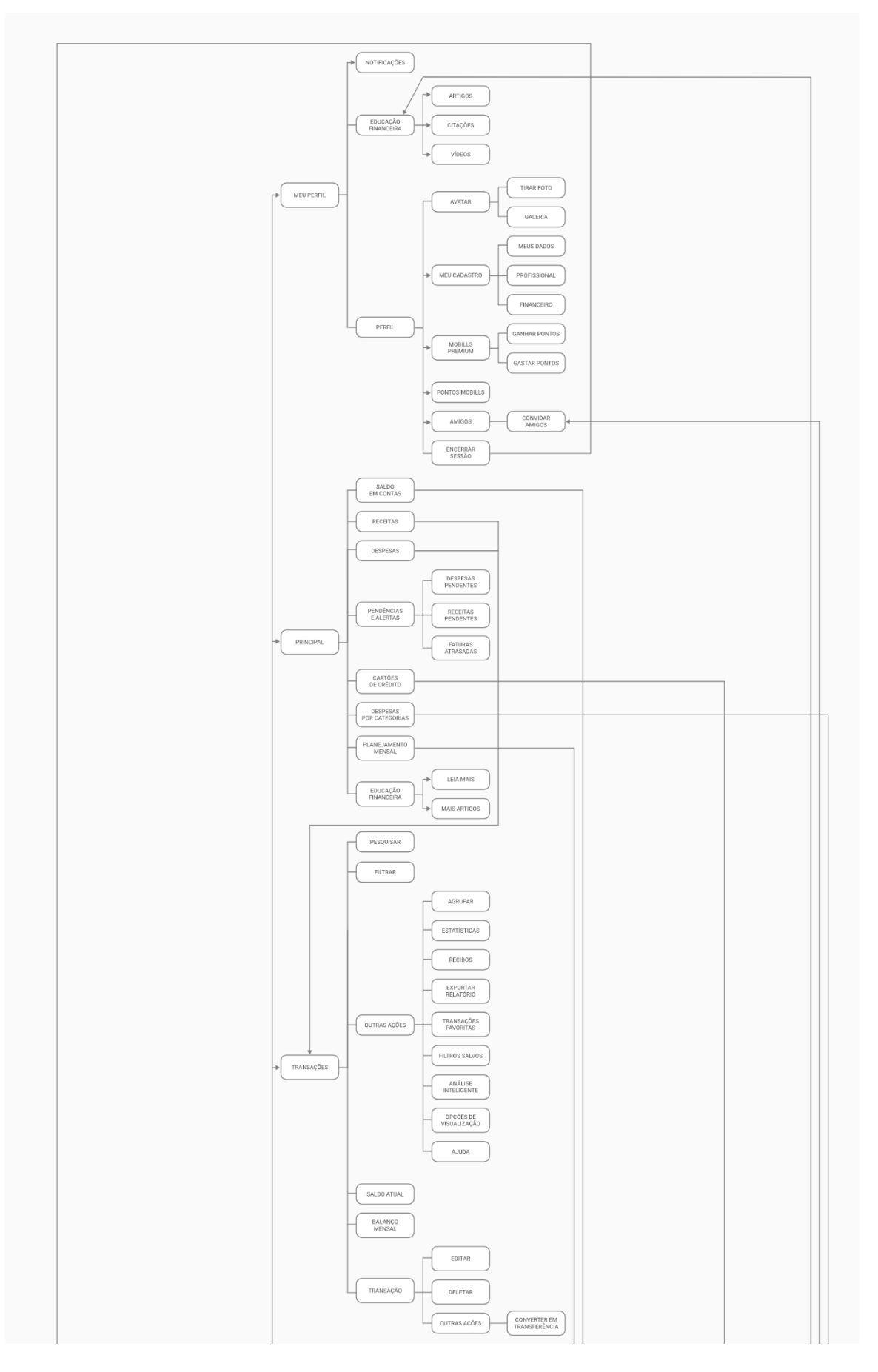

### APÊNDICE C - Fluxograma do Mobills

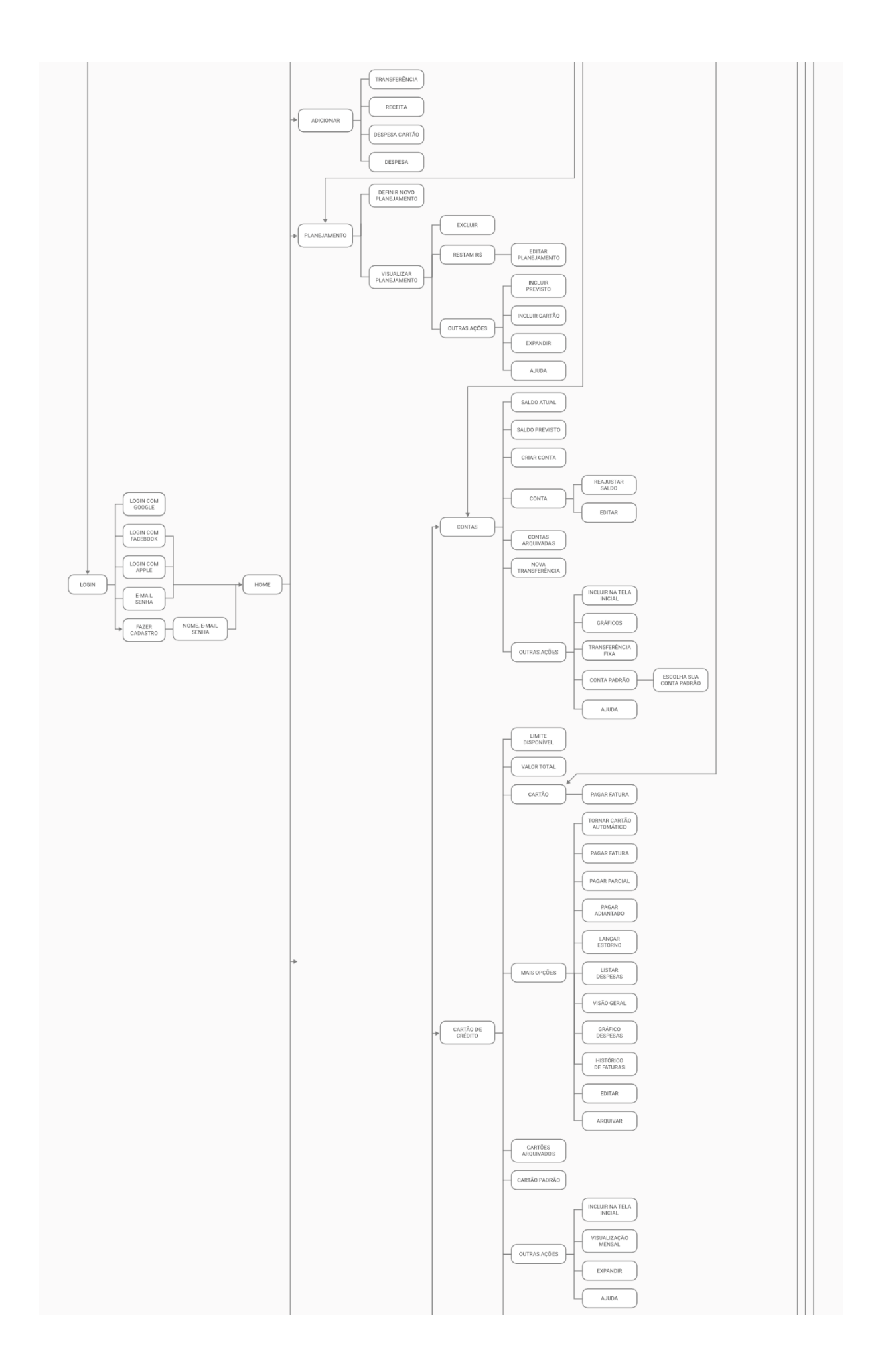

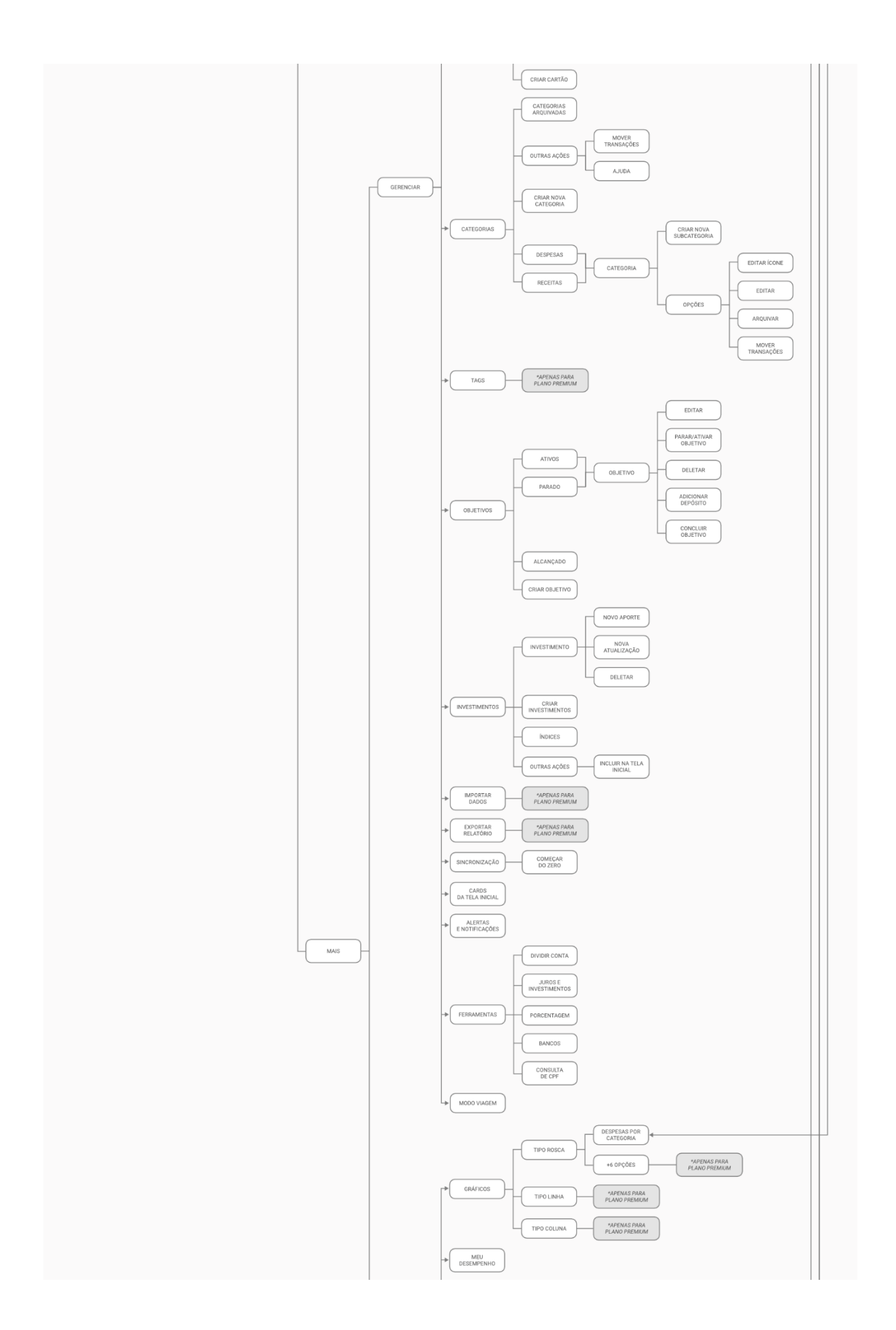

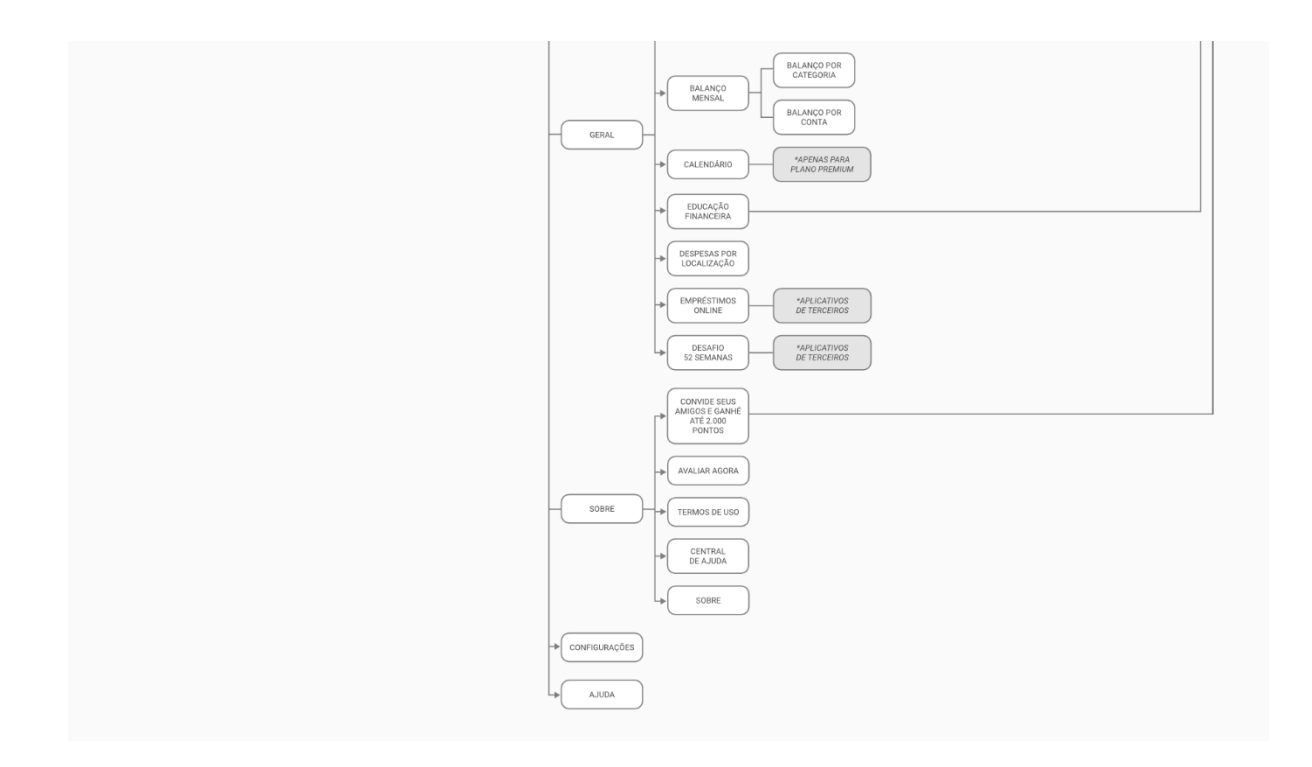

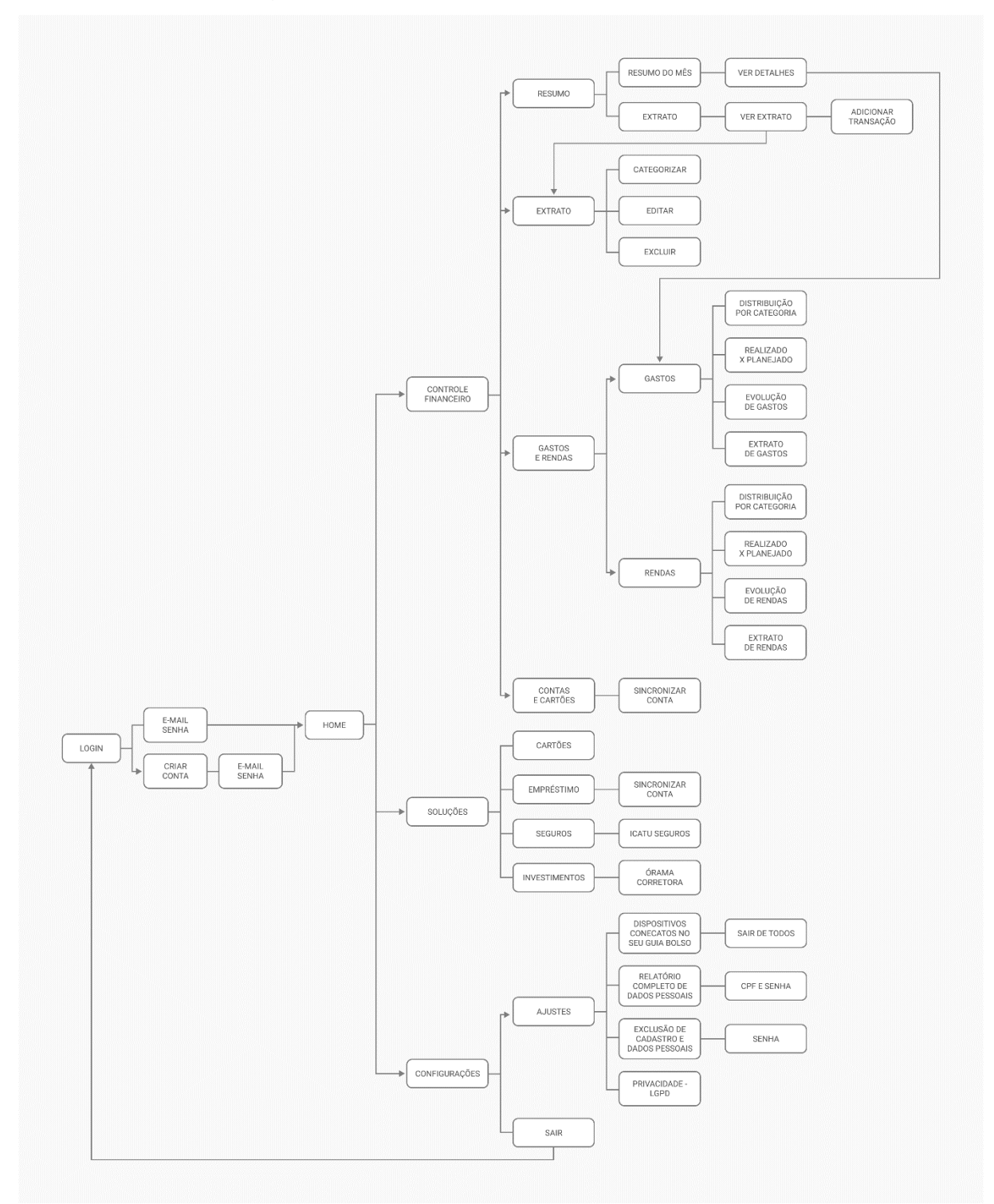

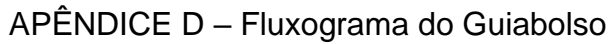

#### APÊNDICE E - Formulário aplicado na pesquisa quantitativa

# ANÁLISE DA EXPERIÊNCIA COM O CONTROLE FINANCEIRO PESSOAL

Olá! Esta pesquisa faz parte do meu Trabalho de Conclusão de Curso II do curso de Design da Univates. Você não precisará se identificar e não levará mais do que 5 minutos para responder as perguntas. Sua resposta ajudará muito no desenvolvimento do meu trabalho. Obrigada!

 ⓒ

\*Obrigatório

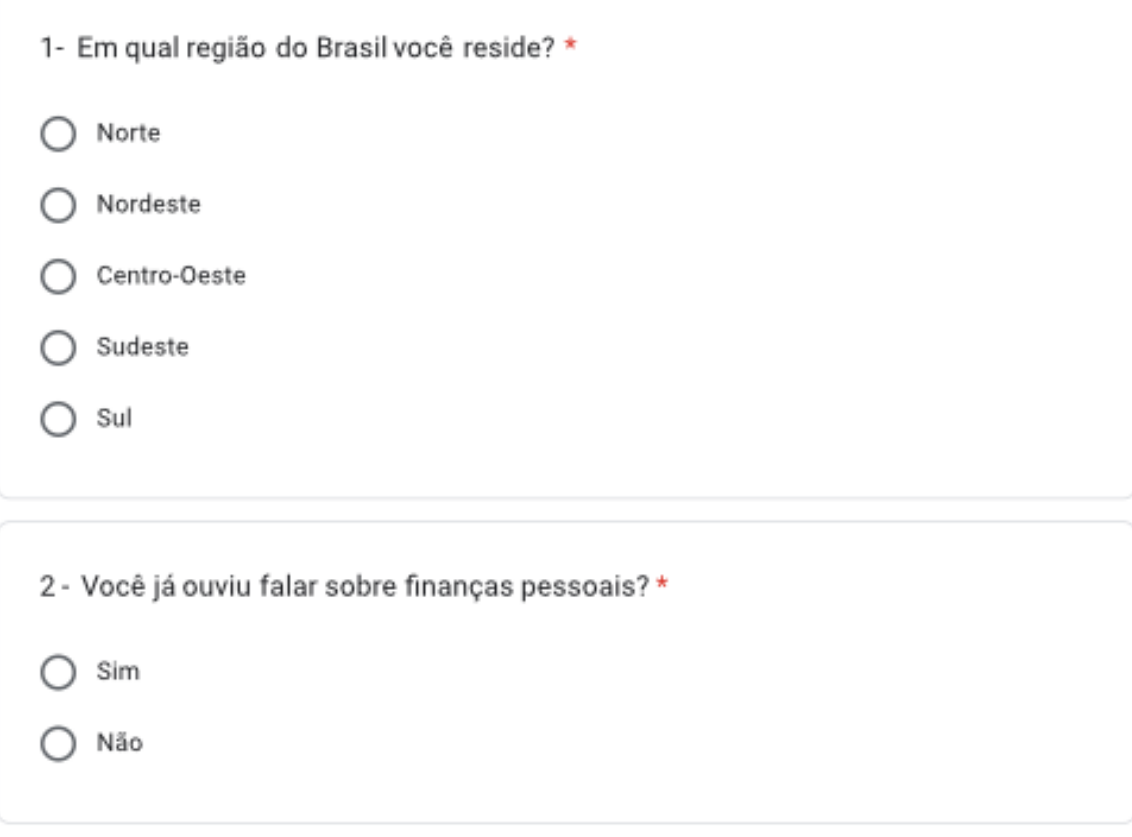

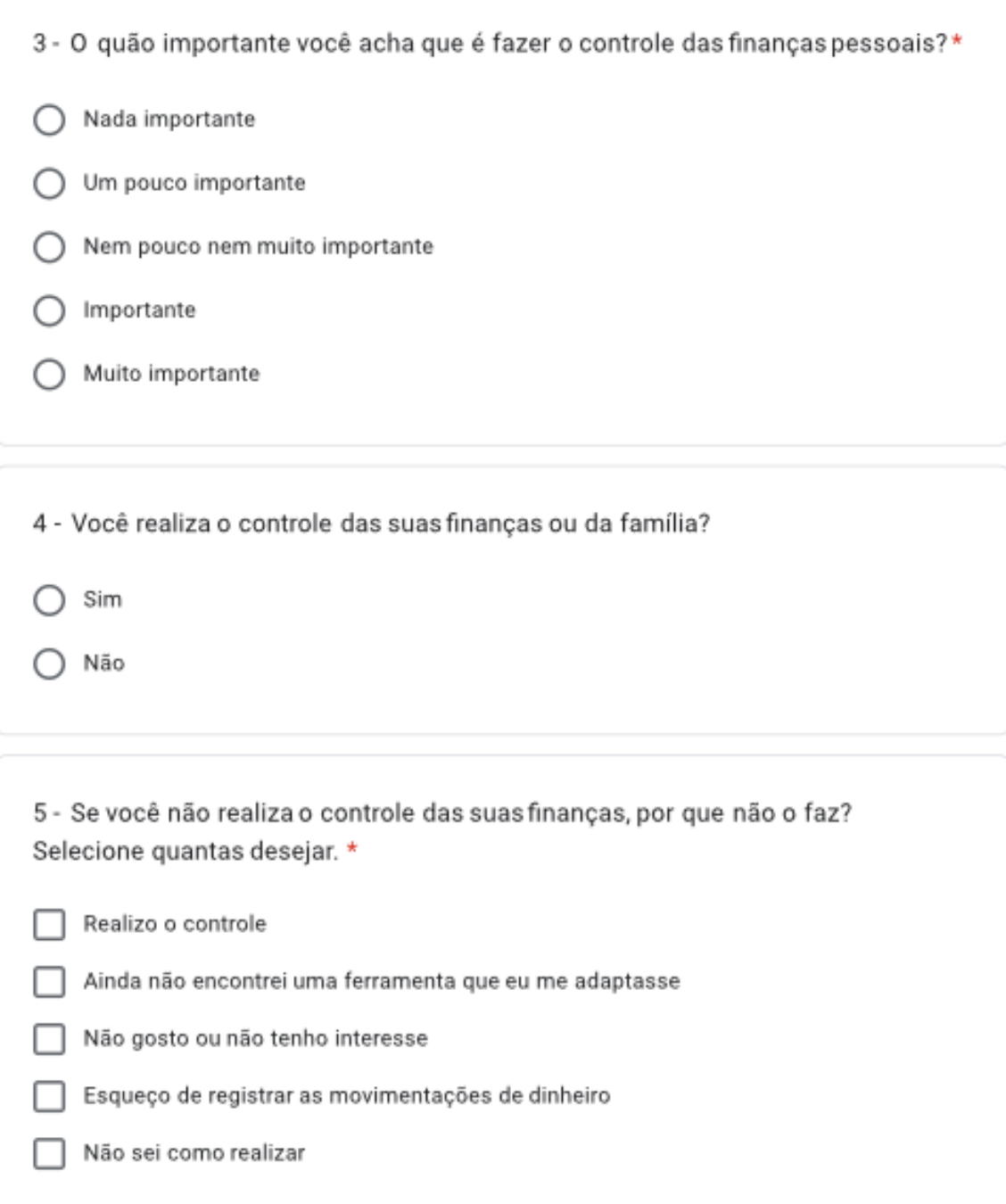

6 - Você ou sua família, já passaram por algum cenário em que realizar o controle das finanças faria diferença? \*

- Já passei, mas não fez/faria diferença
- Já passei e fez/faria diferença C
- Nunca passei, mas acho que faria diferença ∩
- Nunca passei, mas acho que não faria diferença ◯

7 - Em algum momento você já tentou realizar o controle das suas finanças?\*

- Já realizo o controle
	- Sim
- Não C

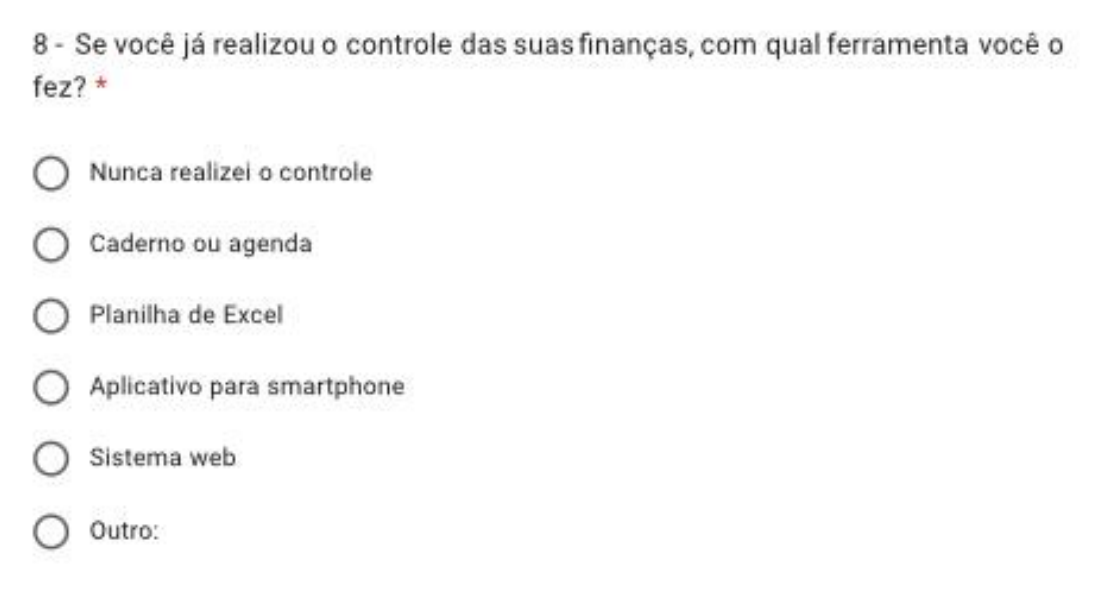

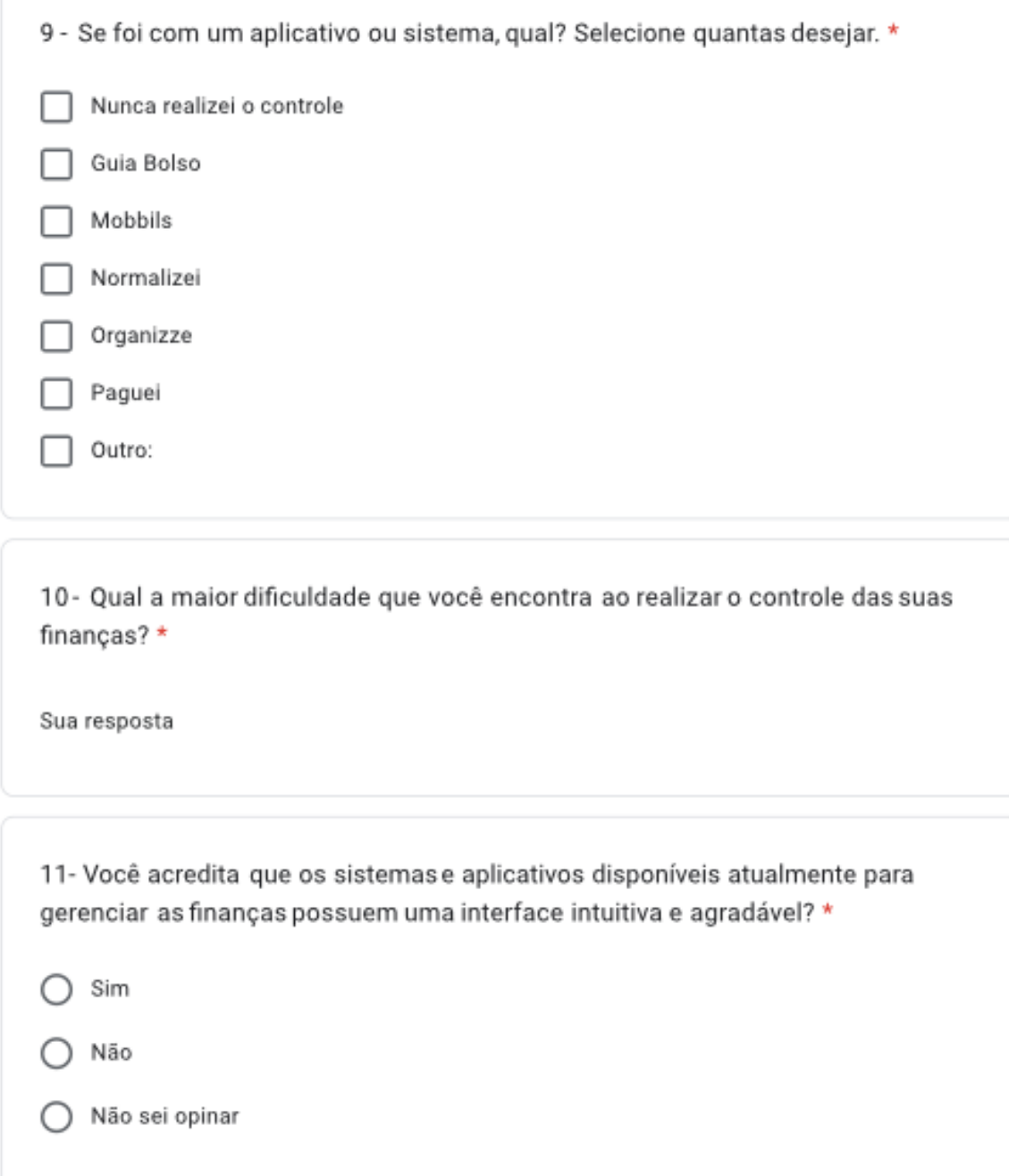